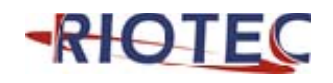

**7A Series Scanner**

**User Guide**

# **Table of Contents**

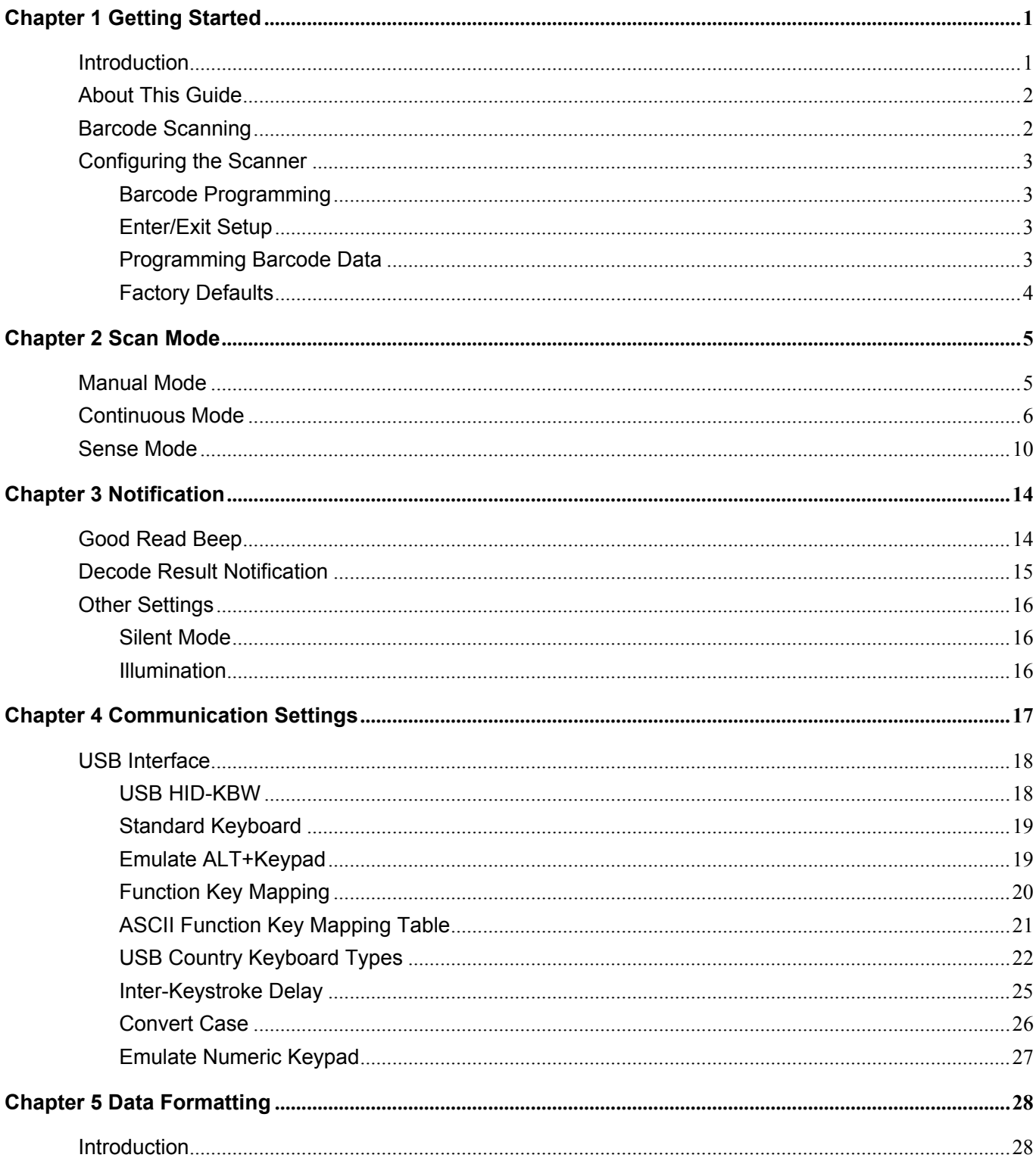

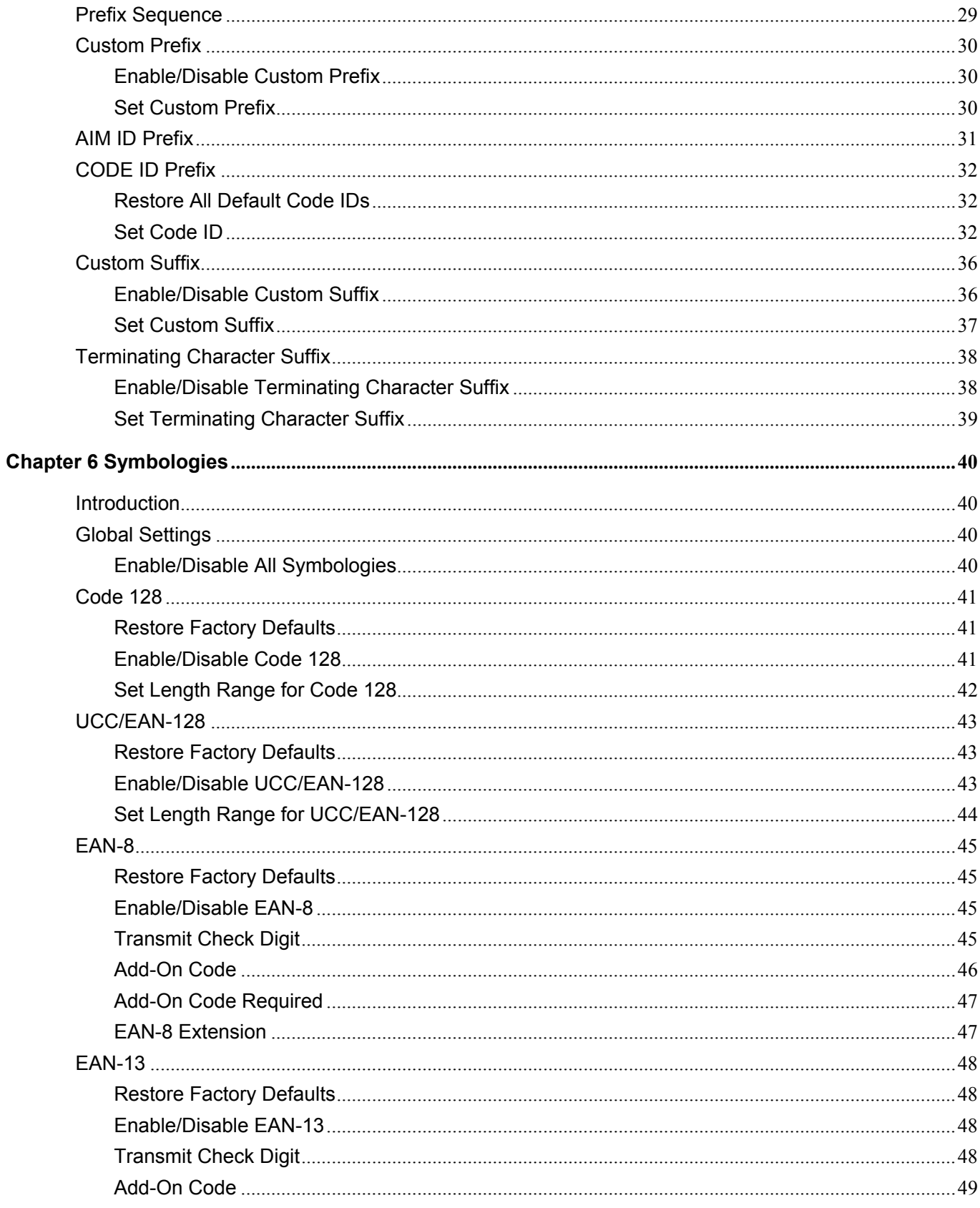

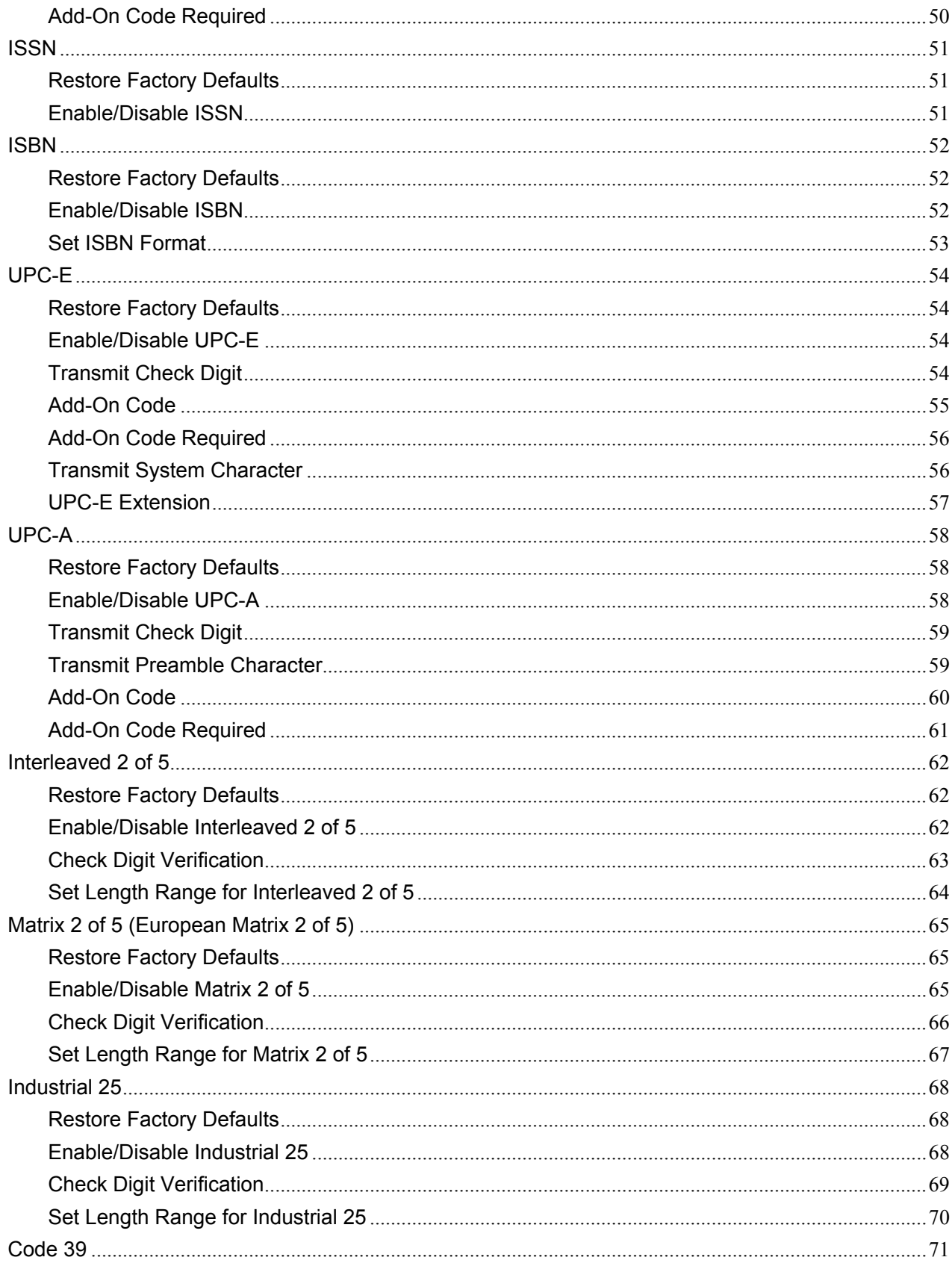

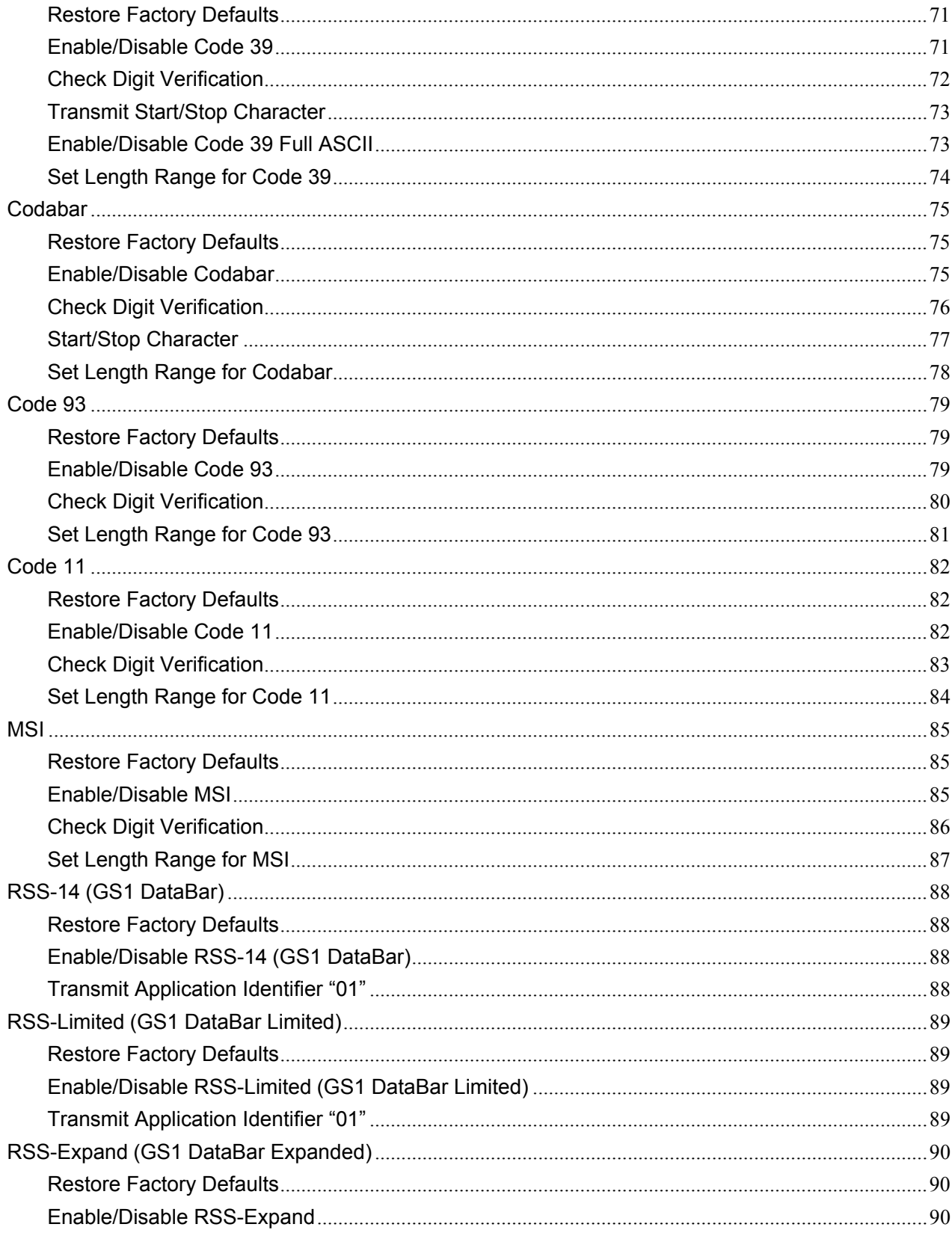

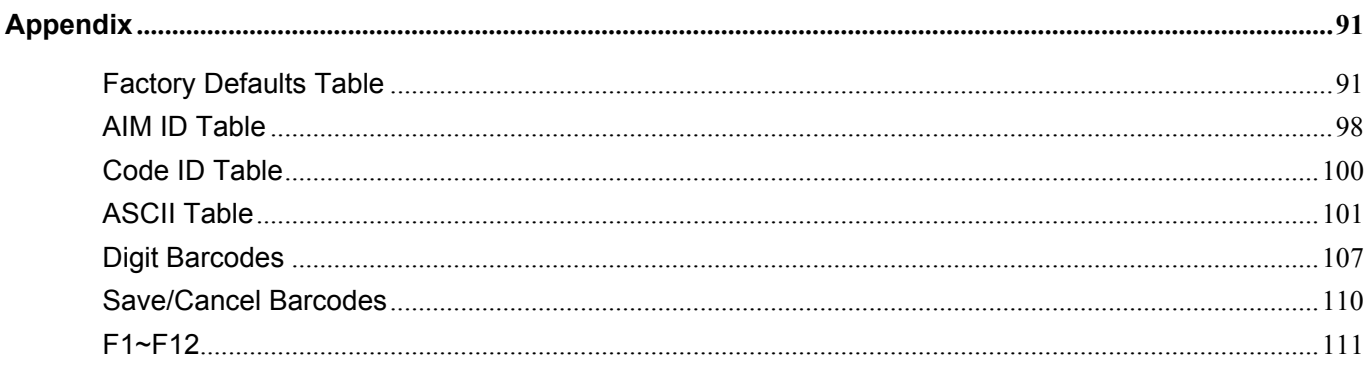

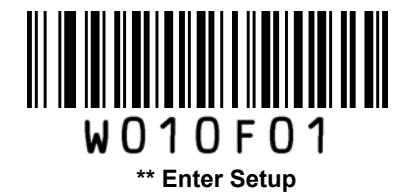

# **Chapter 1 Getting Started**

### **Introduction**

The 7A Series Scanner, armed with the patented computerized image recognition system, bring about a new era of 1D barcode scanning.

The 7A Series Scanner's 1D barcode decoder chip ingeniously blends technology and advanced chip design & manufacturing, which significantly simplifies application design and delivers superior performance and solid reliability with low power consumption.

The 7A Series Scanner supports EAN-13, EAN-8, UPC-A, UPC-E, ISSN, ISBN, Codabar, Code 128, Code 93, Interleaved 2 of 5, Industrial 2 of 5, Matrix 2 of 5, RSS-14(GS1 Databar), Code 39, Code 11, MSI.

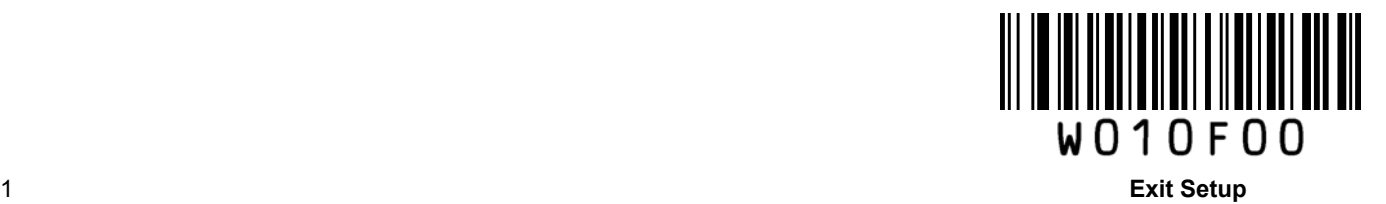

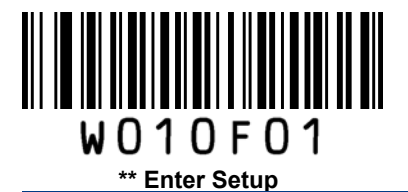

# **About This Guide**

This guide provides programming instructions for the 7A Series Scanner. Users can configure the scanner by scanning the programming barcodes included in this manual.

The 7A Series Scanner has been properly configured for most applications and can be put into use without further configuration. Users may check the *Factory Defaults Table* in Appendix for reference. Throughout the manual, programming barcodes marked with asterisks (\*\*) are factory default values.

## **Barcode Scanning**

Powered by imaging technology and patented technology, the 7A Series Scanner features fast scanning and accurate decoding. When scanning a barcode, simply center the aiming beam projected by the scanner over the barcode.

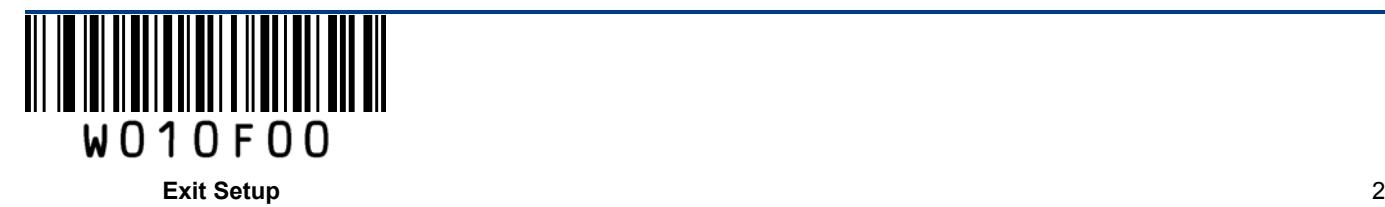

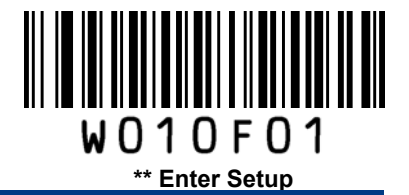

## **Configuring the Scanner**

#### **Barcode Programming**

The 7A Series Scanner can be configured by scanning programming barcodes. All user programmable features/options are described along with their programming barcodes in the following sections.

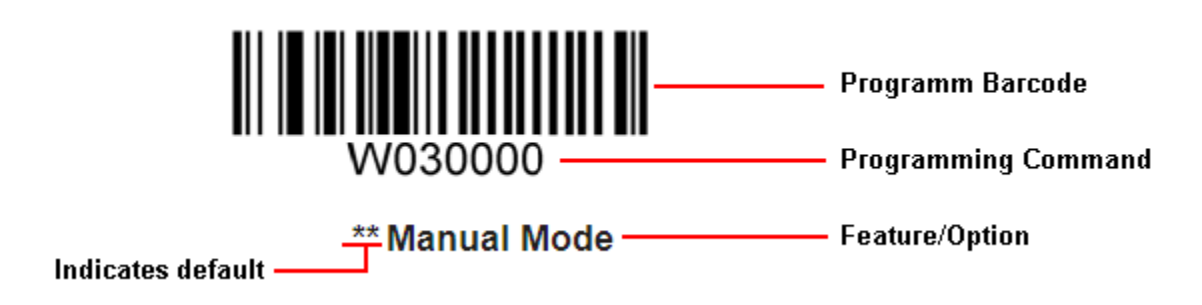

**Enter/Exit Setup** 

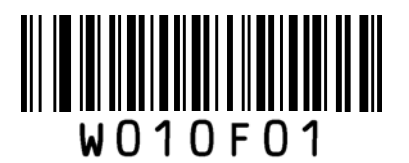

**\*\* Enter Setup Exit Setup** 

**Programming Barcode Data** 

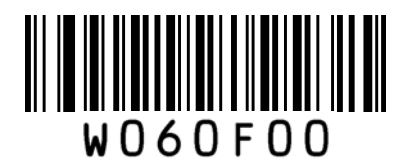

**\*\* Do Not Transmit Programming Barcode Data Transmit Programming Barcode Data**

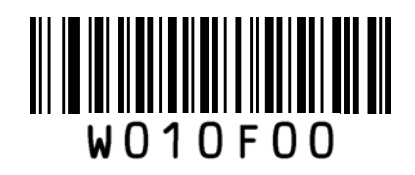

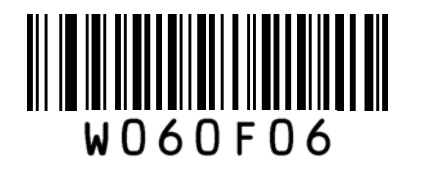

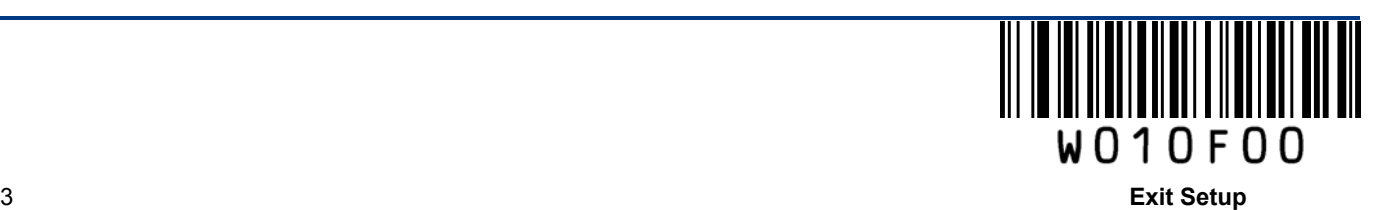

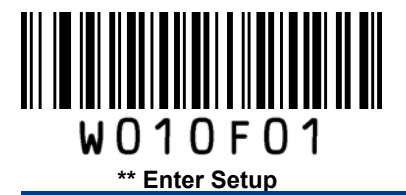

#### **Factory Defaults**

Scanning the following barcode can restore the scanner to the factory defaults.

User may need to reset scanner when:

- 1. Scanner is not properly configured so that it fails to decode barcodes;
- 2. User forget previous configuration and want to avoid its impact;
- 3. Functions that are rarely used have been enabled for the time being.

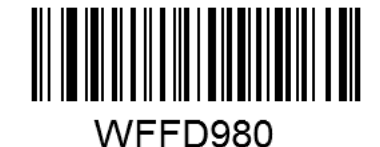

**Restore All Factory Defaults**

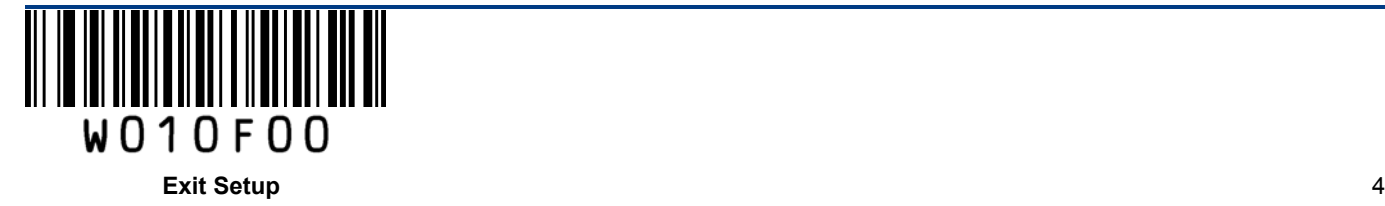

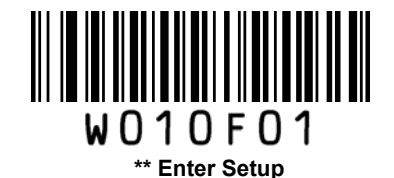

# **Chapter 2 Scan Mode**

### **Manual Mode**

**Manual Mode** (default): A trigger pull activates a decode session. The decode session continues until the barcode is decoded or the trigger is released or the decode session timeout expires.

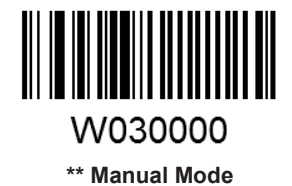

**Decode Session Timeout**: This parameter sets the maximum time decode session continues during a scan attempt. It is programmable in 1s increments from 1s to 255s. The default timeout is 15s. If the parameter is set to 0, the decode session timeout is infinite.

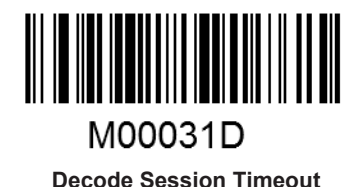

#### **Example: Set the decode session timeout to 5s**

- 1. Scan the **Enter Setup** barcode.
- 2. Scan the **Decode Session Timeout** barcode.
- 3. Scan the numeric barcode "5". (See the **Digit Barcodes** section in Appendix)
- 4. Scan the **Save** barcode. (See the **Save/Cancel Barcodes** section in Appendix)
- 5. Scan the **Exit Setup** barcode.

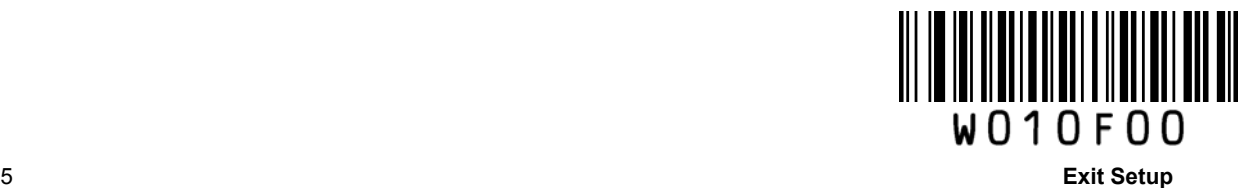

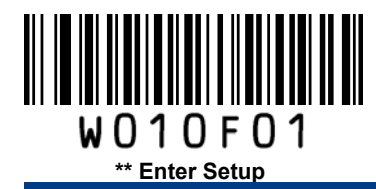

### **Continuous Mode**

**Continuous Mode**: A trigger press activates the scanner to scan and decode at user-specified intervals, i.e. the timeout between decodes. Each decode session lasts until barcode is decoded or the decode session timeout expires. To suspend/resume the operation, simply press the trigger.

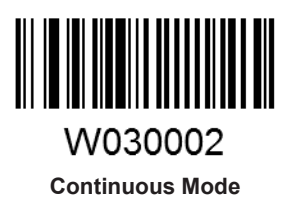

**Decode Session Timeout**: This parameter sets the maximum time decode session continues during a scan attempt. It is programmable in 1s increments from 1s to 255s. The default timeout is 15s. If the parameter is set to 0, the decode session timeout is infinite.

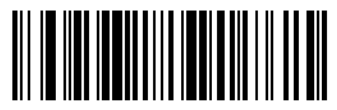

M00031D **Decode Session Timeout**

#### **Example: Set the decode session timeout to 5s**

- 1. Scan the **Enter Setup** barcode.
- 2. Scan the **Decode Session Timeout** barcode.
- 3. Scan the numeric barcode "5". (See the **Digit Barcodes** section in Appendix)
- 4. Scan the **Save** barcode. (See the **Save/Cancel Barcodes** section in Appendix)
- 5. Scan the **Exit Setup** barcode.

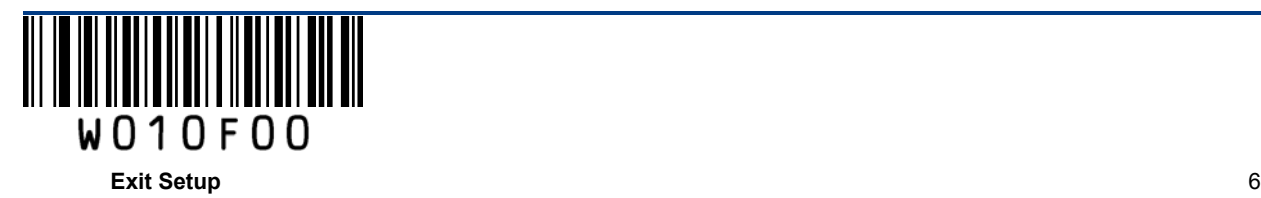

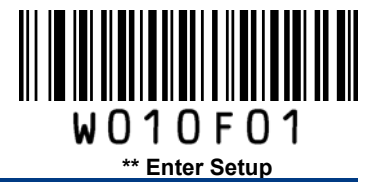

**Timeout between Decodes**:This parameter sets the timeout between decode sessions. When a decode session ends, next session will not happen until the timeout between decodes expires. It is programmable in 0.1s increments from 0.0s to 25.5s. The default timeout is 1.0s.

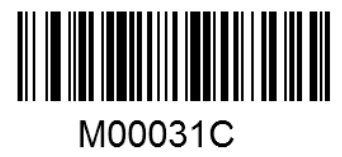

**Timeout between Decodes**

#### **Example: Set the timeout between decodes to 5s**

- 1. Scan the **Enter Setup** barcode.
- 2. Scan the **Timeout between Decodes** barcode.
- 3. Scan the numeric barcodes "5" and "0". (See the **Digit Barcodes** section in Appendix)
- 4. Scan the **Save** barcode. (See the **Save/Cancel Barcodes** section in Appendix)
- 5. Scan the **Exit Setup** barcode.

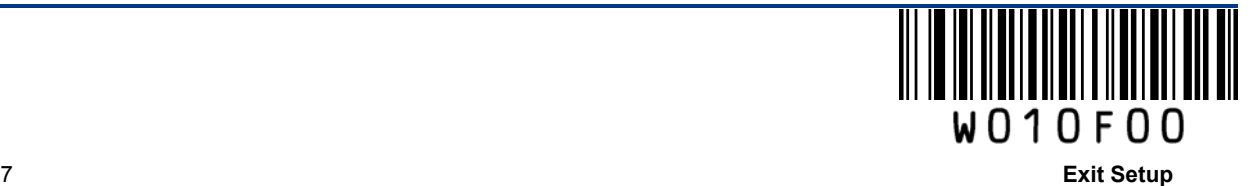

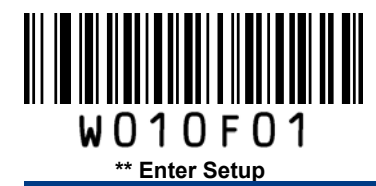

**Timeout between Decodes (Same Barcode)** can avoid undesired rereading of same barcode in a given period of time. This parameter sets the timeout between decodes for same barcode. It is programmable in 0.1s increments from 0.1s to 25.5s. The default timeout is 3.0s. If the parameter is set to 0, the timeout between decodes (same barcode) is infinite.

**Note**: This parameter is only valid when the **Disallow Rereading Same Barcode** is enabled.

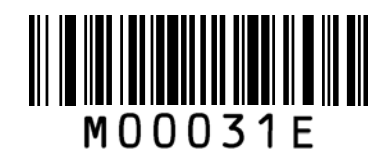

**Timeout between Decodes (Same Barcode)**

**Allow Rereading Same Barcode**: The scanner is allowed to re-read same barcode, ignoring the timeout between decodes (same barcode).

**Disallow Rereading Same Barcode**: The scanner is not allowed to re-read same barcode before the timeout between decodes (same barcode) expires.

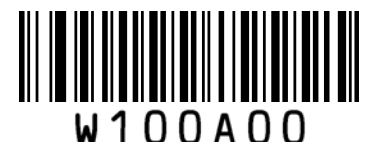

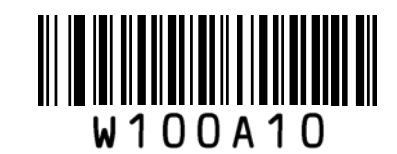

**Allow Rereading Same Barcode \*\* Disallow Rereading Same Barcode**

**Example: Set the timeout between decodes (same barcode) to 5s** 

- 1. Scan the **Enter Setup** barcode.
- 2. Scan the **Timeout between Decodes (Same Barcode)** barcode.
- 3. Scan the numeric barcodes "5" and "0". (See the **Digit Barcodes** section in Appendix)
- 4. Scan the **Save** barcode. (See the **Save/Cancel Barcodes** section in Appendix)
- 5. Scan the **Exit Setup** barcode.

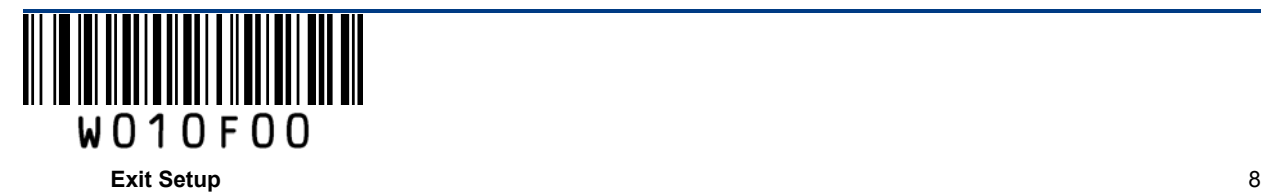

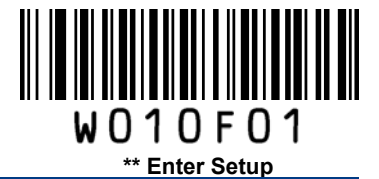

**Security Level** 0-3 level. The higher the value, the lower the error rate and efficiency.

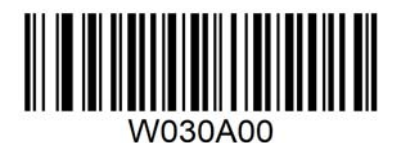

**\*\*Level 0 Level 1**

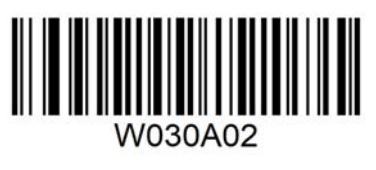

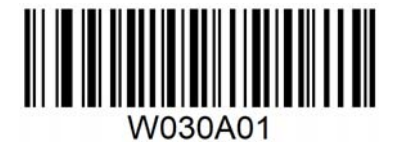

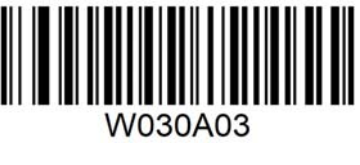

**Level 2 Level 3** 

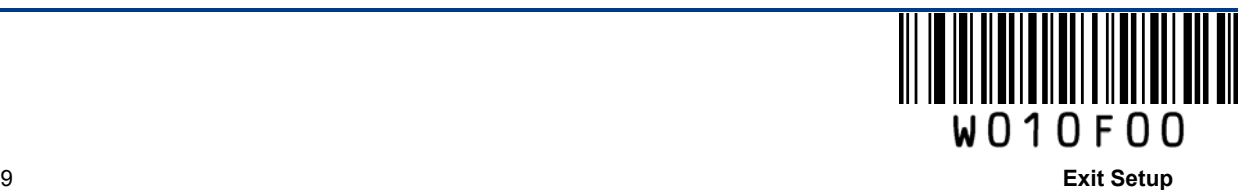

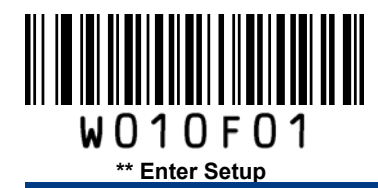

### **Sense Mode**

**Sense Mode**: The scanner activates a decode session every time when it detects a change in ambient illumination and meets the requirement of the image stabilization timeout. Decode session continues until barcode is decoded or the decode session timeout expires.

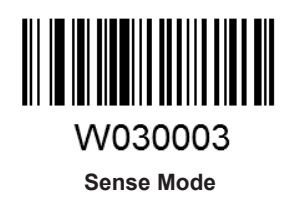

**Decode Session Timeout**: This parameter sets the maximum time decode session continues during a scan attempt. It is programmable in 1s increments from 1s to 255s. The default timeout is 15s. If the parameter is set to 0, the decode session timeout is infinite.

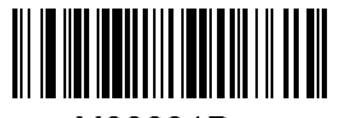

#### M00031D **Decode Session Timeout**

#### **Example: Set the decode session timeout to 5s**

- 1. Scan the **Enter Setup** barcode.
- 2. Scan the **Decode Session Timeout** barcode.
- 3. Scan the numeric barcode "5". (See the **Digit Barcodes** section in Appendix)
- 4. Scan the **Save** barcode. (See the **Save/Cancel Barcodes** section in Appendix)
- 5. Scan the **Exit Setup** barcode.

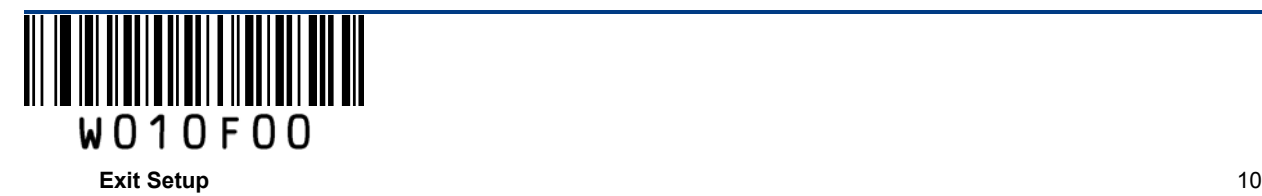

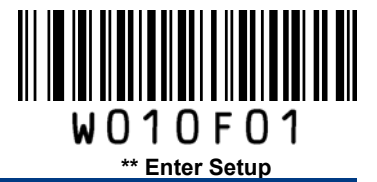

**Image Stabilization Timeout**: The scanner waits for the image stabilization timeout to expire before activating a decode session every time it detects a change in ambient illumination. This parameter is programmable in 0.1s increments from 0.0s to 25.5s.

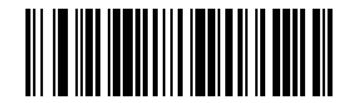

M00031B **Image Stabilization Timeout**

#### **Example: Set the Image Stabilization Timeout to 5s**

- 1. Scan the **Enter Setup** barcode.
- 2. Scan the **Image Stabilization Timeout** barcode.
- 3. Scan the numeric barcodes "5" and "0". (See the **Digit Barcodes** section in Appendix)
- 4. Scan the **Save** barcode. (See the **Save/Cancel Barcodes** section in Appendix)
- 5. Scan the **Exit Setup** barcode.

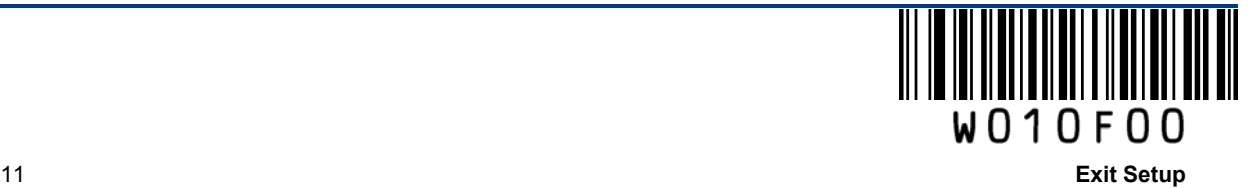

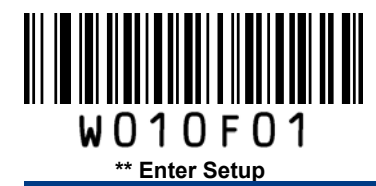

**Timeout between Decodes (Same Barcode)** can avoid undesired rereading of same barcode in a given period of time. This parameter sets the timeout between decodes for same barcode. It is programmable in 0.1s increments from 0.1s to 25.5s. The default timeout is 3.0s. If the parameter is set to 0, the timeout between decodes (same barcode) is infinite.

**Note**: This parameter is only valid when the **Disallow Rereading Same Barcode** is enabled.

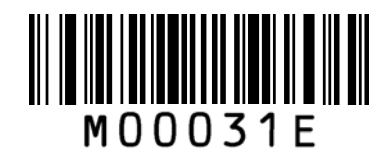

**Timeout between Decodes (Same Barcode)**

**Allow Rereading Same Barcode**: The scanner is allowed to re-read same barcode, ignoring the timeout between decodes (same barcode).

**Disallow Rereading Same Barcode**: The scanner is not allowed to re-read same barcode before the timeout between decodes (same barcode) expires.

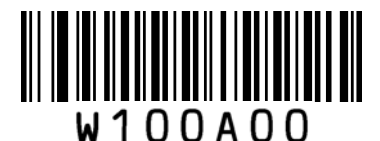

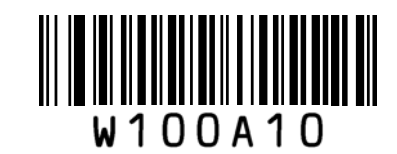

**Allow Rereading Same Barcode \*\* Disallow Rereading Same Barcode** 

**Example: Set the timeout between decodes (same barcode) to 5s** 

- 1. Scan the **Enter Setup** barcode.
- 2. Scan the **Timeout between Decodes (Same Barcode)** barcode.
- 3. Scan the numeric barcodes "5" and "0". (See the **Digit Barcodes** section in Appendix)
- 4. Scan the **Save** barcode. (See the **Save/Cancel Barcodes** section in Appendix)
- 5. Scan the **Exit Setup** barcode.

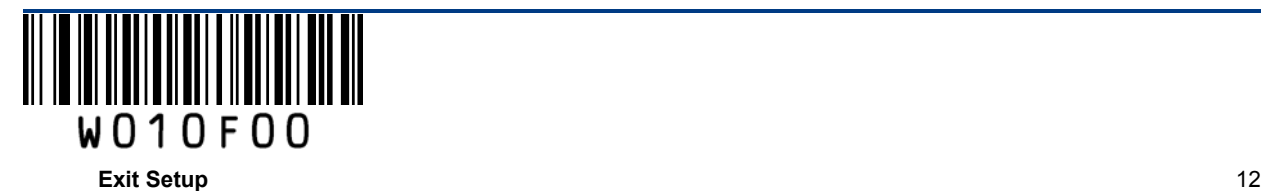

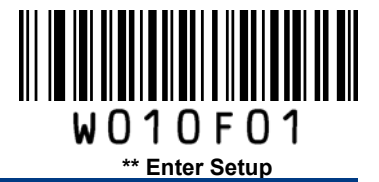

**Sensitivity**: This parameter specifies the degree of acuteness of the scanner's response to changes in ambient illumination. The higher the sensitivity, the lower requirement in illumination change to trigger the scanner. You can select an appropriate degree of sensitivity that fits the ambient environment.

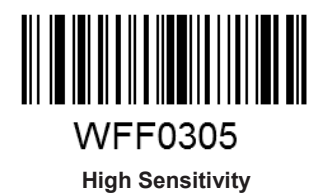

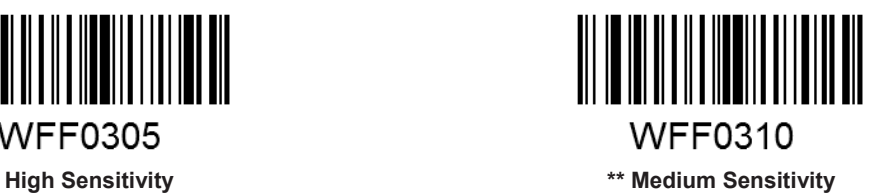

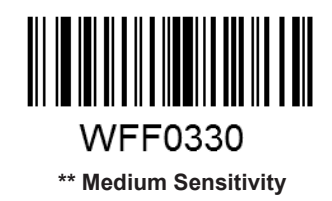

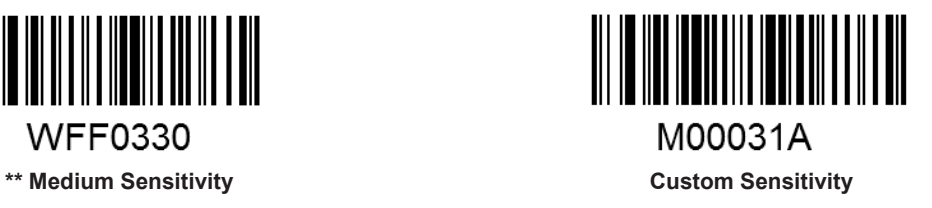

Sensitivity levels range from 0 to 255. The smaller the number, the higher the sensitivity.

#### **Example: Set the sensitivity level to 10**

- 1. Scan the **Enter Setup** barcode.
- 2. Scan the **Custom Sensitivity** barcode.
- 3. Scan the numeric barcodes "1" and "0". (See the **Digit Barcodes** section in Appendix)
- 4. Scan the **Save** barcode. (See the **Save/Cancel Barcodes** section in Appendix)
- 5. Scan the **Exit Setup** barcode.

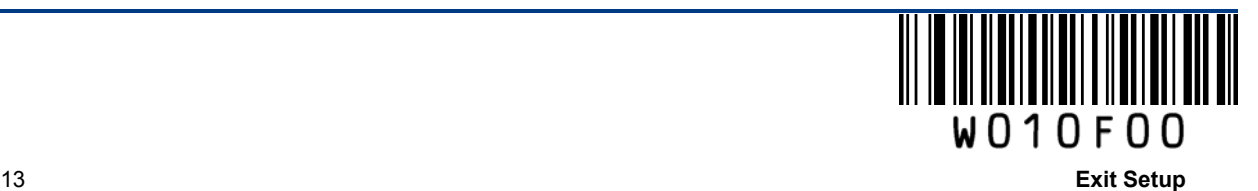

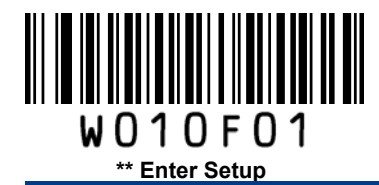

# **Chapter 3 Notification**

# **Good Read Beep**

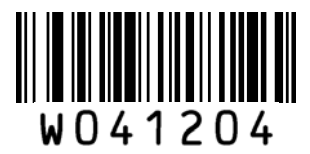

\*\* Good Read Beep On Good Read Beep Off

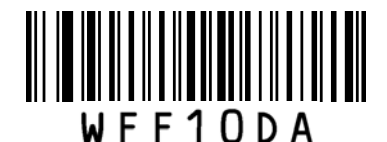

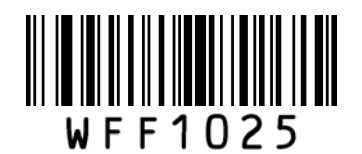

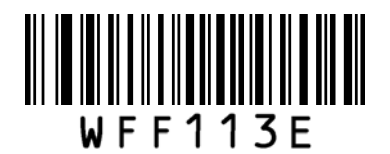

\*\* Beep Duration: 80ms **Beep Duration: 120ms** Beep Duration: 120ms

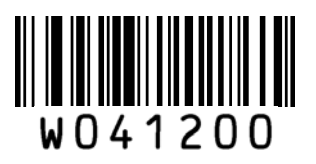

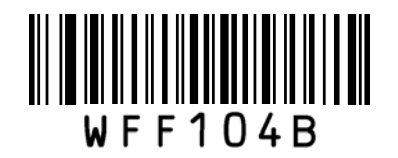

Low Frequency **Mathematic Community Community**  $**$  Medium Frequency

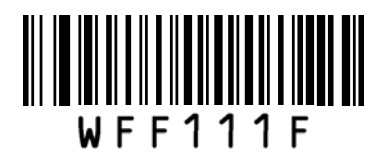

**High Frequency Community Community Beep Duration: 40ms** 

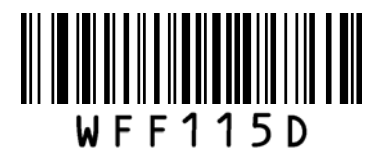

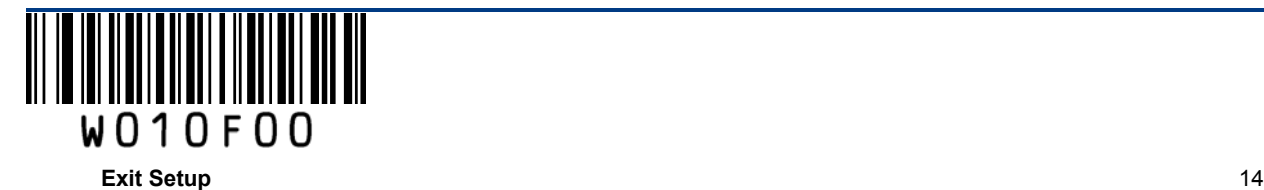

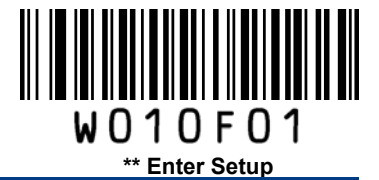

### **Decode Result Notification**

When enabled, if a barcode does not decode, "F" is transmitted; if a barcode is decoded, "S" is appended to the barcode data as the most left character.

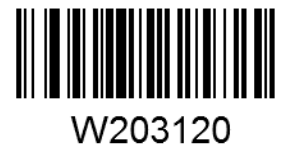

**Enable Decode Result Notification \*\* Disable Decode Result Notification** 

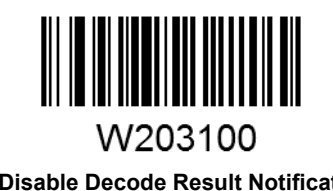

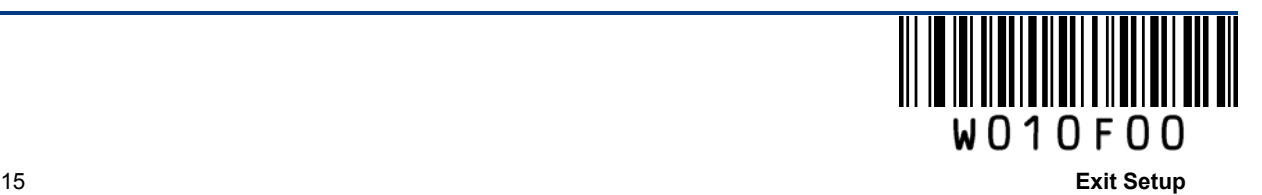

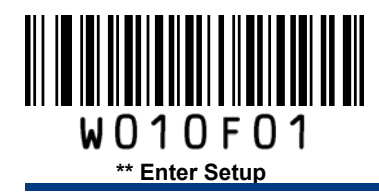

## **Other Settings**

You can change the following parameter settings temporarily and the changes will be lost when you power down or reboot the scanner.

#### **Silent Mode**

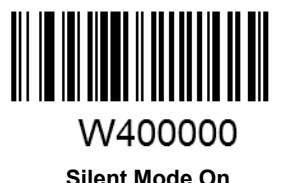

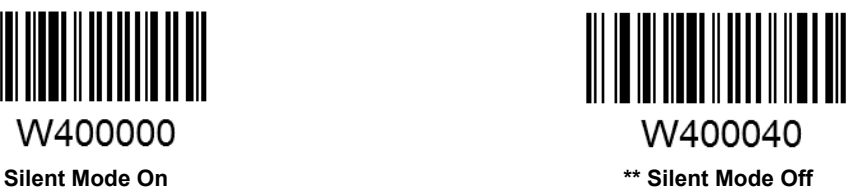

**Note:** This feature is only applicable to decode beep and will be automatically disabled when the scanner is powered down or rebooted.

#### **Illumination**

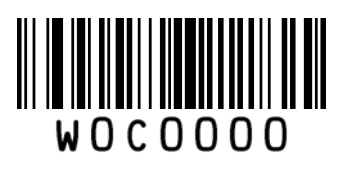

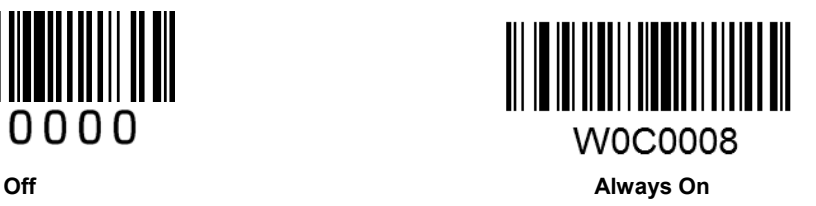

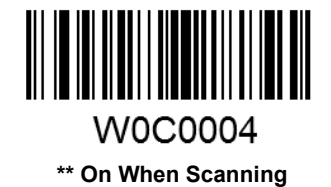

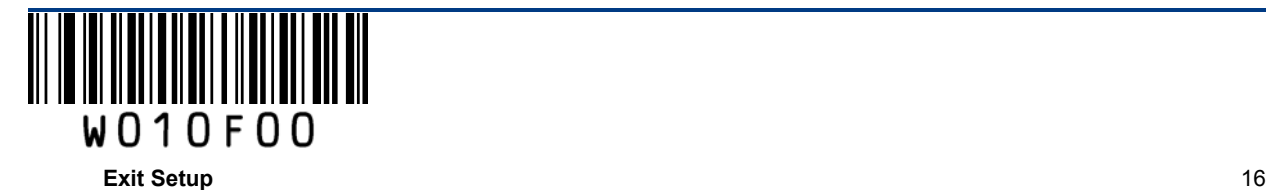

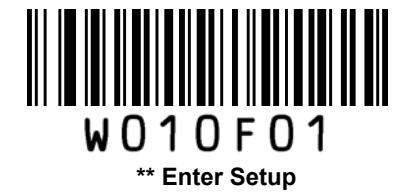

# **Chapter 4 Communication Settings**

The scanner provides USB HID interface to communicate with the host device. The host device can receive scanned data.

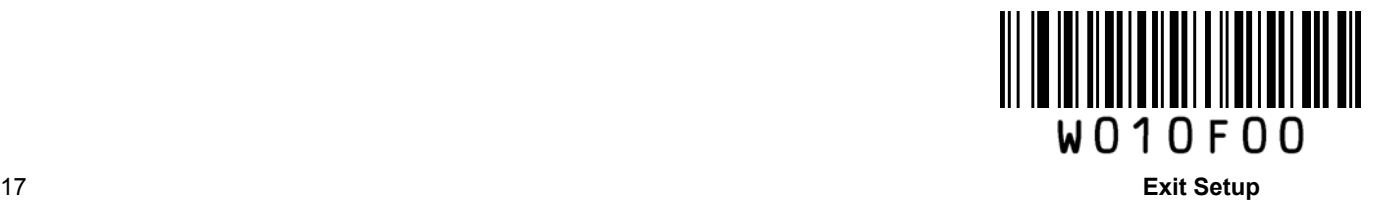

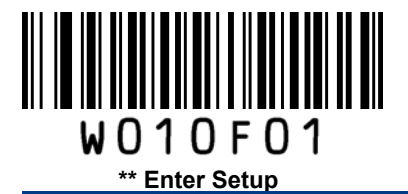

## **USB Interface**

### **USB HID-KBW**

When enabled, the scanner's transmission is simulated as USB keyboard input. It works on a Plug and Play basis and no driver is required.

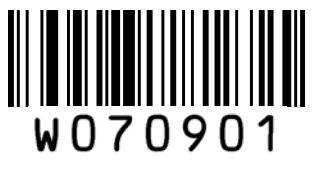

**USB HID-KBW** 

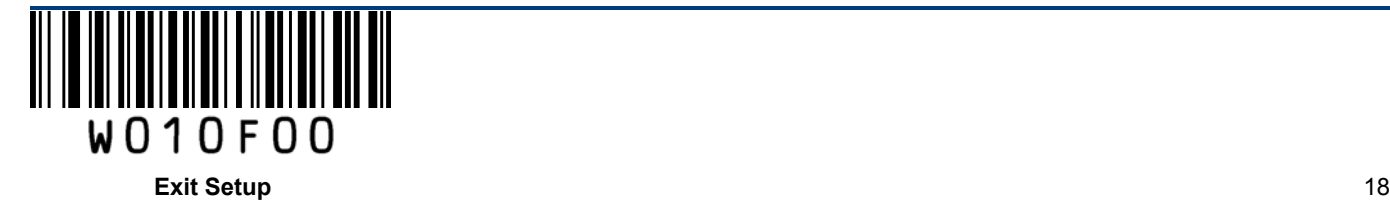

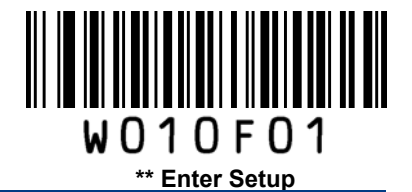

**Standard Keyboard** 

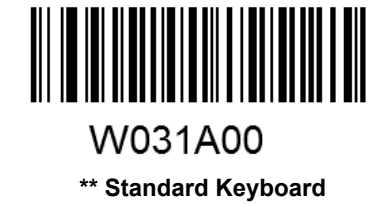

#### **Emulate ALT+Keypad**

When **Emulate ALT+Keypad** is enabled, any ASCII character (0x00 - 0xFF) is sent over the numeric keypad no matter which keyboard type is selected. Since sending a character involves multiple keystroke emulations, this method appears less efficient.

- 1. ALT Make
- 2. Enter the number corresponding to the ASCII character on the keypad.
- 3. ALT Break

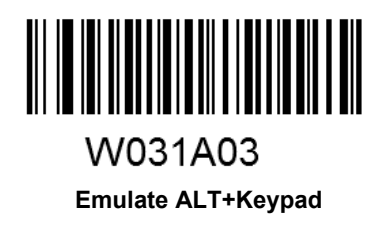

**Note:** It is recommended to turn on the Num Lock light on the host when using this feature.

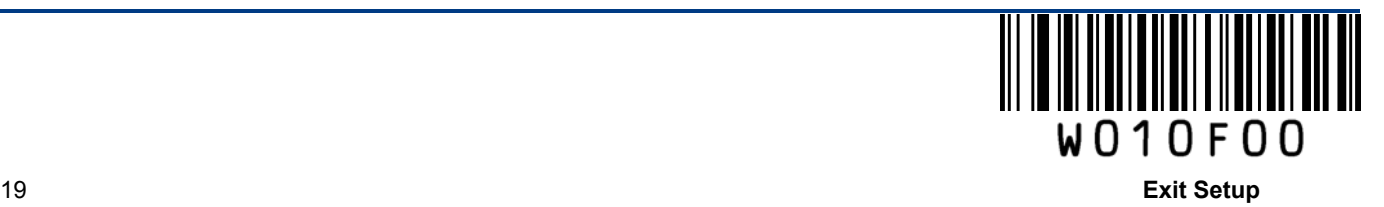

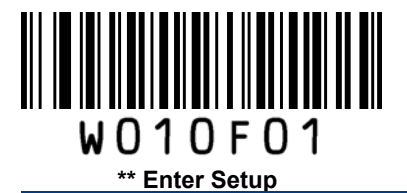

#### **Function Key Mapping**

When **Function Key Mapping** is enabled, function character (0x00 - 0x1F) are sent as ASCII sequences over the numeric keypad.

- 1. CTRL Make
- 2. Press function key (Refer to the **ASCII Function Key Mapping Table** on the following page)
- 3. CTRL Break

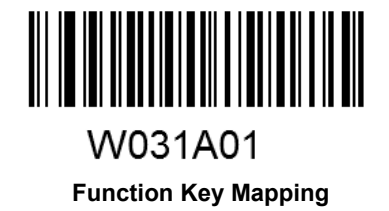

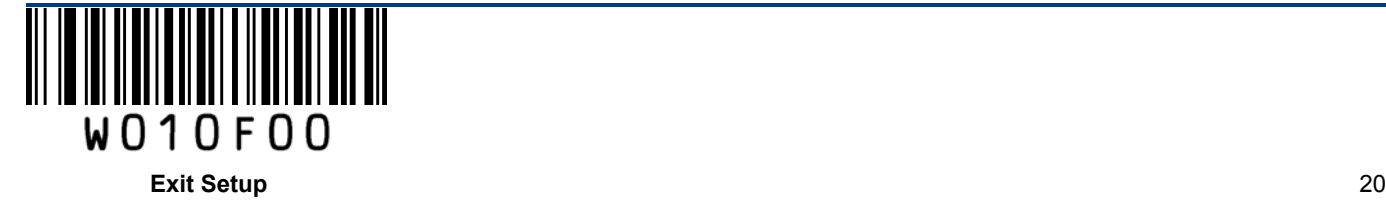

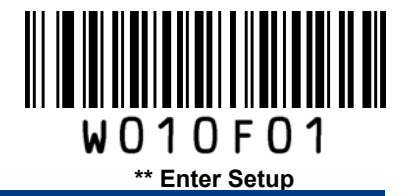

#### **ASCII Function Key Mapping Table**

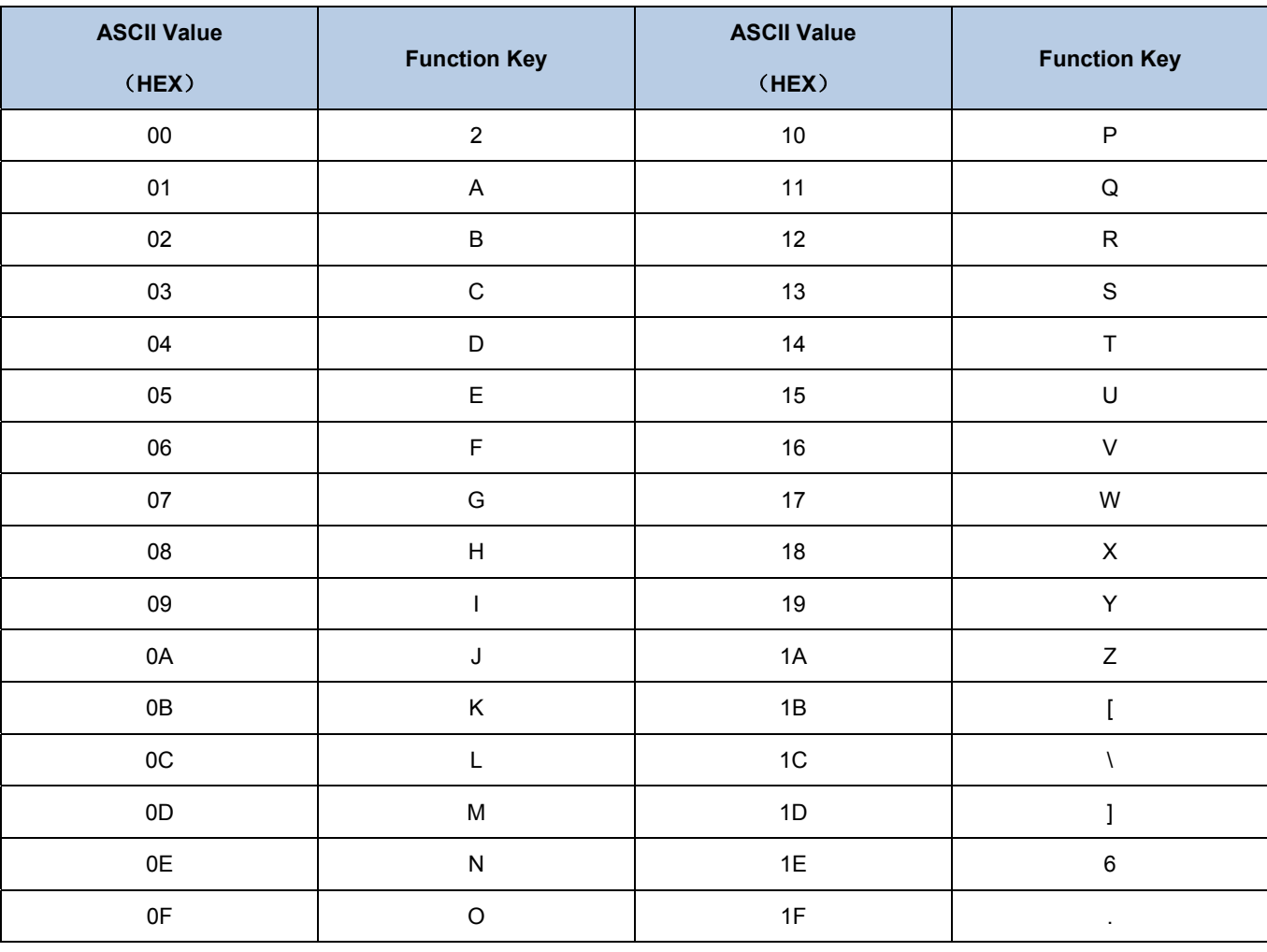

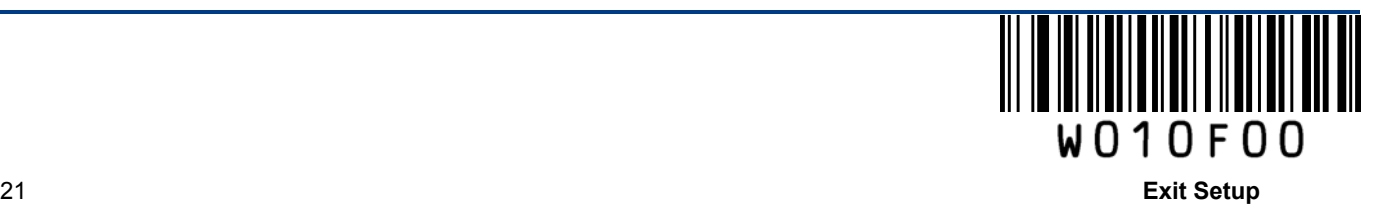

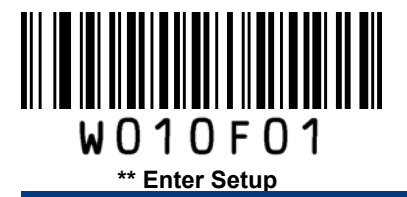

### **USB Country Keyboard Types**

Keyboard layouts vary from country to country. All supported keyboard types are listed below.

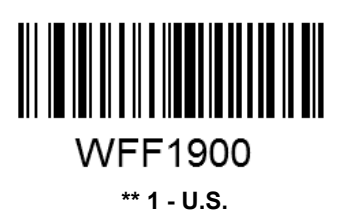

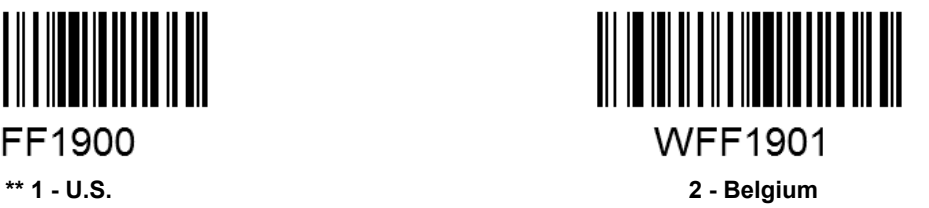

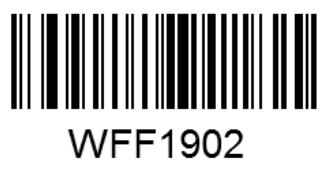

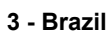

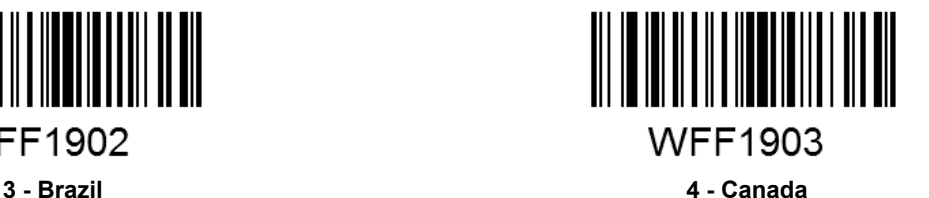

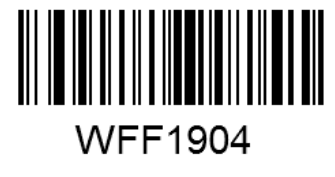

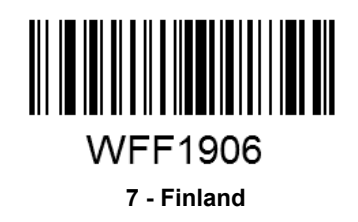

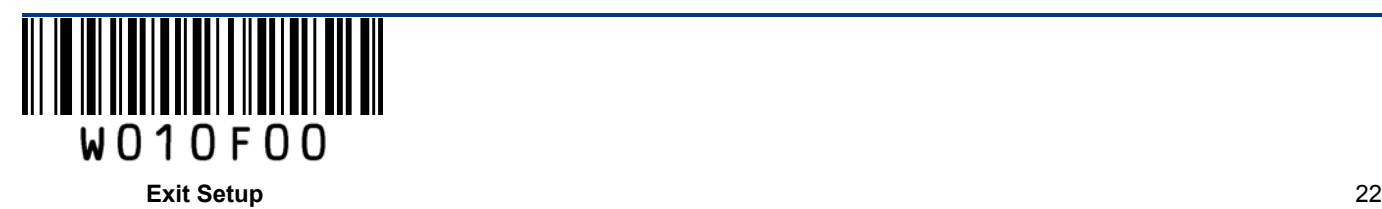

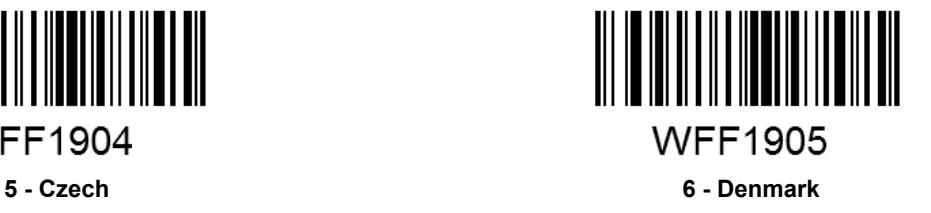

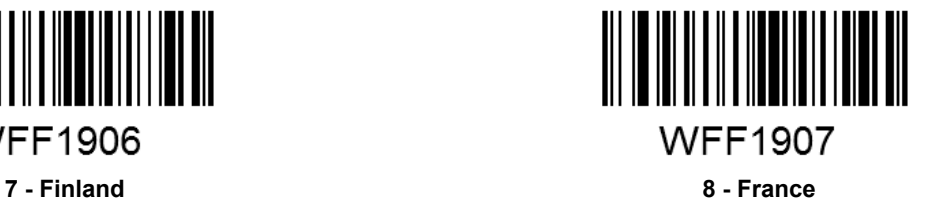

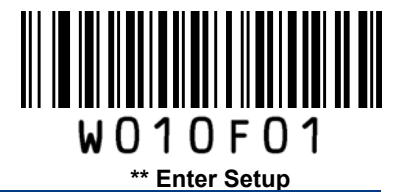

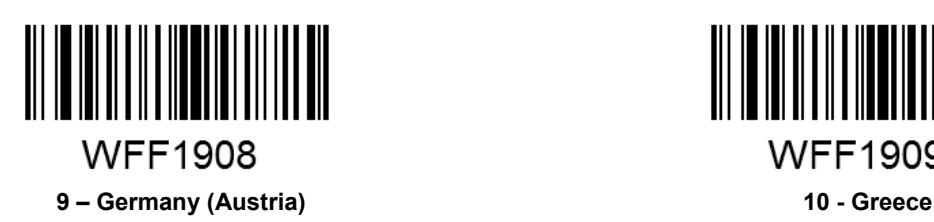

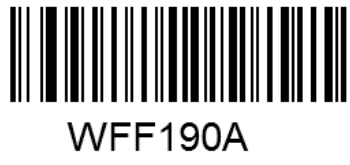

**11 - Hungary 12 - Israel** 

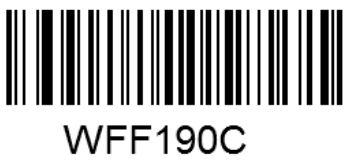

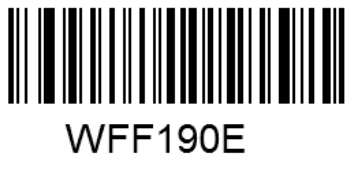

**15 - Netherland 16 - Norway** 

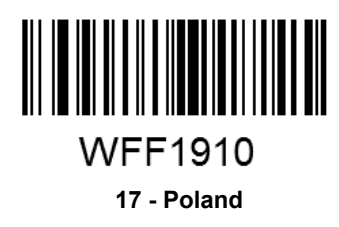

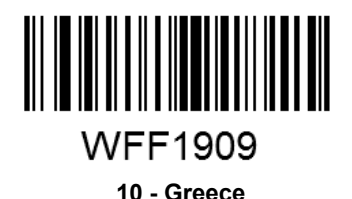

**TITULI ILI ILI TELEVISION DELL'ILI SUL** WFF190B

WFF190D **13 - Italy 14 - Latin America** 

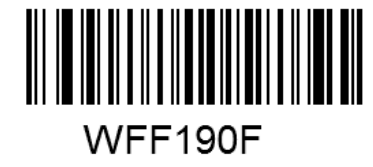

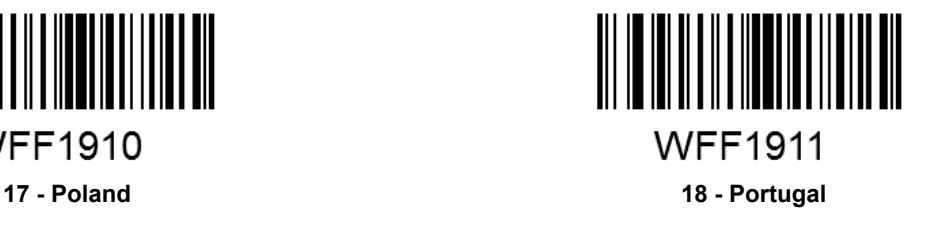

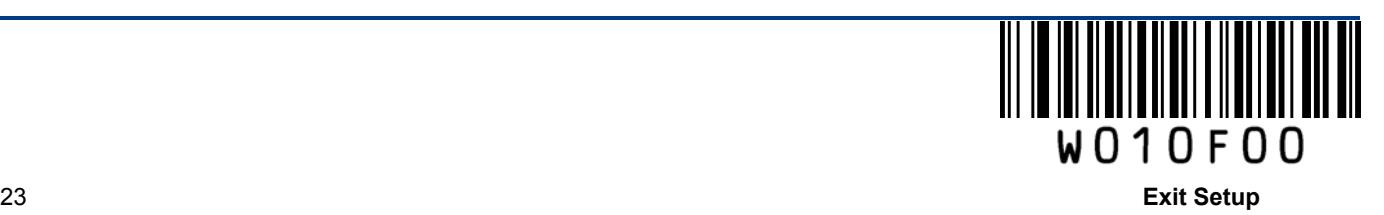

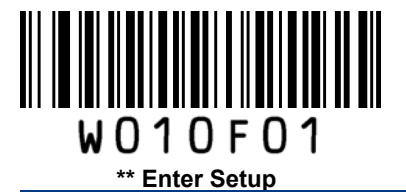

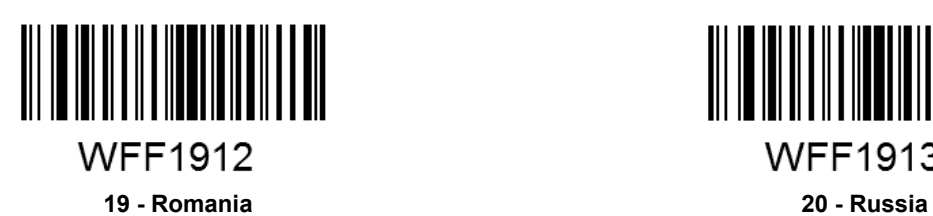

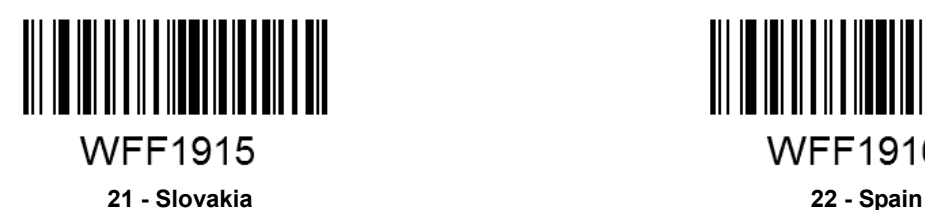

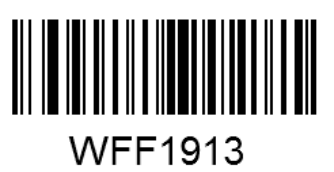

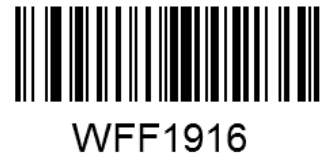

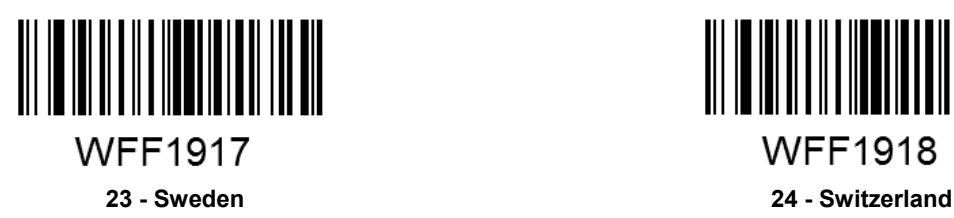

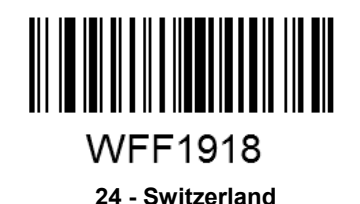

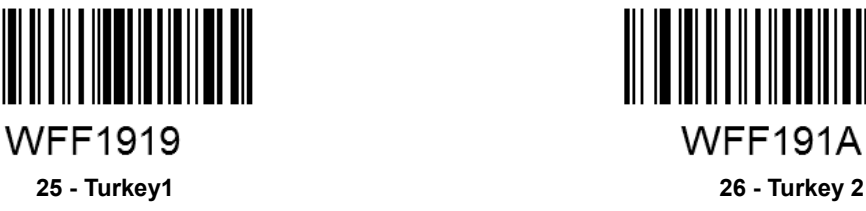

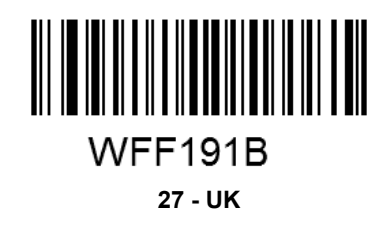

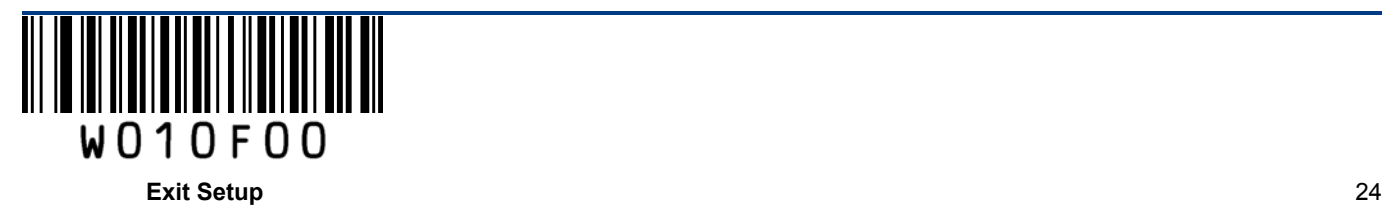

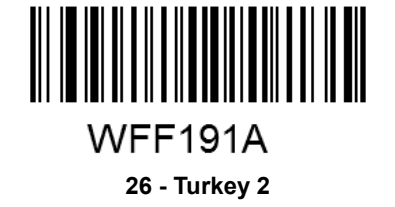

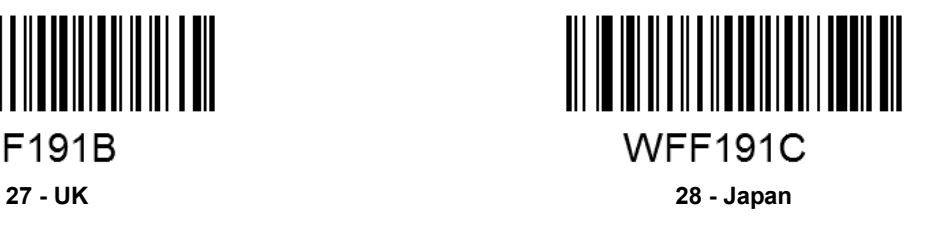

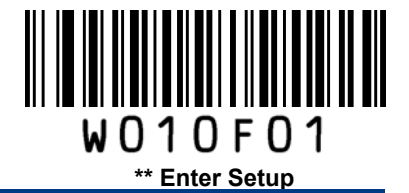

#### **Inter-Keystroke Delay**

This parameter specifies the delay between emulated keystrokes.

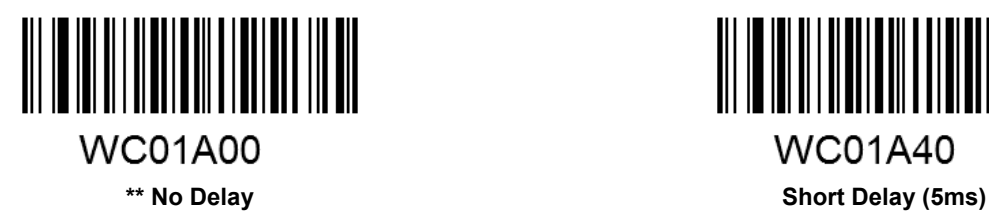

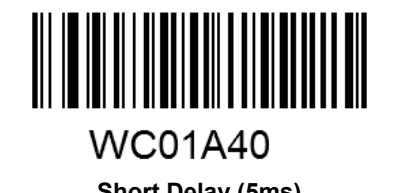

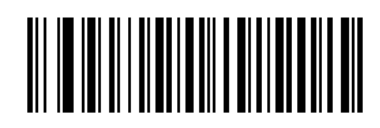

**WC01A80 Medium Delay (10ms) Long Delay (15ms)** 

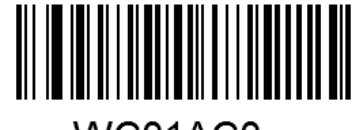

WC01AC0

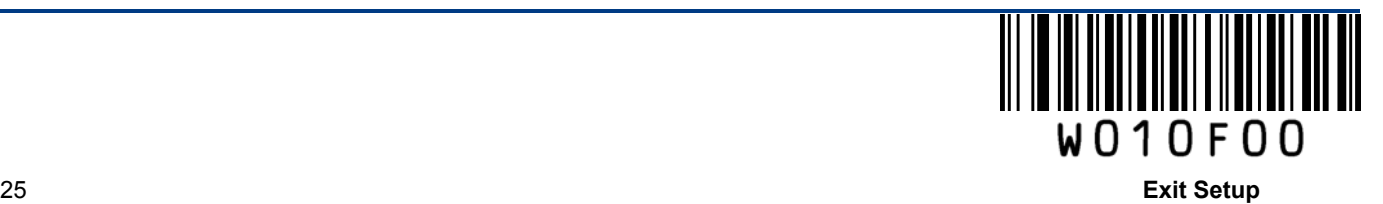

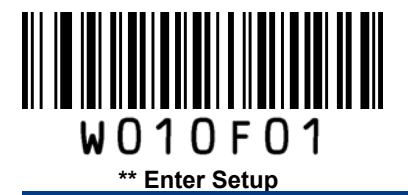

#### **Convert Case**

This parameter is valid when the **Standard Keyboard** or **Function Key Mapping** is enabled.

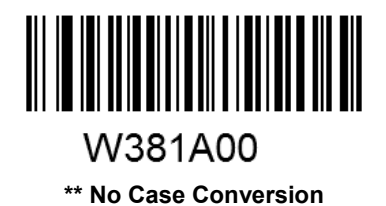

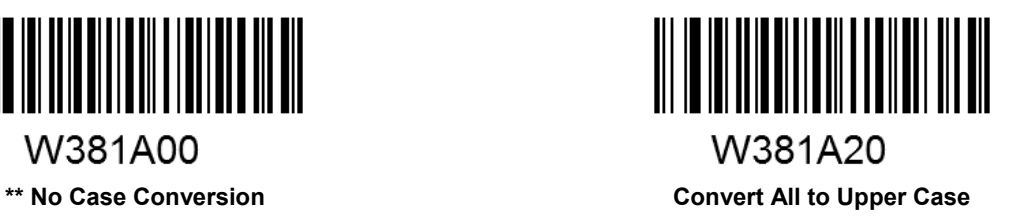

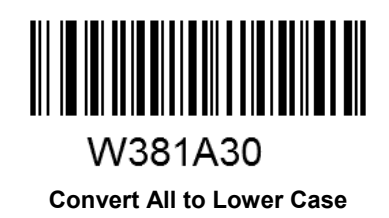

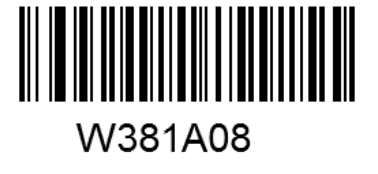

**Convert All to Lower Case State Invert Upper and Lower Case Characters** 

**Example:** When the **Invert Upper and Lower Case Characters** feature is enabled, barcode data "AbC" is transmitted as "aBc".

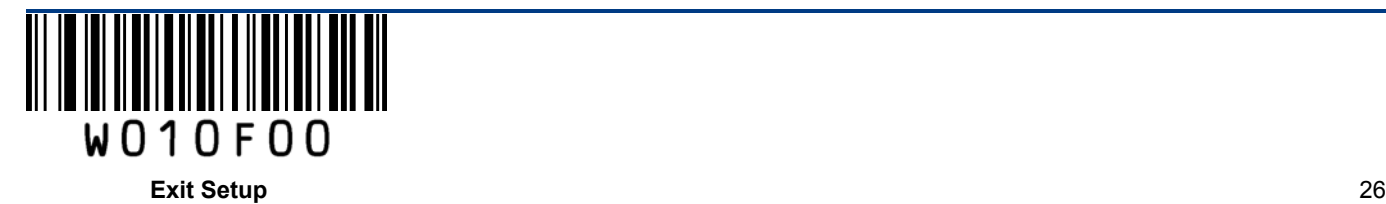

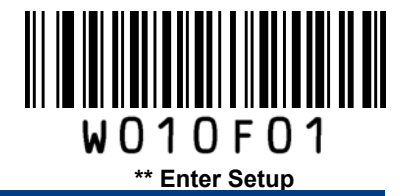

#### **Emulate Numeric Keypad**

When this feature is disabled, sending barcode data is emulated as keystroke(s) on main keyboard.

To enable this feature, scan the **Emulate Numeric Keypad** barcode. Sending a number (0-9) is emulated as keystroke on numeric keypad, whereas sending other character like "+", "\_", "\*", "/" and "." is still emulated as keystroke on main keyboard. However, this feature is influenced by the state of the Num Lock key on the host: if the Num Lock light on the host is ON, numbers are sent over numeric keypad, if it is OFF, numbers are sent over main keyboard.

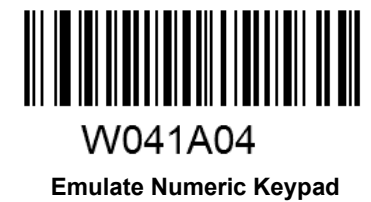

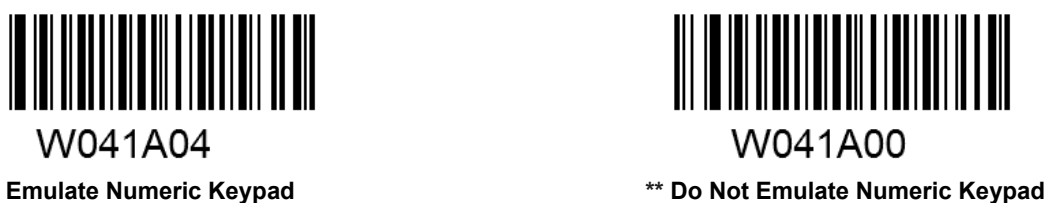

**Note:** Make sure the Num Lock light of the Host is turned ON when using this feature. **Emulate ALT+Keypad ON** prevails over **Emulate Numeric Keypad**.

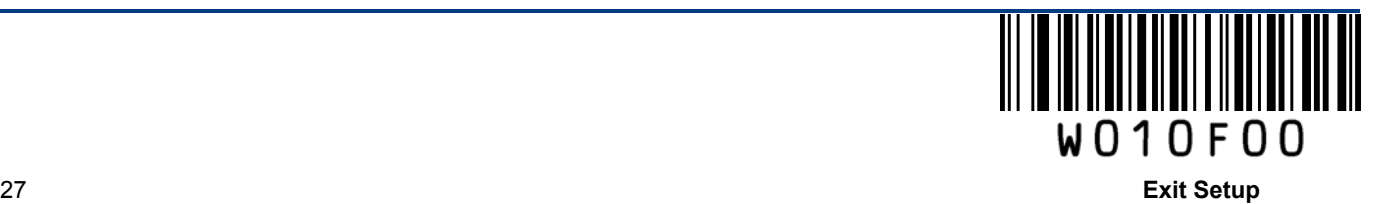

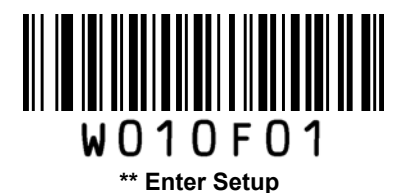

# **Chapter 5 Data Formatting**

## **Introduction**

After a successful barcode read, a string containing numbers, letters or symbols will be returned.

In real applications, barcode data may be found insufficient for your needs. You may wish to include additional information such as barcode type, data acquisition time or delimiter in data being scanned.

Adding extra information to printed barcodes does not seem like a sensible solution since that will increase the barcode size and make them inflexible. Instead, we come up with the idea of appending prefix and suffix to the data without making any change to barcodes. We will show you how to conduct the configuration in the following sections.

Note: Customized data: <Prefix> <Data><Suffix><Terminating Character>

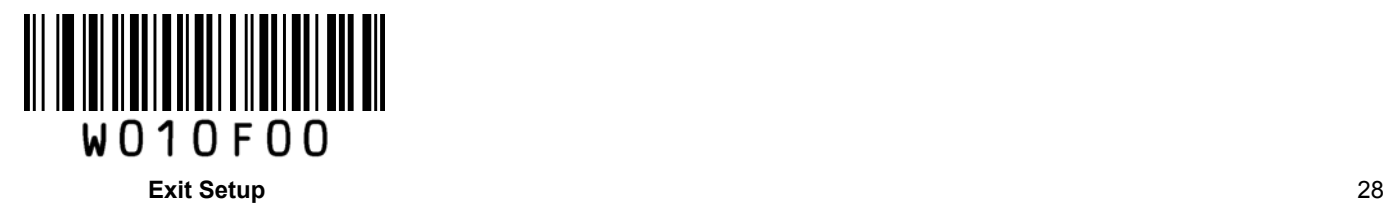

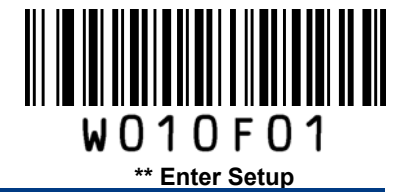

# **Prefix Sequence**

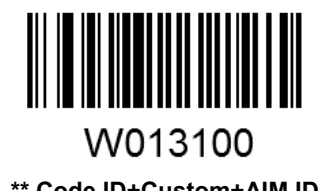

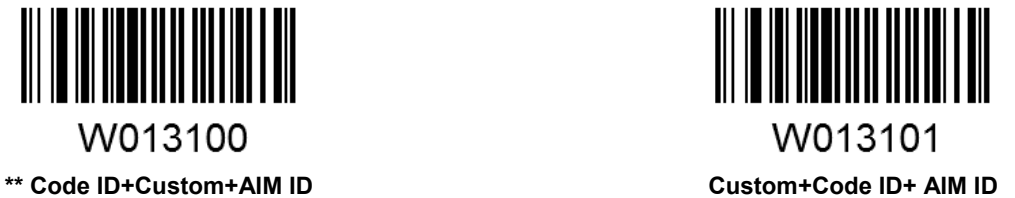

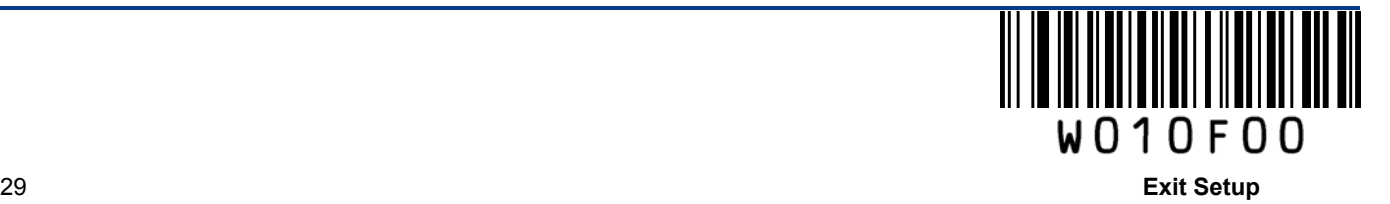

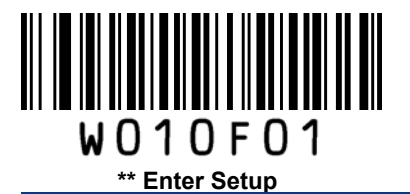

# **Custom Prefix**

### **Enable/Disable Custom Prefix**

If custom prefix is enabled, you are allowed to append to the data a user-defined prefix that cannot exceed 5 characters.

For example, if barcode data is "123" and custom prefix is "AB", the host will receive "AB123".

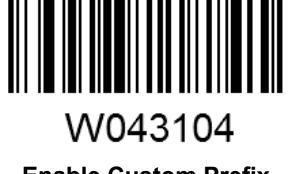

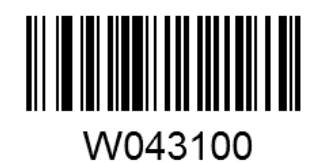

**Enable Custom Prefix \*\* Disable Custom Prefix** 

### **Set Custom Prefix**

To set a custom prefix, scan the **Set Custom Prefix** barcode, the numeric barcodes corresponding to the hexadecimal value of a desired prefix and the **Save** barcode.

**Note**: A custom prefix cannot exceed 5 characters.

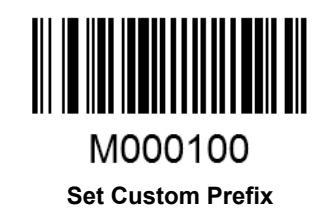

**Example: Set the custom prefix to "CODE" (its hexadecimal value is 0x43/0x4F/0x44/0x45)** 

- 1. Scan the **Enter Setup** barcode.
- 2. Scan the **Set Custom Prefix** barcode.
- 3. Scan the numeric barcodes "4","3","4","F","4","4","4" and "5". (See the **Digit Barcodes**section in Appendix)
- 4. Scan the **Save** barcode. (See the **Save/Cancel Barcodes** section in Appendix)
- 5. Scan the **Enable Custom Prefix** barcode.
- 6. Scan the **Exit Setup** barcode.

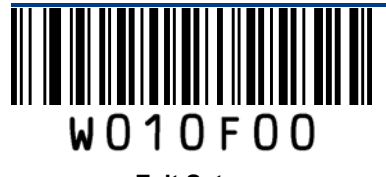

**Exit Setup** 30
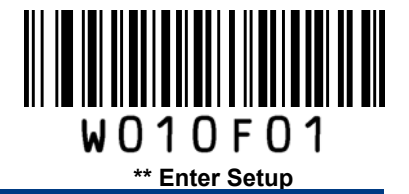

# **AIM ID Prefix**

AIM (Automatic Identification Manufacturers) ID defines symbology identifier (For the details, see the **AIM ID Table** section in Appendix). If AIM ID prefix is enabled, the scanner will add the symbology identifier before the scanned data after decoding.

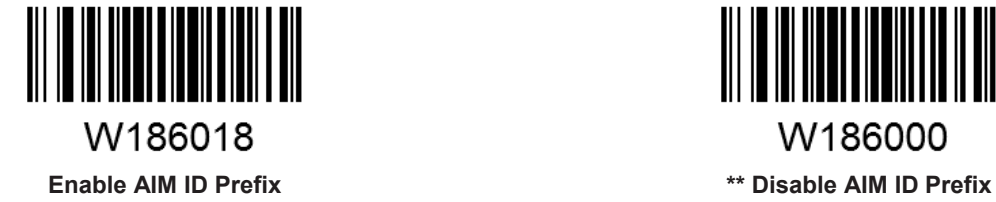

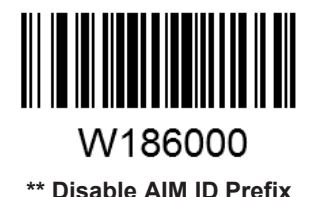

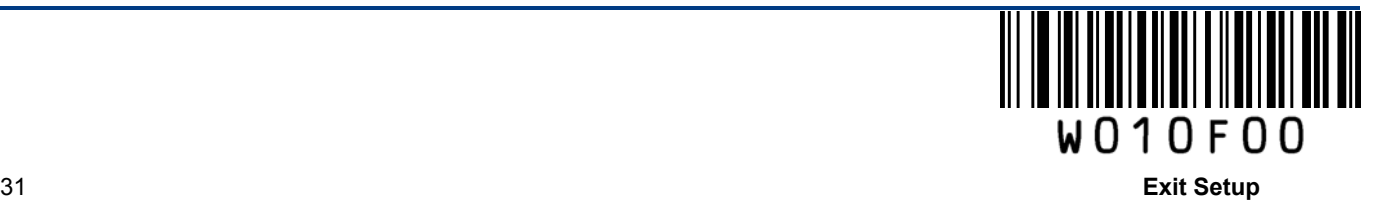

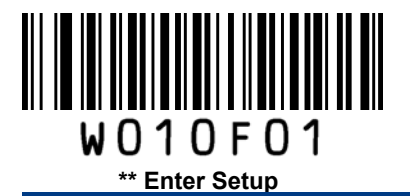

# **CODE ID Prefix**

Code ID can also be used to identify barcode type. Unlike AIM ID, Code ID is user programmable. For the information of default Code ID, see the **Code ID Table** section in Appendix.

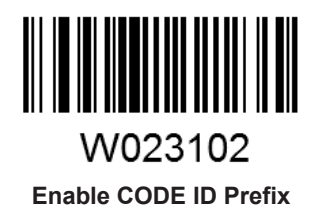

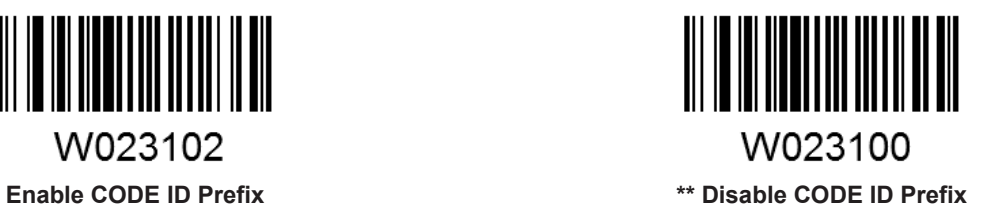

## **Restore All Default Code IDs**

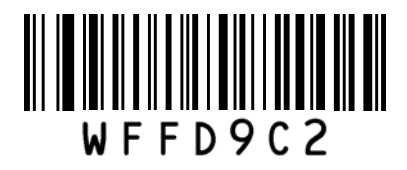

**Restore All Default Code IDs**

#### **Set Code ID**

Code ID can only consist of one or two English letters. To set a Code ID, scan a **Set Code ID** barcode, the numeric barcodes corresponding to the hexadecimal value of a desired ID and the **Save** barcode.

#### **Example: Set the Code ID of Code 128 to "p" (its hexadecimal value is 0x70)**

- 1. Scan the **Enter Setup** barcode.
- 2. Scan the **Set Code 128 Code ID** barcode. (See the barcode on the following page )
- 3. Scan the numeric barcodes "7" and "0". (See the **Digit Barcodes** section in Appendix)
- 4. Scan the **Save** barcode. (See the **Save/Cancel Barcodes** section in Appendix)
- 5. Scan the **Exit Setup** barcode.

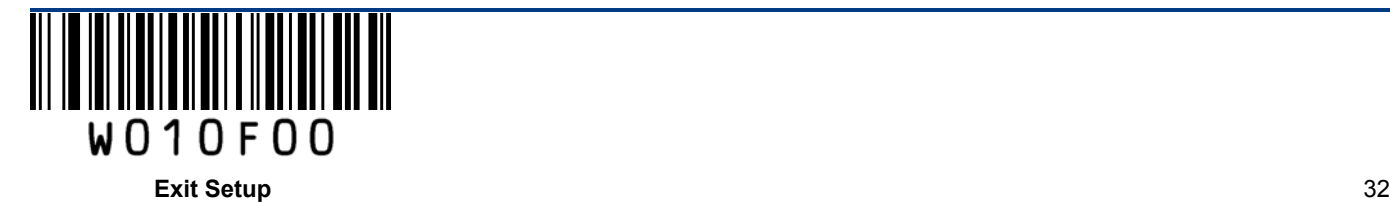

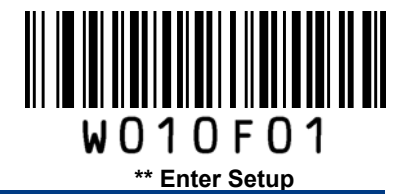

**Set Code ID Barcodes** 

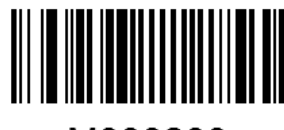

M000200

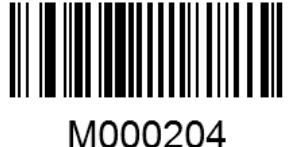

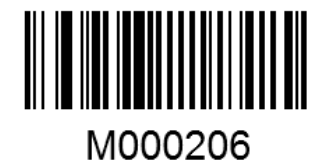

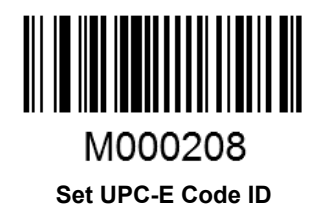

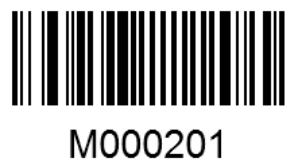

**Set Code 128 Code ID Set UCC/EAN-128 Code ID** 

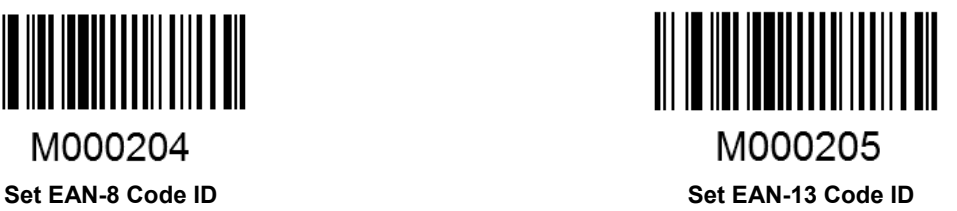

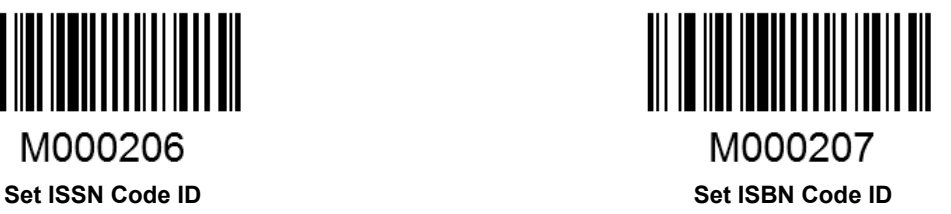

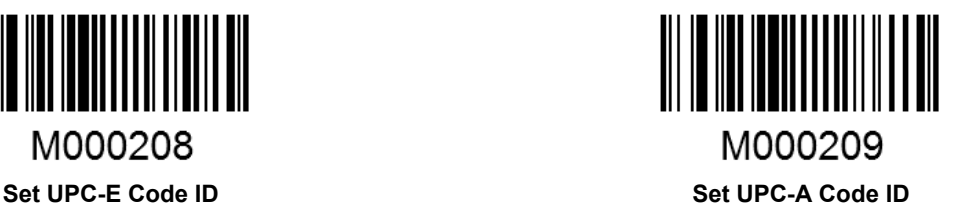

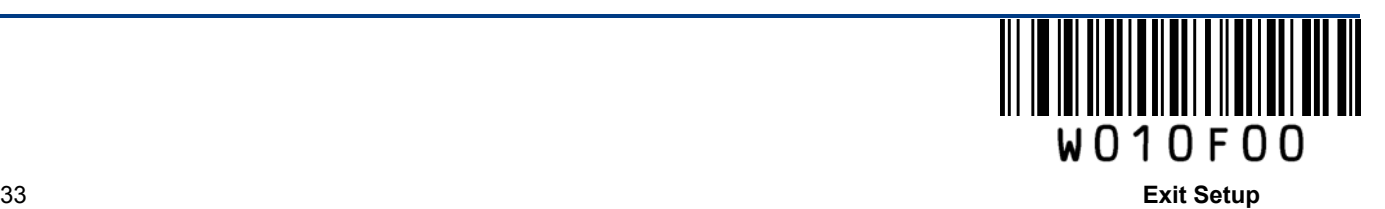

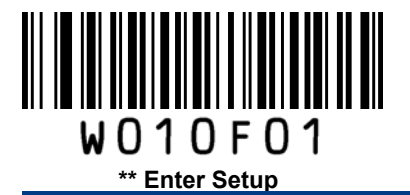

**Set Code ID Barcodes (continued)** 

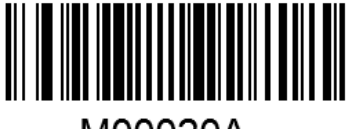

M00020A

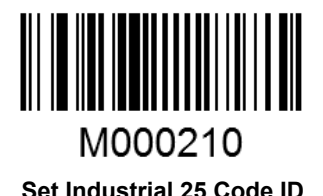

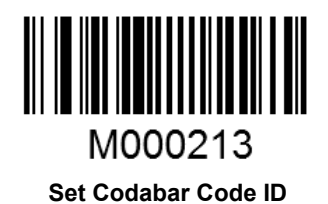

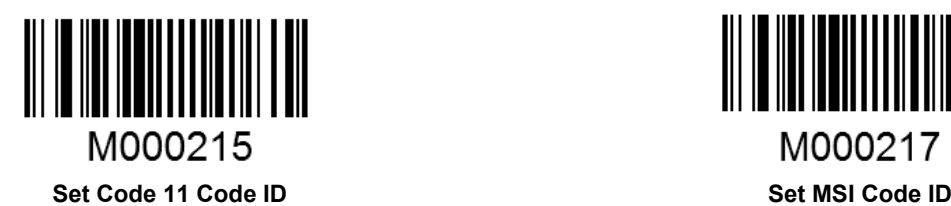

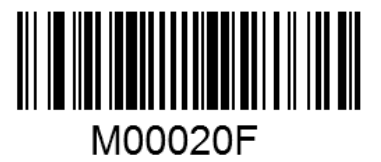

**Set Interleaved 2 of 5 Code ID Set Matrix 2 of 5 Code ID**

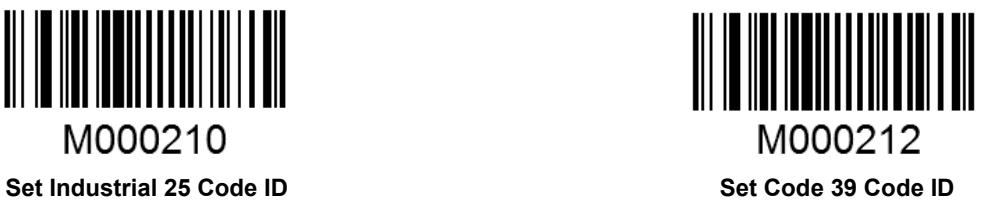

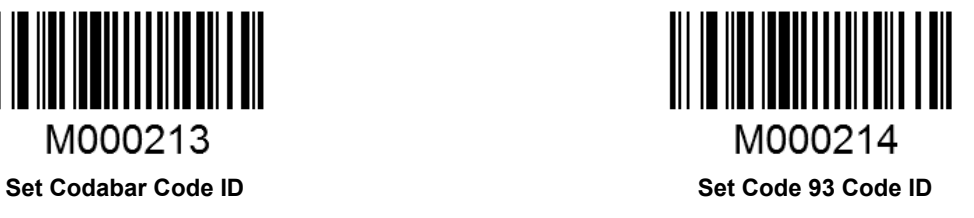

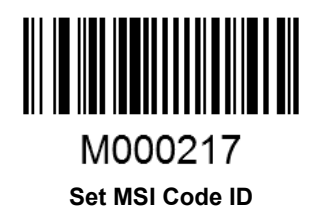

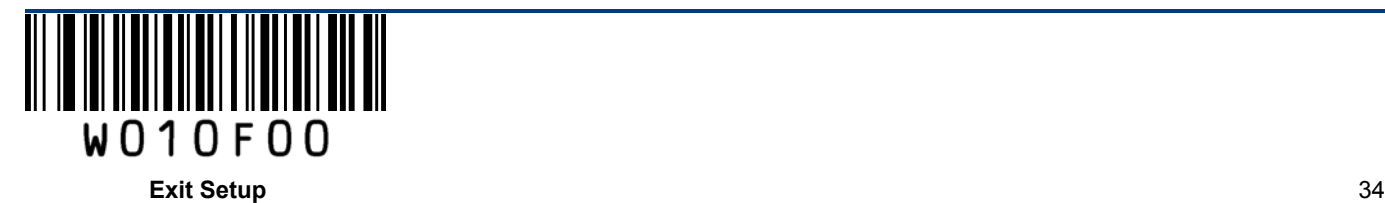

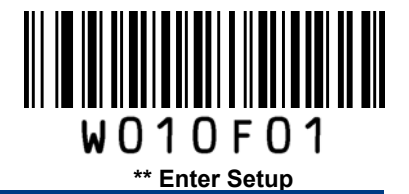

**Set Code ID Barcodes (continued)**

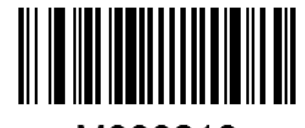

M000218 **Set RSS-14, Code ID (GS1 DataBar)** 

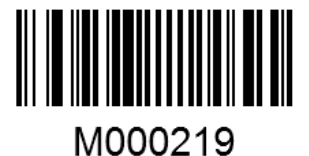

**Set RSS-Limited Code ID (GS1 DataBar Limited)** 

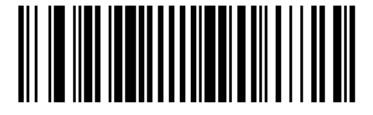

M00021A **Set RSS-Expand Code ID (GS1 DataBar Expanded)** 

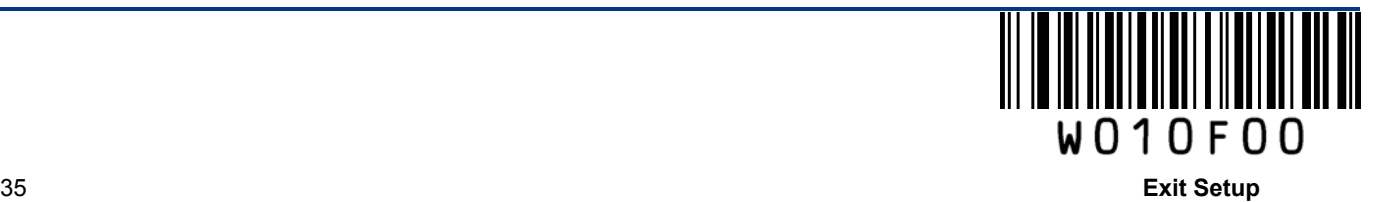

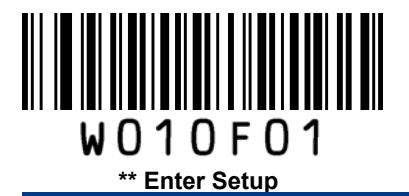

# **Custom Suffix**

#### **Enable/Disable Custom Suffix**

If custom suffix is enabled, you are allowed to append to the data a user-defined suffix that cannot exceed 5 characters.

For example, if barcode data is "123" and custom suffix is "AB", the host will receive "123AB".

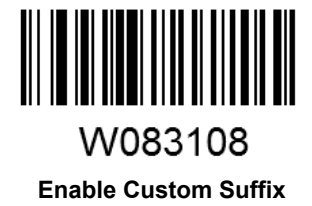

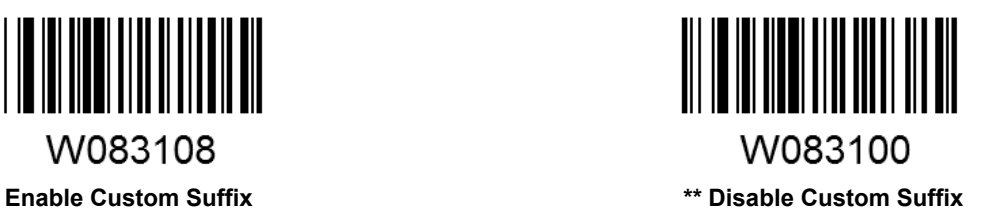

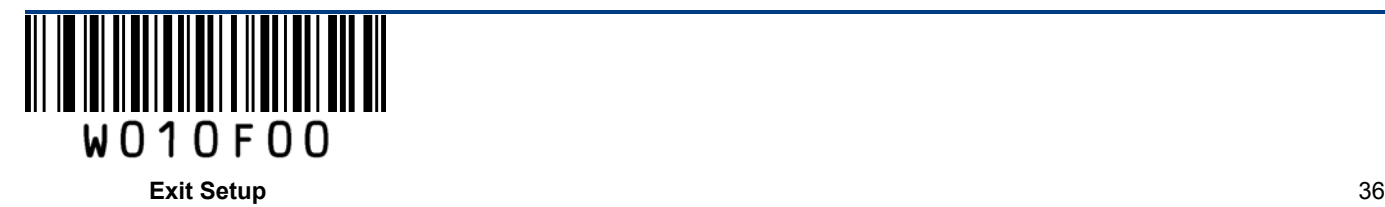

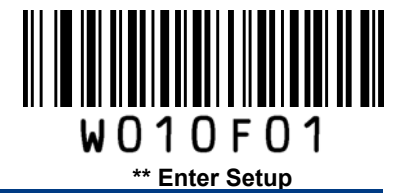

#### **Set Custom Suffix**

To set a custom suffix, scan the **Set Custom Suffix** barcode, the numeric barcodes corresponding to the hexadecimal value of a desired suffix and the **Save** barcode.

**Note**: A custom suffix cannot exceed 5 characters.

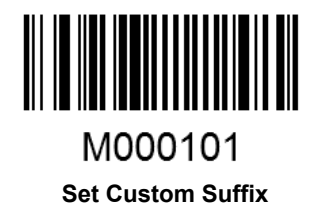

**Example: Set the custom suffix to "CODE" (its hexadecimal value is 0x43/0x4F/0x44/0x45)** 

- 1. Scan the **Enter Setup** barcode.
- 2. Scan the **Set Custom Suffix** barcode.
- 3. Scan the numeric barcodes "4","3","4","F","4","4","4" and "5". (See the **Digit Barcodes**section in Appendix)
- 4. Scan the **Save** barcode. (See the **Save/Cancel Barcodes** section in Appendix)
- 5. Scan the **Enable Custom Suffix** barcode.
- 6. Scan the **Exit Setup** barcode.

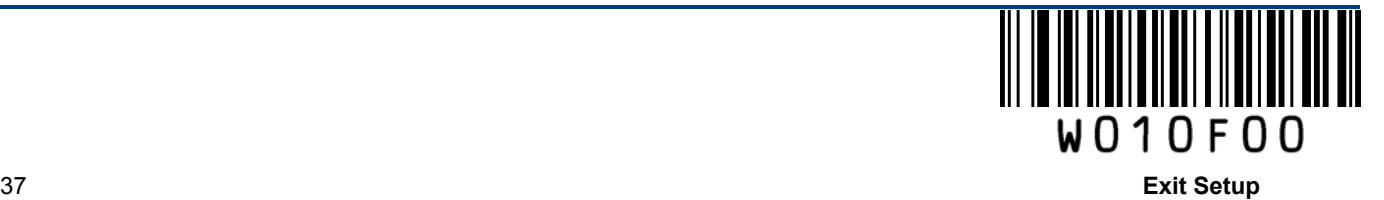

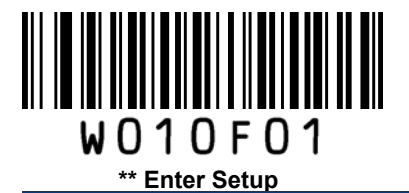

# **Terminating Character Suffix**

A terminating character, such as carriage return (CR) and line feed (LF), can be used to mark the end of data, which means nothing can be added after it.

A terminating character suffix cannot exceeed 5 characters.

#### **Enable/Disable Terminating Character Suffix**

This parameter determines whether to append predefined terminating character suffix to the data.

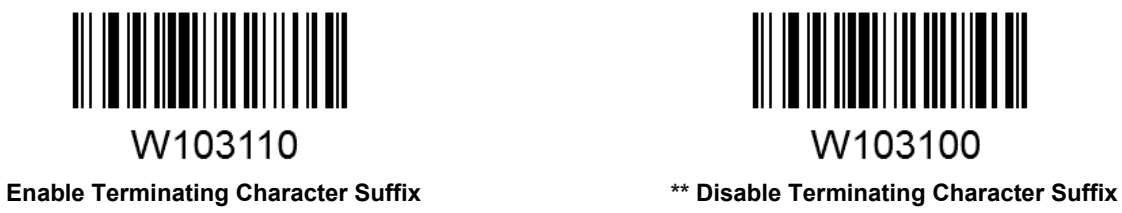

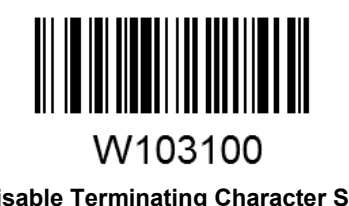

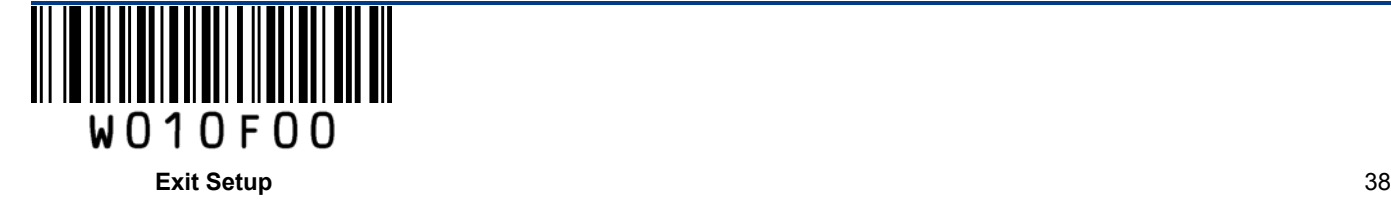

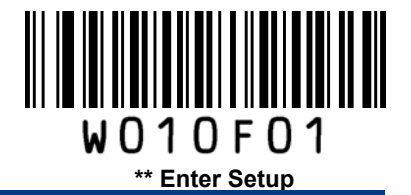

#### **Set Terminating Character Suffix**

The scanner provides a shortcut for setting the terminating character suffix to **0x0D (CR)** or **0x0D,0x0A (CRLF)** or **0x09 (Horizontal Tab)**, and enabling it by scanning the appropriate barcode below.

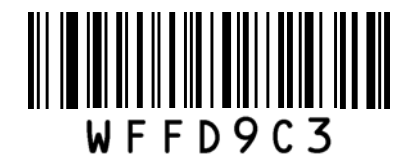

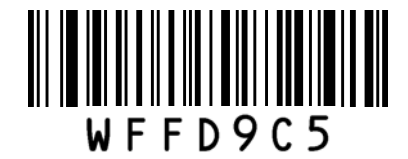

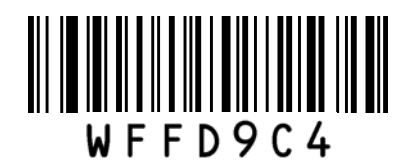

**Terminating Character 0x0D Terminating Character 0x0D,0x0A** 

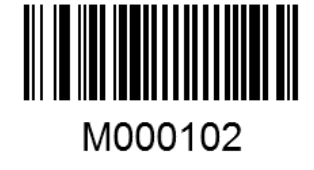

**Terminating Character 0x09 Set Terminating Character Suffix** 

To set a terminating character suffix, scan the **Set Terminating Character Suffix** barcode, the numeric barcodes corresponding to the hexadecimal value of a desired terminating character, and the **Save** barcode.

**Note:** A terminating character suffix cannot exceed 5 characters.

#### **Example: Set the terminating character suffix to 0x0A (LF)**

- 1. Scan the **Enter Setup** barcode.
- 2. Scan the **Set Terminating Character Suffix** barcode.
- 3. Scan the numeric barcodes "0" and "A". (See the **Digit Barcodes** section in Appendix)
- 4. Scan the **Save** barcode. (See the **Save/Cancel Barcodes** section in Appendix)
- 5. Scan the **Enable Terminating Character Suffix** barcode.
- 6. Scan the **Exit Setup** barcode.

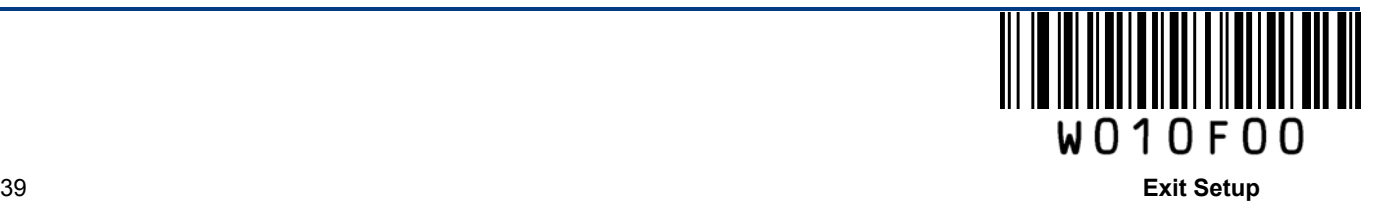

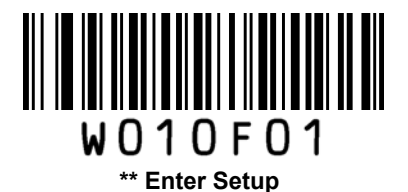

# **Chapter 6 Symbologies**

# **Introduction**

Every symbology (barcode type) has its own unique attributes. This chapter provides programming barcodes for configuring the scanner so that it can identify various barcode symbologies. It is recommended to disable those that are rarely used in order to increase the efficiency of the scanner.

# **Global Settings**

#### **Enable/Disable All Symbologies**

If all symbologies are disabled, the scanner can only identify programming barcodes.

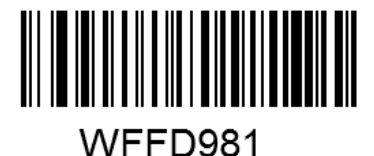

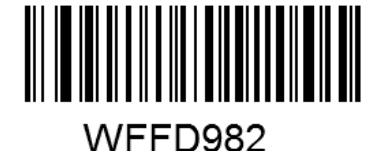

**Enable All Symbologies Disable All Symbologies** 

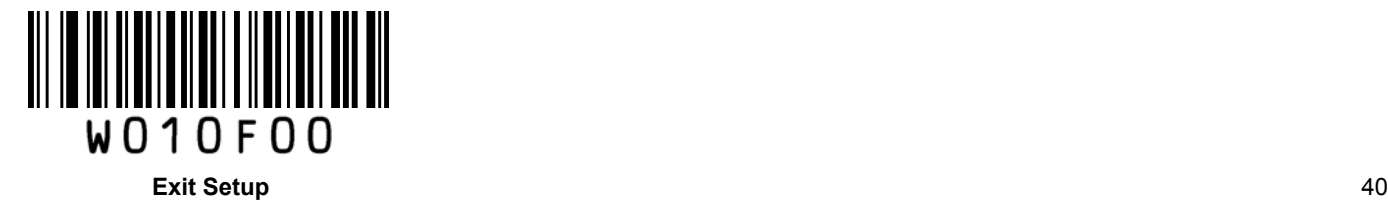

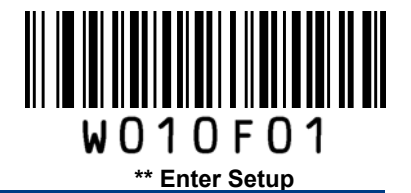

**Code 128** 

**Restore Factory Defaults** 

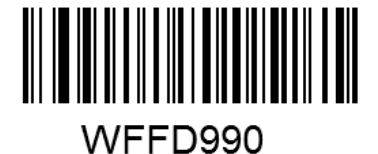

**Restore the Factory Defaults of Code 128**

**Enable/Disable Code 128** 

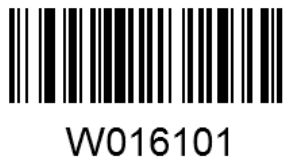

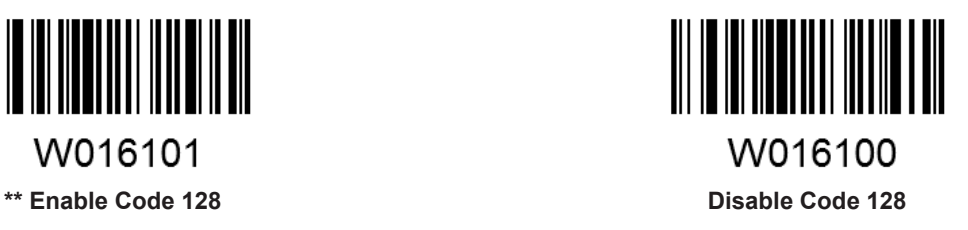

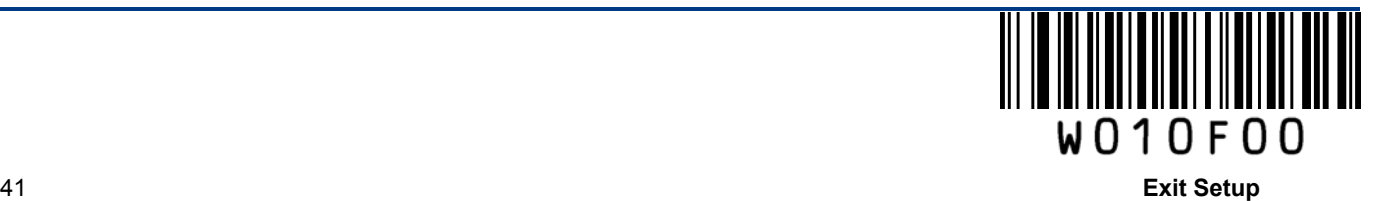

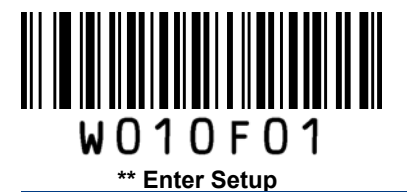

#### **Set Length Range for Code 128**

The scanner can be configured to only decode Code 128 barcodes with lengths that fall between (inclusive) the minimum and maximum lengths.

The supported maximum length is 255 characters. If minimum length is set to be greater than maximum length, the scanner only decodes Code 128 barcodes with either the minimum or maximum length. If minimum length is same as maximum length, only Code 128 barcodes with that length are to be decoded.

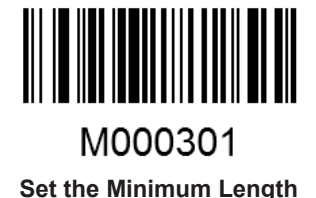

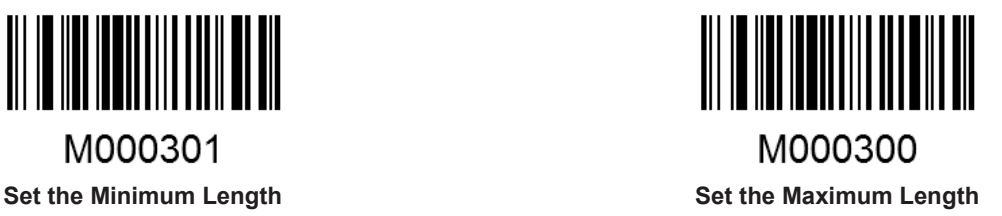

**Example: Set the scanner to decode Code128 barcodes containing between 8 and 12 characters** 

- 1. Scan the **Enter Setup** barcode.
- 2. Scan the **Set the Minimum Length** barcode.
- 3. Scan the numeric barcode "8". (See the **Digit Barcodes** section in Appendix)
- 4. Scan the **Save** barcode. (See the **Save/Cancel Barcodes** section in Appendix)
- 5. Scan the **Set the Maximum Length** barcode.
- 6. Scan the numeric barcodes "1" and "2".
- 7. Scan the **Save** barcode.
- 8. Scan the **Exit Setup** barcode.

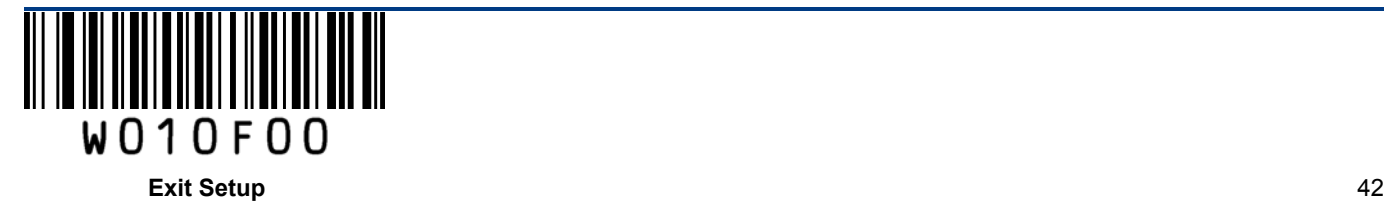

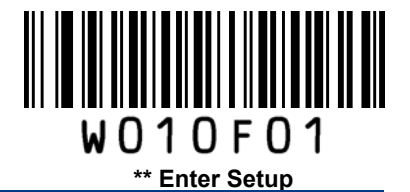

**UCC/EAN-128** 

**Restore Factory Defaults** 

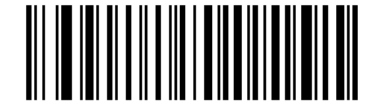

WFFD991

**Restore the Factory Defaults of UCC/EAN-128** 

**Enable/Disable UCC/EAN-128** 

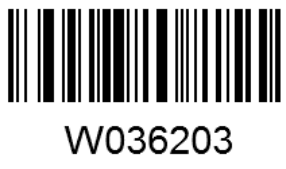

**\*\* Enable UCC/EAN-128 Disable UCC/EAN-128**

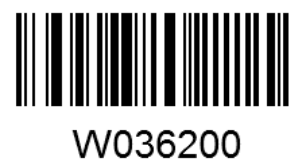

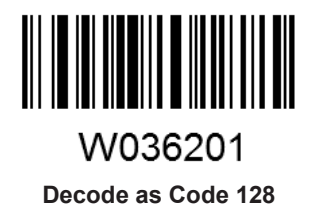

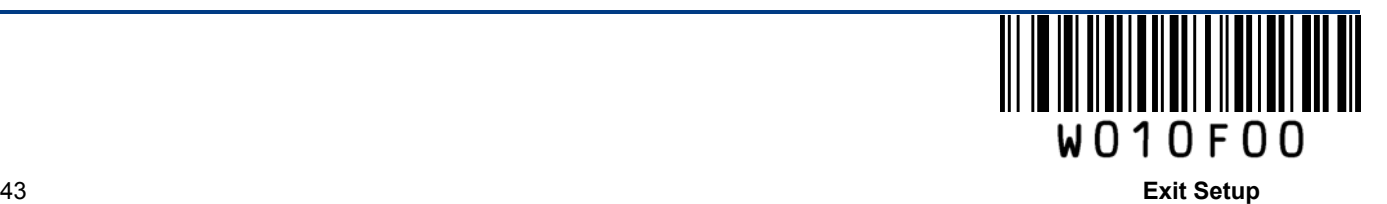

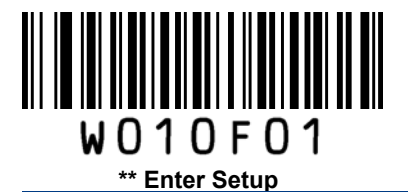

#### **Set Length Range for UCC/EAN-128**

The scanner can be configured to only decode UCC/EAN-128 barcodes with lengths that fall between (inclusive) the minimum and maximum lengths.

The supported maximum length is 255 characters. If minimum length is set to be greater than maximum length, the scanner only decodes UCC/EAN-128 barcodes with either the minimum or maximum length. If minimum length is same as maximum length, only UCC/EAN-128 barcodes with that length are to be decoded.

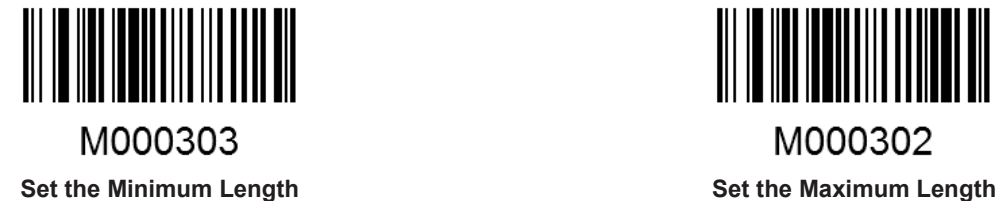

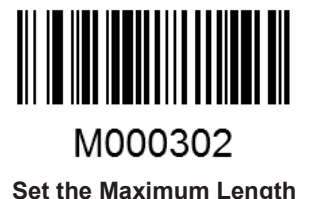

**Example: Set the scanner to decode UCC/EAN-128 barcodes containing between 8 and 12 characters** 

- 1. Scan the **Enter Setup** barcode.
- 2. Scan the **Set the Minimum Length** barcode.
- 3. Scan the numeric barcode "8". (See the **Digit Barcodes** section in Appendix)
- 4. Scan the **Save** barcode. (See the **Save/Cancel Barcodes** section in Appendix)
- 5. Scan the **Set the Maximum Length** barcode.
- 6. Scan the numeric barcodes "1" and "2".
- 7. Scan the **Save** barcode.
- 8. Scan the **Exit Setup** barcode.

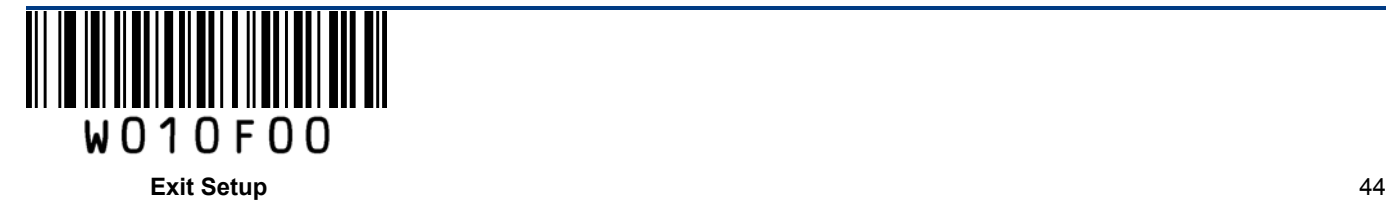

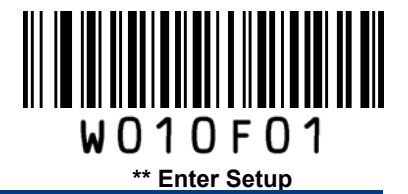

**EAN-8** 

**Restore Factory Defaults** 

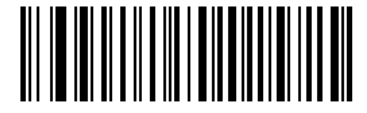

WFFD994

**Restore the Factory Defaults of EAN-8** 

**Enable/Disable EAN-8** 

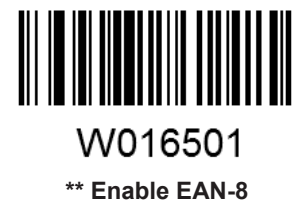

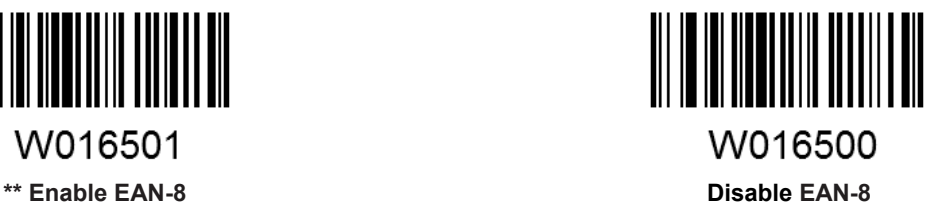

## **Transmit Check Digit**

EAN-8 is 8 digits in length with the last one as its check digit used to verify the integrity of the data.

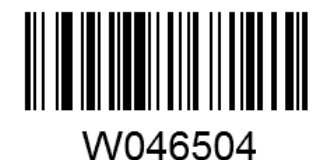

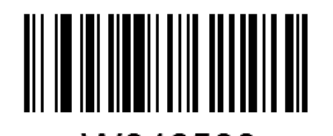

W046500 **\*\* Transmit EAN-8 Check Digit Do Not Transmit EAN-8 Check Digit** 

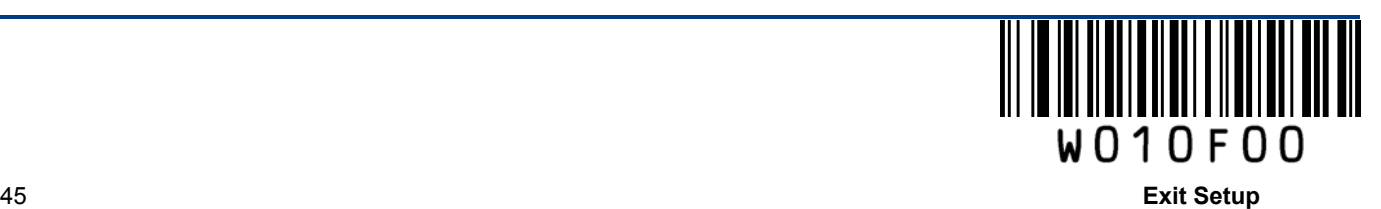

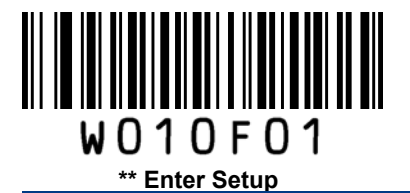

## **Add-On Code**

An EAN-8 barcode can be augmented with a two-digit or five-digit add-on code to form a new one. In the examples below, the part surrounded by blue dotted line is an EAN-8 barcode while the part circled by red dotted line is add-on code.

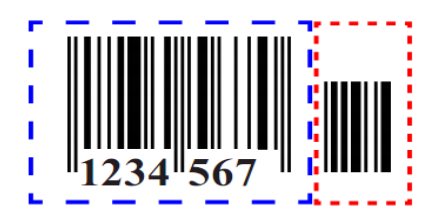

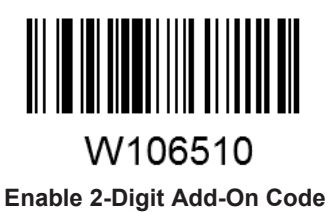

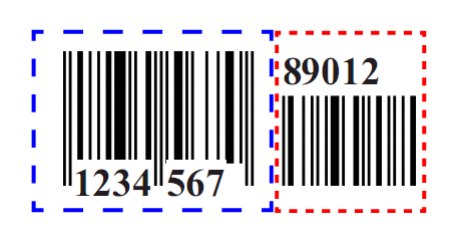

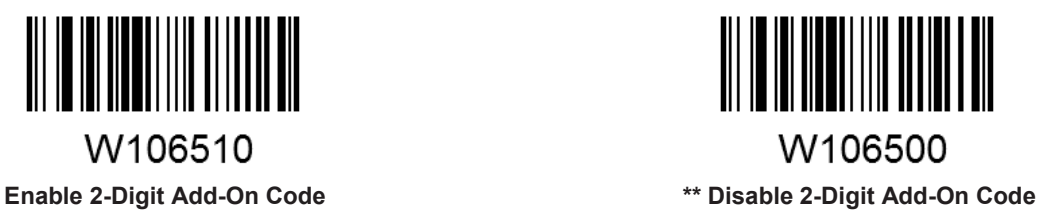

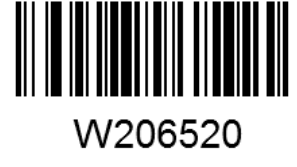

**Enable 5-Digit Add-On Code \*\* Disable 5-Digit Add-On Code**

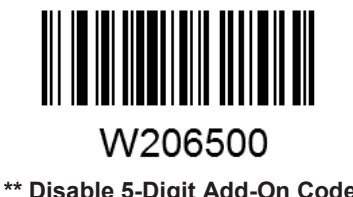

**Enable 2-Digit Add-On Code/ Enable 5-Digit Add-On Code:** The scanner decodes a mix of EAN-8 barcodes with and without 2-digit/5-digit add-on codes.

**Disable 2-Digit Add-On Code/ Disable 5-Digit Add-On Code:** The scanner decodes EAN-8 and ignores the add-on code when presented with an EAN-8 plus add-on barcode. It can also decode EAN-8 barcodes without add-on codes.

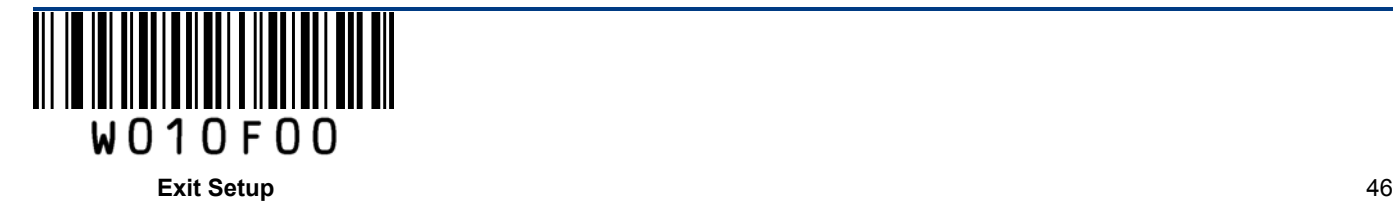

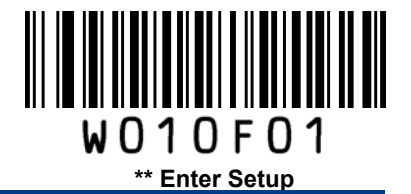

### **Add-On Code Required**

This parameter is only valid when **Enable 2-Digit Add-On Code** and/or **Enable 5-Digit Add-On Code** is selected.

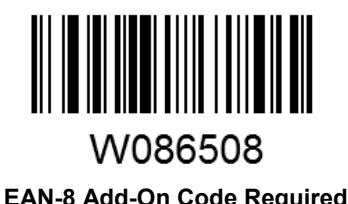

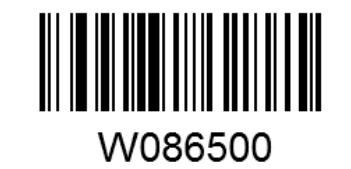

**EAN-8 Add-On Code Required \*\* EAN-8 Add-On Code Not Required** 

**EAN-8 Extension** 

**Disable EAN-8 Zero Extend**: Transmit EAN-8 barcodes as is.

**Enable EAN-8 Zero Extend**: Add five leading zeros to decoded EAN-8 barcodes to extend to13 digits.

**Convert EAN-8 to EAN-13**: Add five leading zeros to decoded EAN-8 barcodes to make them compatible in format to EAN-13 barcodes.

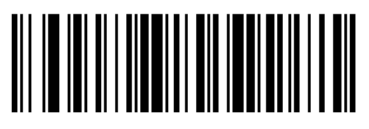

WC06540

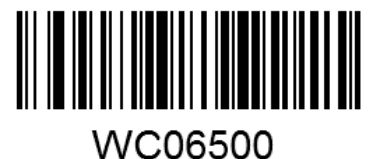

**Enable EAN-8 Zero Extend \*\* Disable EAN-8 Zero Extend** 

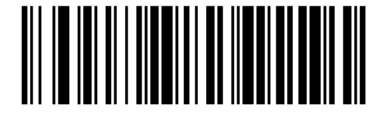

WC06580

**Convert EAN-8 to EAN-13** 

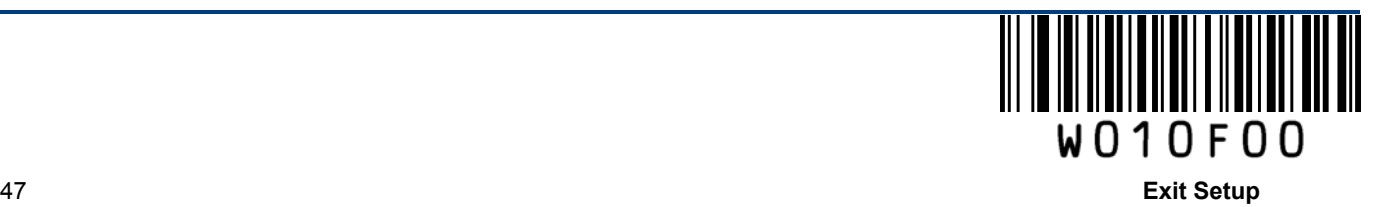

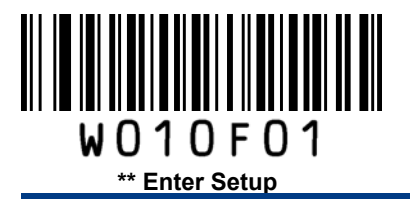

**EAN-13** 

**Restore Factory Defaults** 

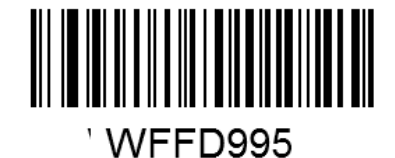

**Restore the Factory Defaults of EAN-13** 

**Enable/Disable EAN-13** 

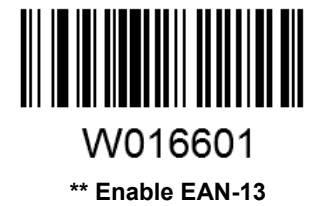

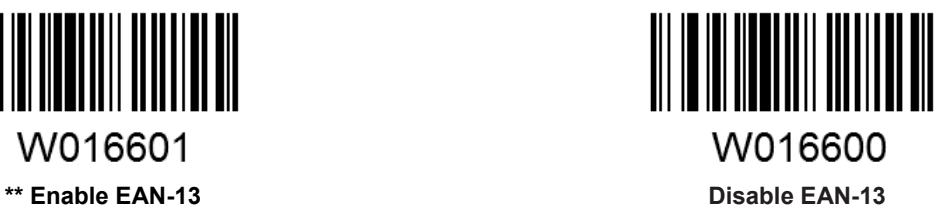

## **Transmit Check Digit**

EAN-13 is 13 digits in length with the last one as its check digit used to verify the integrity of the data.

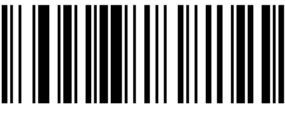

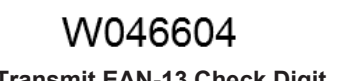

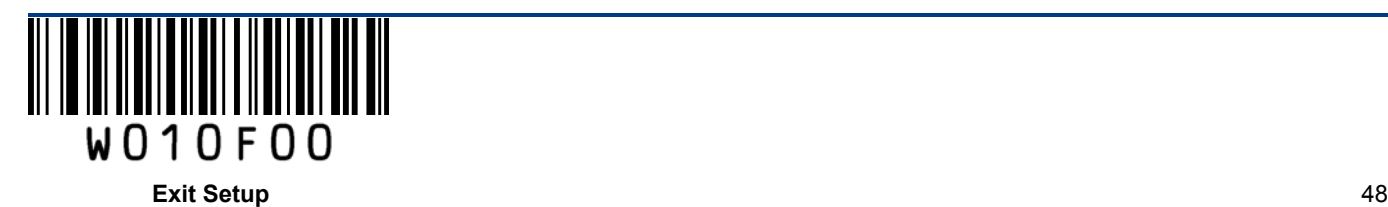

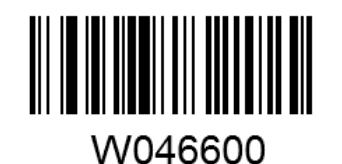

\*\* Transmit EAN-13 Check Digit **Do Not Transmit EAN-13 Check Digit** 

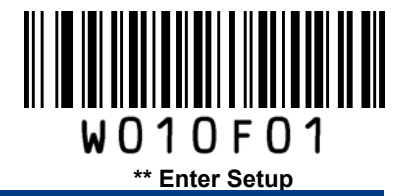

#### **Add-On Code**

An EAN-13 barcode can be augmented with a two-digit or five-digit add-on code to form a new one. In the examples below, the part surrounded by blue dotted line is an EAN-13 barcode while the part circled by red dotted line is add-on code.

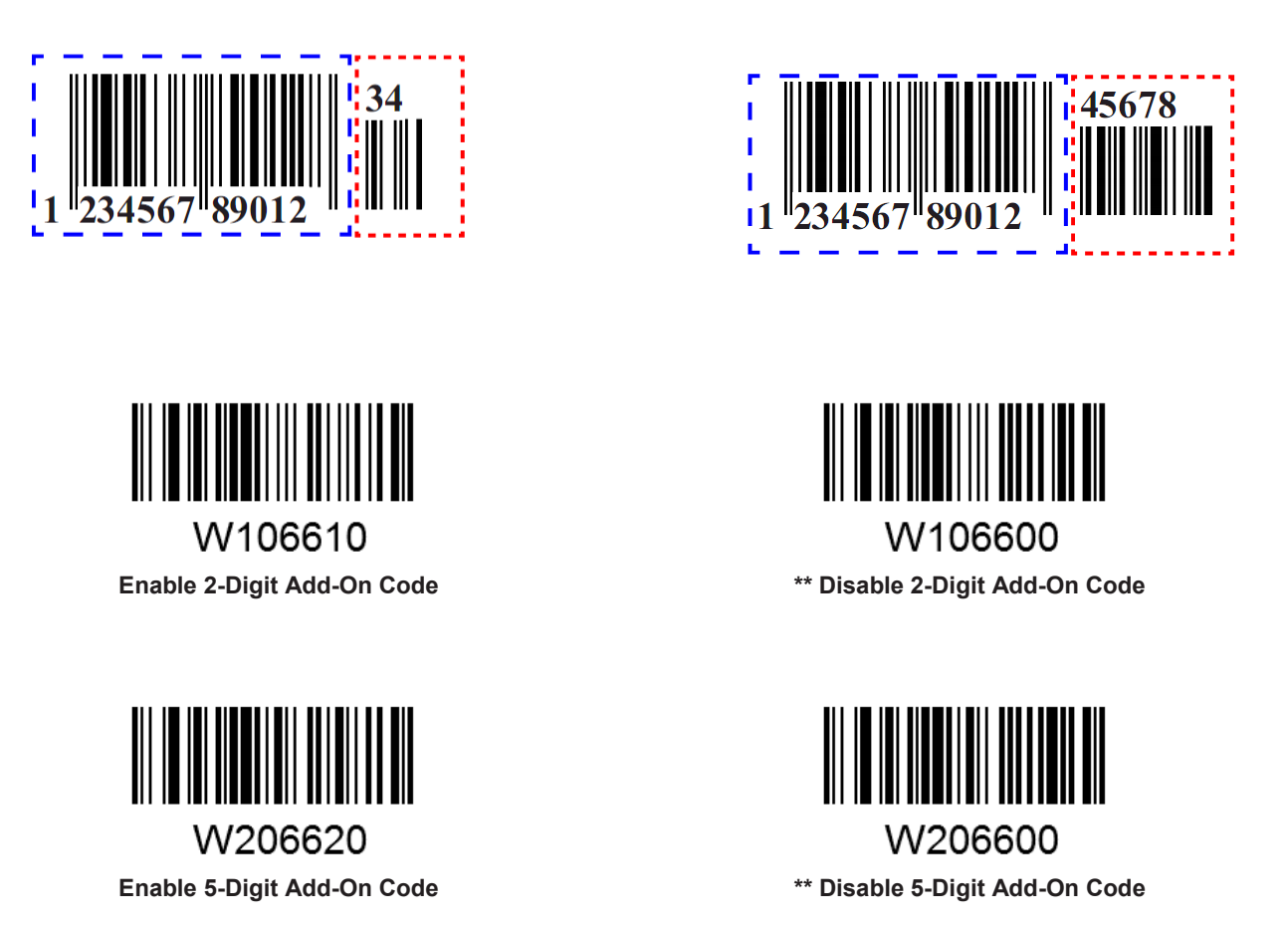

**Enable 2-Digit Add-On Code/ Enable 5-Digit Add-On Code:** The scanner decodes a mix of EAN-13 barcodes with and without 2-digit/5-digit add-on codes.

**Disable 2-Digit Add-On Code/ Disable 5-Digit Add-On Code:** The scanner decodes EAN-13 and ignores the add-on code when presented with an EAN-13 plus add-on barcode. It can also decode EAN-13 barcodes without add-on codes.

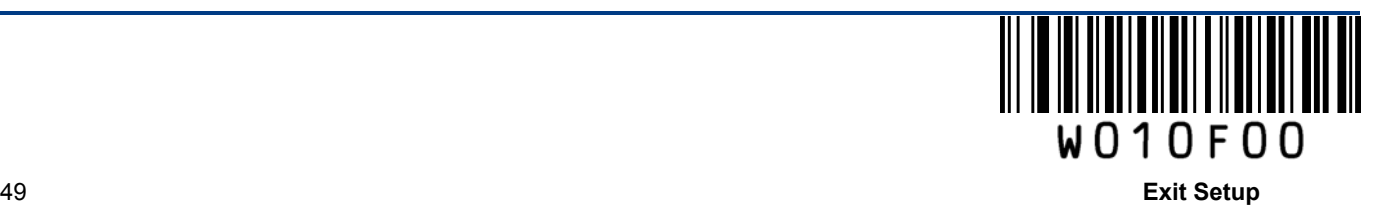

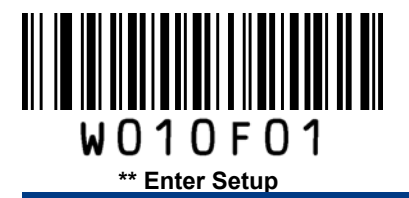

## **Add-On Code Required**

This parameter is only valid when **Enable 2-Digit Add-On Code** and/or **Enable 5-Digit Add-On Code** is selected.

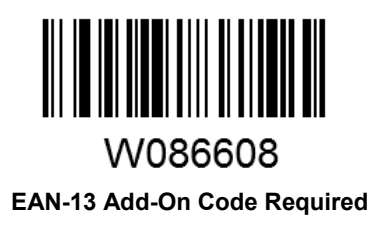

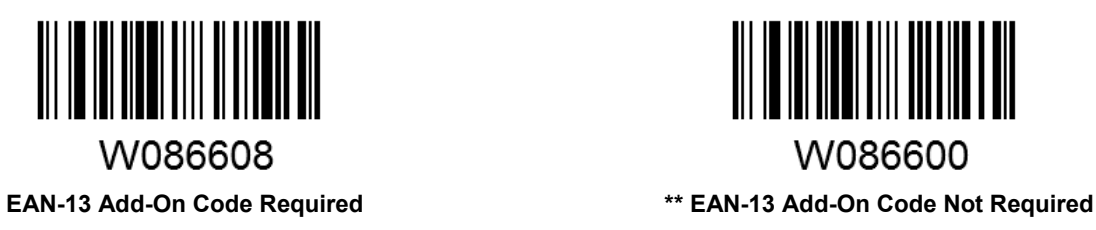

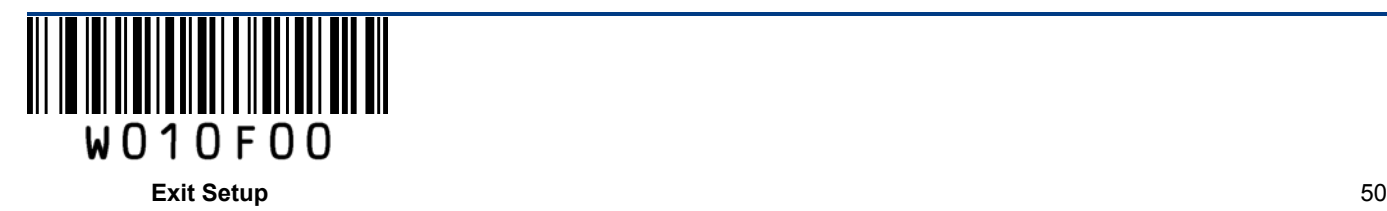

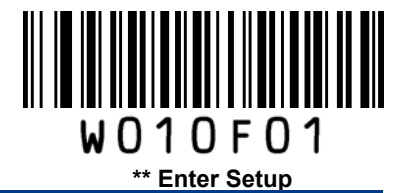

**ISSN** 

**Restore Factory Defaults** 

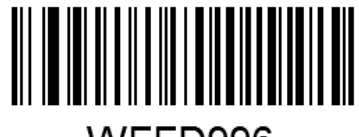

WFFD996

**Restore the Factory Defaults of ISSN** 

**Enable/Disable ISSN** 

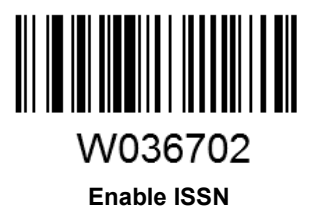

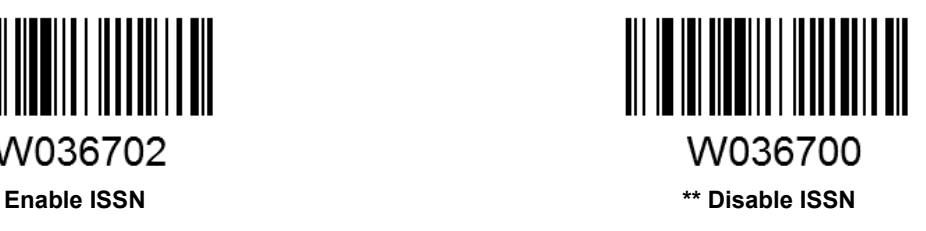

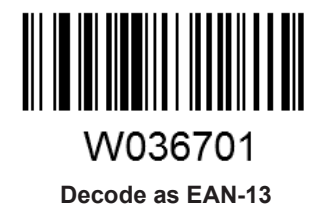

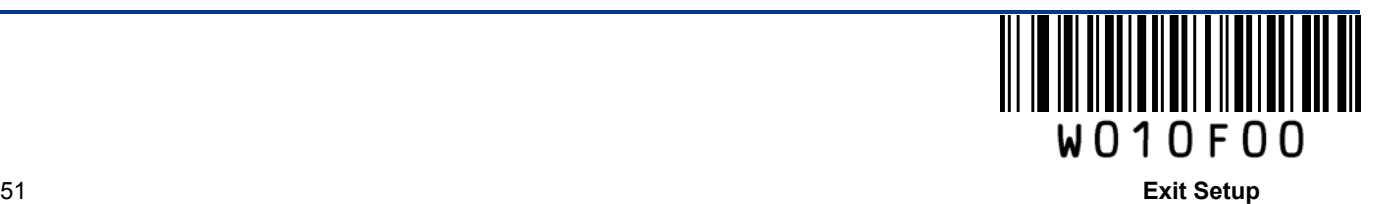

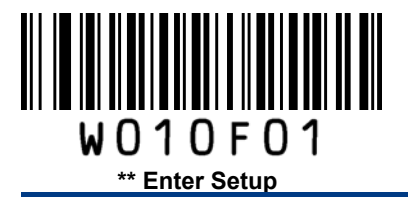

**ISBN** 

**Restore Factory Defaults** 

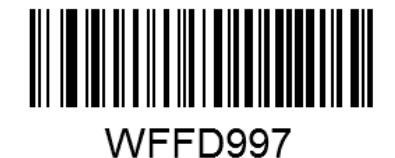

**Restore the Factory Defaults of ISBN** 

**Enable/Disable ISBN** 

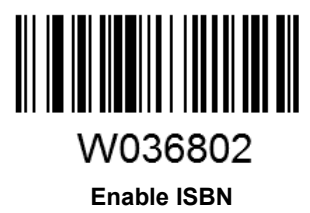

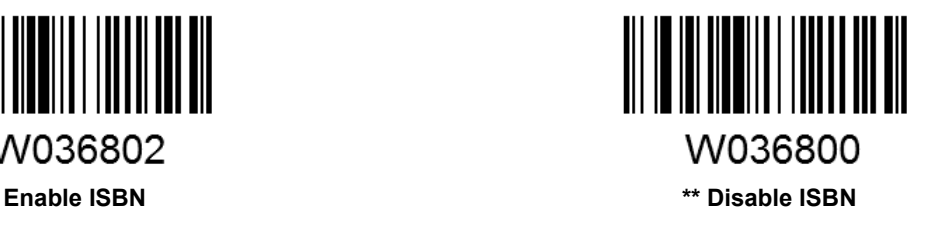

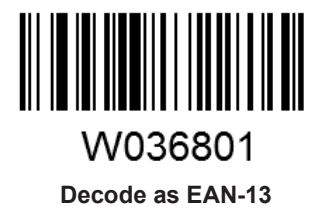

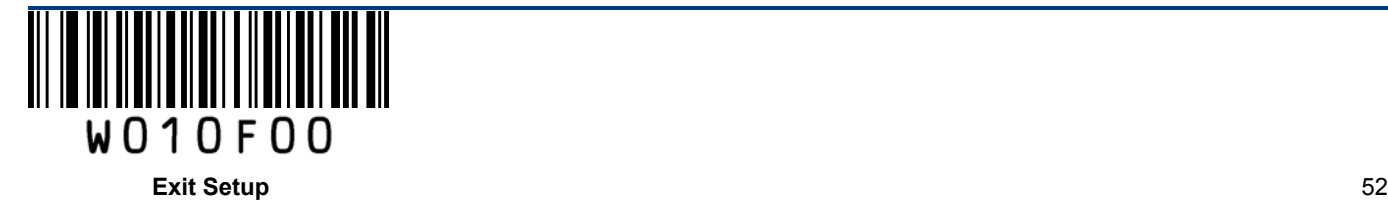

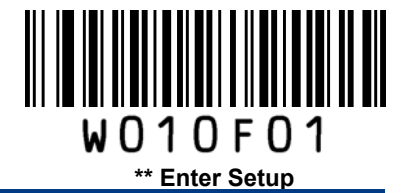

**Set ISBN Format** 

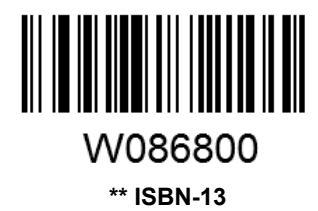

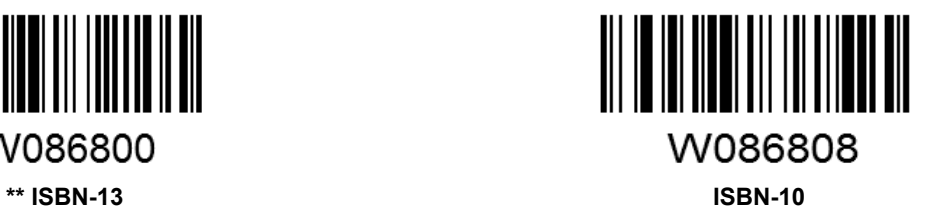

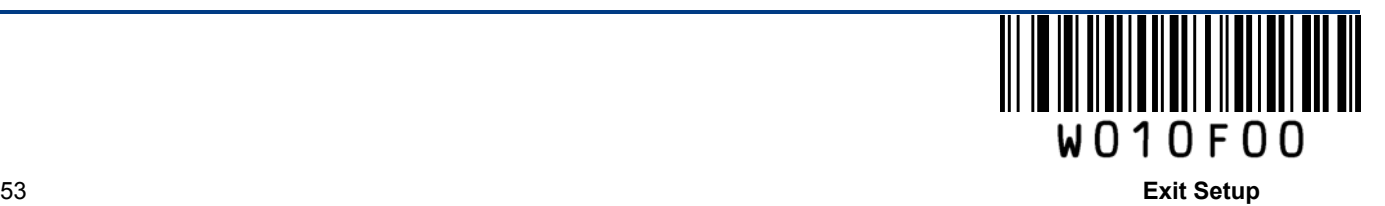

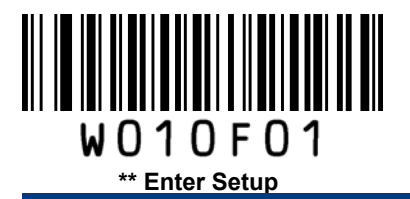

# **UPC-E**

**Restore Factory Defaults** 

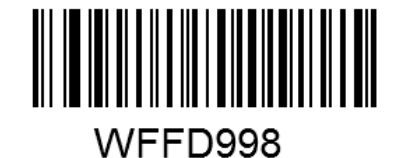

**Restore the Factory Defaults of UPC-E** 

**Enable/Disable UPC-E** 

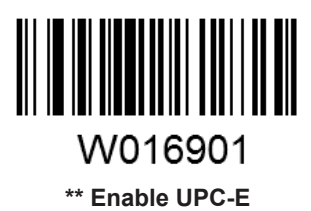

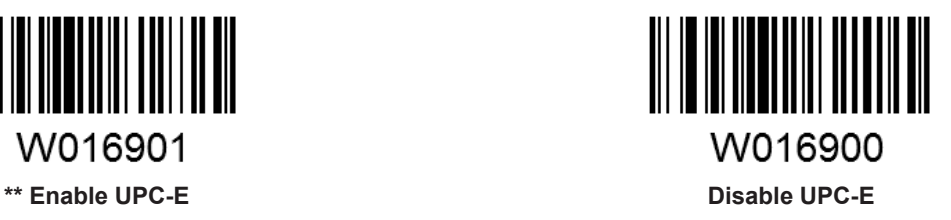

# **Transmit Check Digit**

UPC-E is 8 digits in length with the last one as its check digit used to verify the integrity of the data.

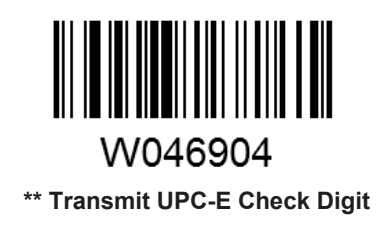

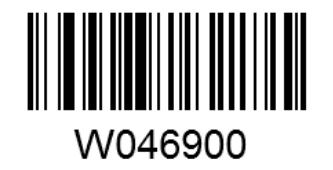

**\*\* Transmit UPC-E Check Digit Do Not Transmit UPC-E Check Digit**

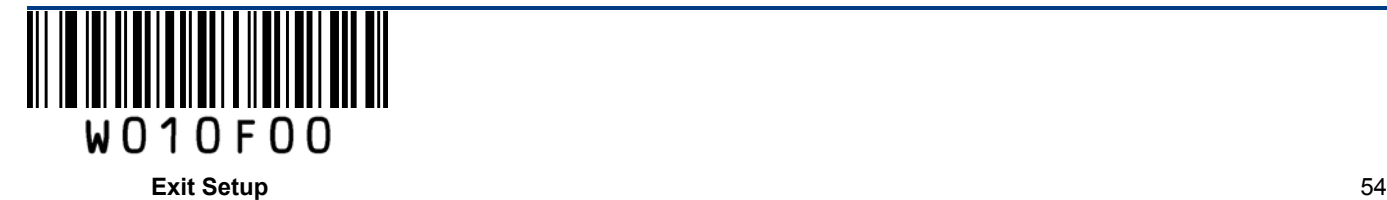

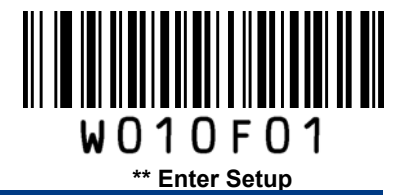

#### **Add-On Code**

A UPC-E barcode can be augmented with a two-digit or five-digit add-on code to form a new one. In the examples below, the part surrounded by blue dotted line is a UPC-E barcode while the part circled by red dotted line is add-on code.

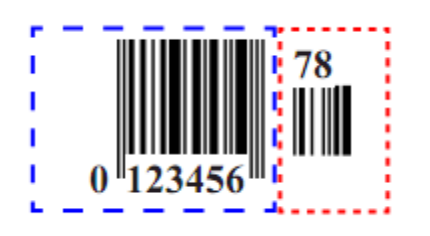

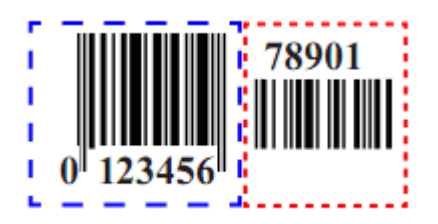

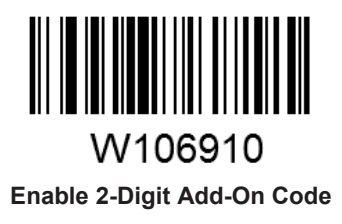

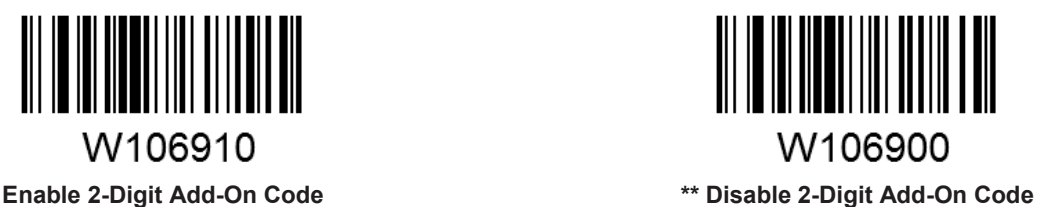

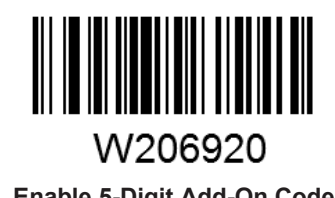

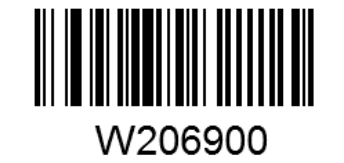

**Enable 5-Digit Add-On Code \*\* Disable 5-Digit Add-On Code**

**Enable 2-Digit Add-On Code/ Enable 5-Digit Add-On Code:** The scanner decodes a mix of UPC-E barcodes with and without 2-digit/5-digit add-on codes.

**Disable 2-Digit Add-On Code/ Disable 5-Digit Add-On Code:** The scanner decodes UPC-E and ignores the add-on code when presented with a UPC-E plus add-on barcode. It can also decode UPC-E barcodes without add-on codes.

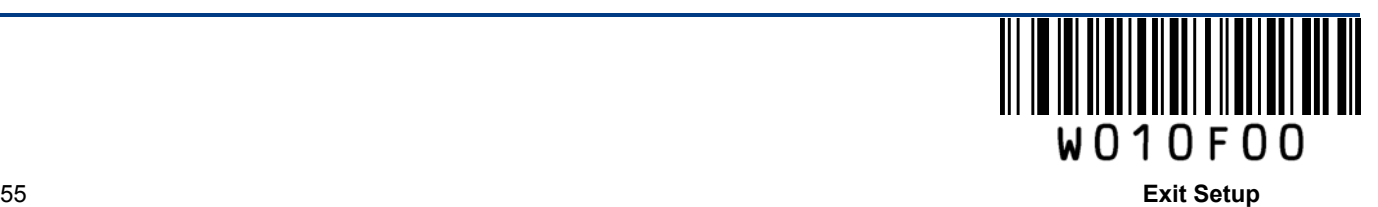

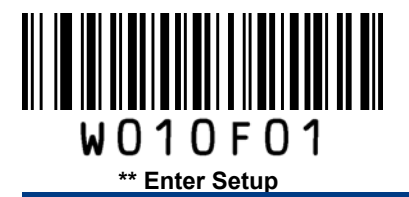

# **Add-On Code Required**

This parameter is only valid when **Enable 2-Digit Add-On Code** and/or **Enable 5-Digit Add-On Code** is selected.

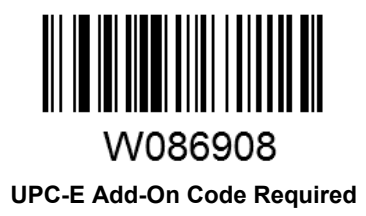

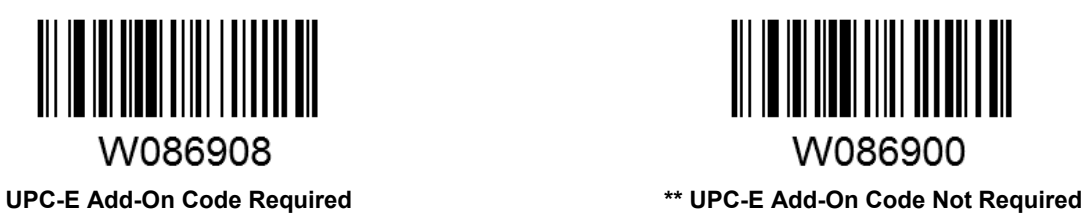

## **Transmit System Character**

The first character of UPC-E barcode is the system character.

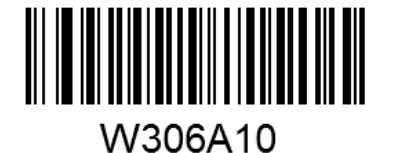

\*\* Do Not Transmit System Character **Transmit System Character** 

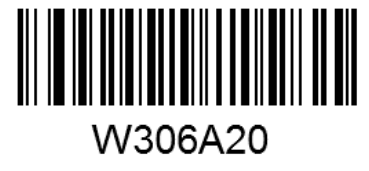

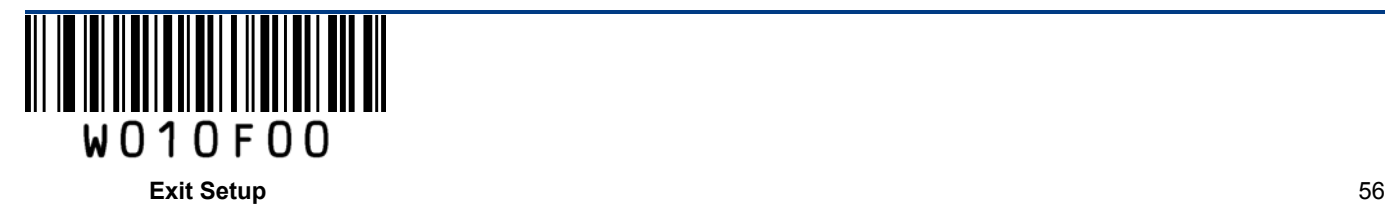

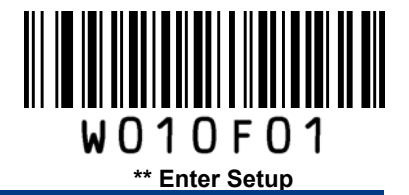

**UPC-E Extension** 

**Disable UPC-E Extend:** Transmit UPC-E barcodes as is.

**Enable UPC-E Extend:** Extend UPC-E barcodes to make them compatible in length to UPC-A.

**Convert UPC-E to UPC-A:** Extend UPC-E barcodes to make them compatible in format to UPC-A.

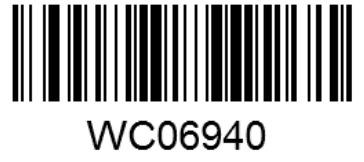

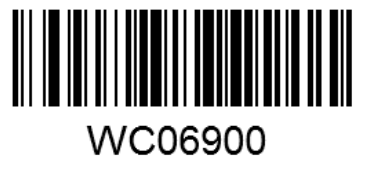

**Enable UPC-E Extend \*\*Disable UPC-E Extend** 

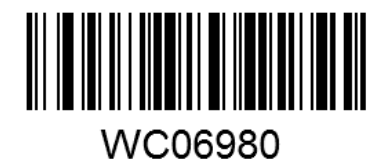

**Convert UPC-E to UPC-A**

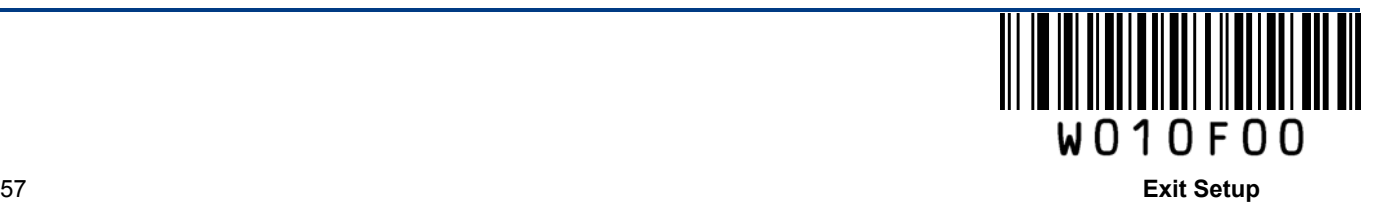

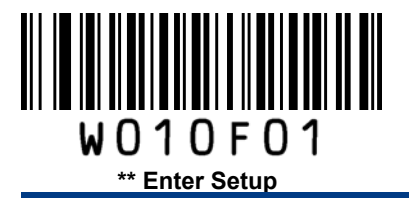

**UPC-A** 

**Restore Factory Defaults** 

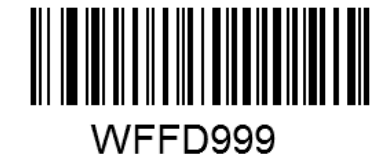

**Restore the Factory Defaults of UPC-A** 

**Enable/Disable UPC-A** 

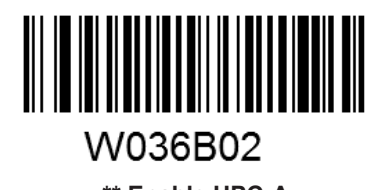

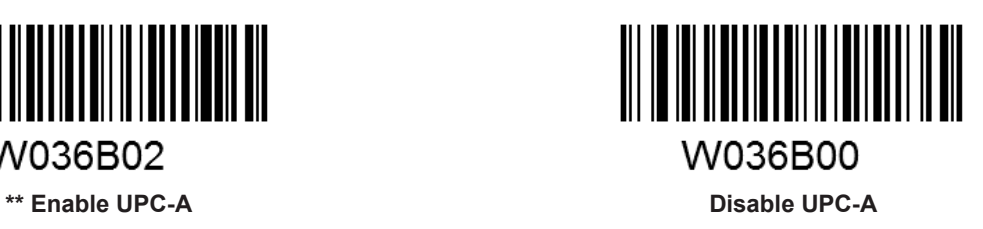

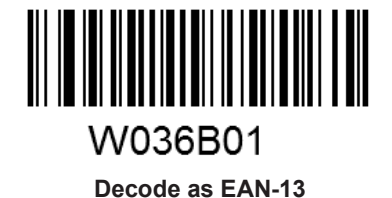

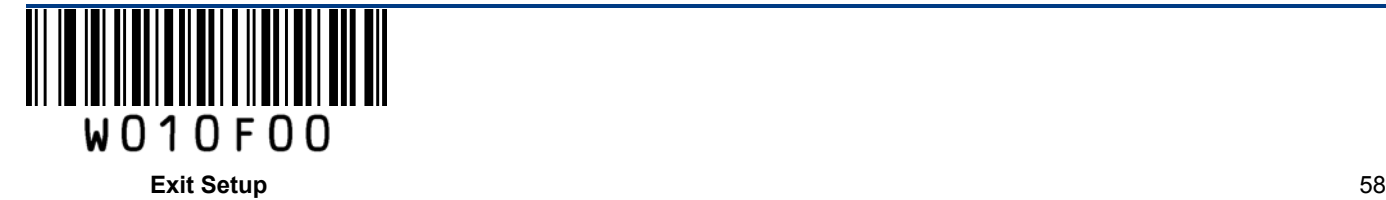

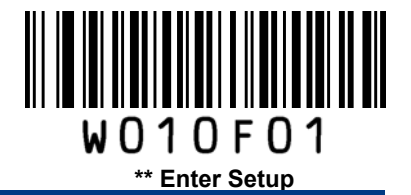

#### **Transmit Check Digit**

UPC-A is 13 digits in length with the last one as its check digit used to verify the integrity of the data.

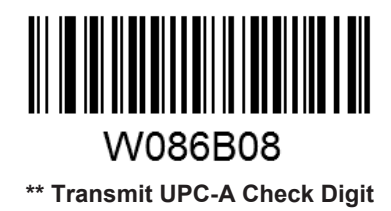

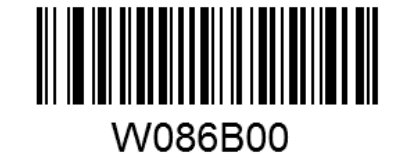

**\*\* Transmit UPC-A Check Digit Do Not Transmit UPC-A Check Digit**

#### **Transmit Preamble Character**

Preamble characters (Country Code and System Character) can be transmitted as part of a UPC-A barcode. Select one of the following options for transmitting UPC-A preamble to the host device: transmit system character only, transmit system character and country code ("0" for USA), or transmit no preamble.

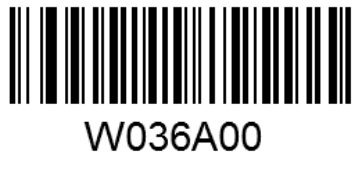

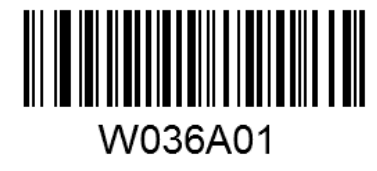

**No Preamble \*\* System Character**

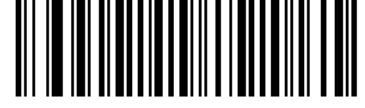

W036A02

**System Character & Country Code**

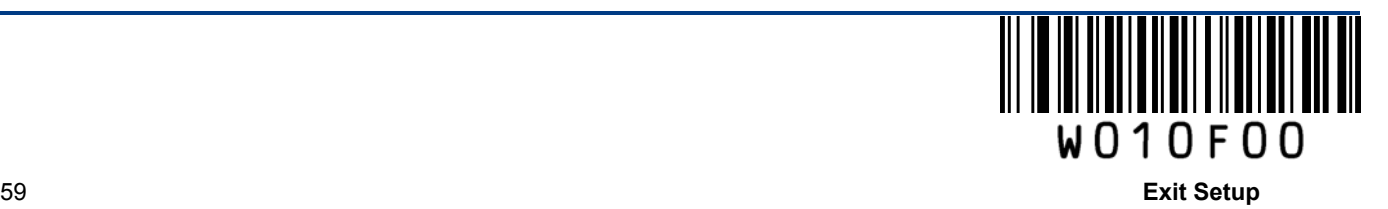

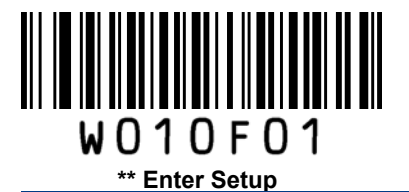

## **Add-On Code**

A UPC-A barcode can be augmented with a two-digit or five-digit add-on code to form a new one. In the examples below, the part surrounded by blue dotted line is a UPC-A barcode while the part circled by red dotted line is add-on code.

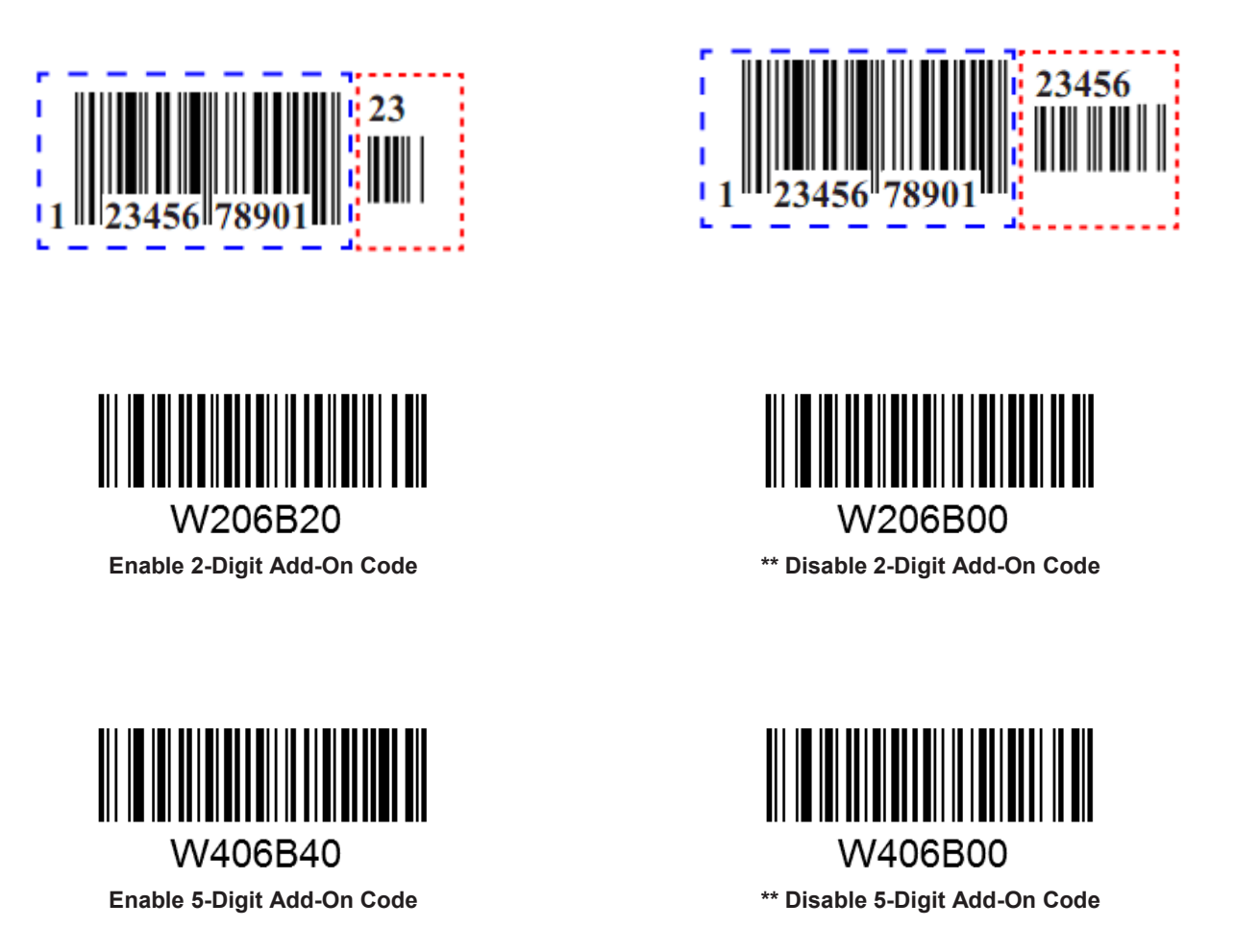

**Enable 2-Digit Add-On Code/ Enable 5-Digit Add-On Code:** The scanner decodes a mix of UPC-A barcodes with and without 2-digit/5-digit add-on codes.

**Disable 2-Digit Add-On Code/ Disable 5-Digit Add-On Code:** The scanner decodes UPC-A and ignores the add-on code when presented with a UPC-A plus add-on barcode. It can also decode UPC-A barcodes without add-on codes.

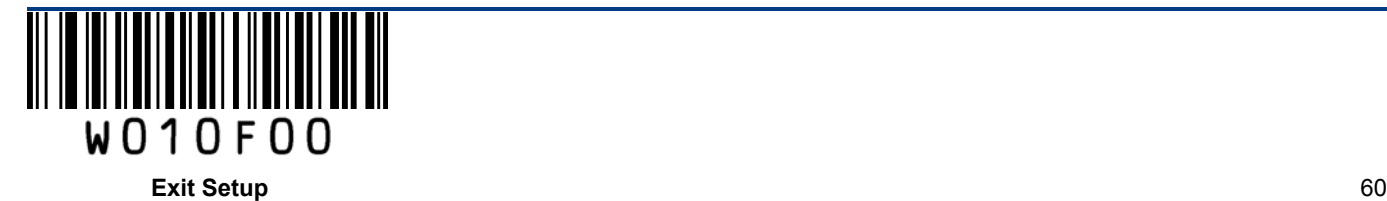

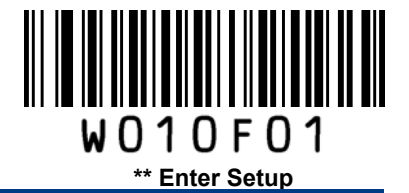

### **Add-On Code Required**

This parameter is only valid when **Enable 2-Digit Add-On Code** and/or **Enable 5-Digit Add-On Code** is selected.

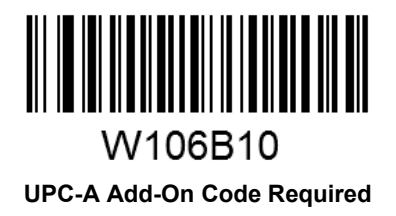

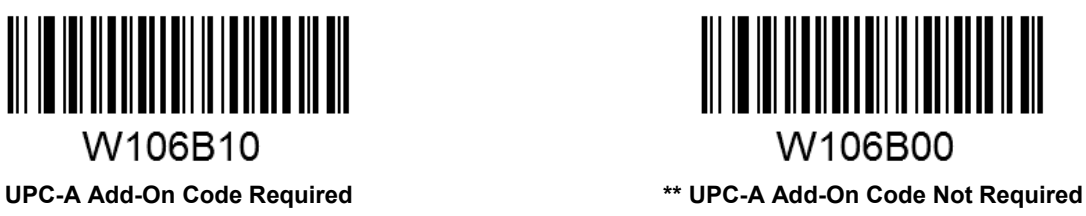

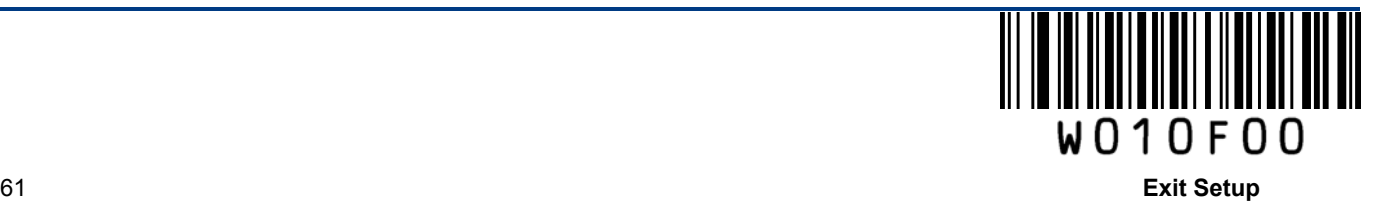

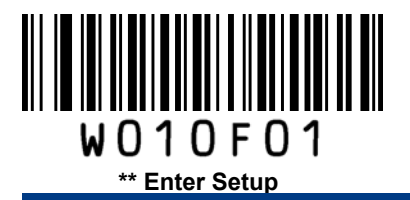

**Interleaved 2 of 5** 

**Restore Factory Defaults** 

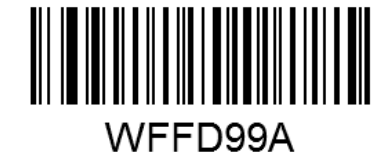

**Restore the Factory Defaults of Interleaved 2 of 5** 

**Enable/Disable Interleaved 2 of 5** 

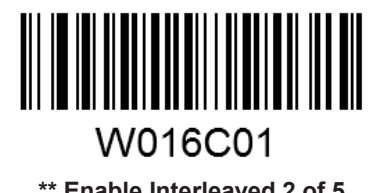

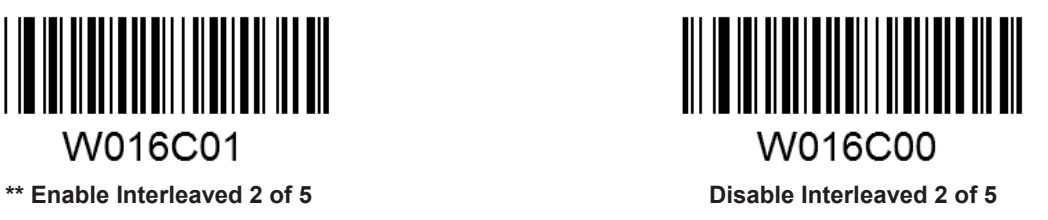

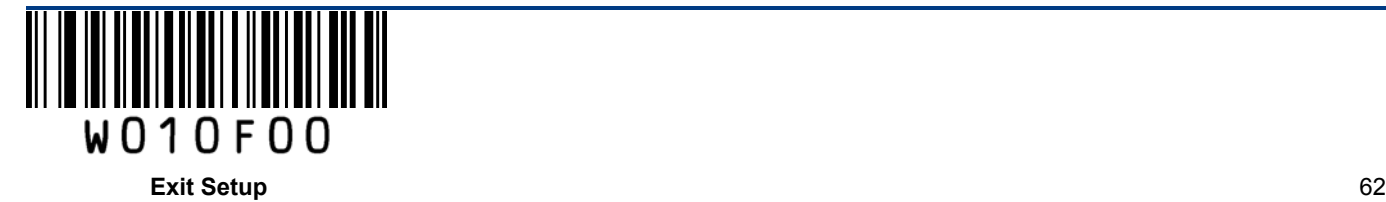

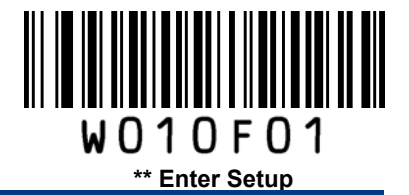

#### **Check Digit Verification**

A check digit is optional for Interleaved 2 o 5 and can be added as the last digit. It is a calculated value used to verify the integrity of the data.

**Disable:** The scanner transmits Interleaved 2 of 5 barcodes as is.

**Do Not Transmit Check Digit After Verification:** The scanner checks the integrity of all Interleaved 2 of 5 barcodes to verify that the data complies with the check digit algorithm. Barcodes passing the check will be transmitted except the last digit, whereas those failing it will not be transmitted.

**Transmit Check Digit After Verification:** The scanner checks the integrity of all Interleaved 2 of 5 barcodes to verify that the data complies with the check digit algorithm. Barcodes passing the check will be transmitted, whereas those failing it will not be transmitted.

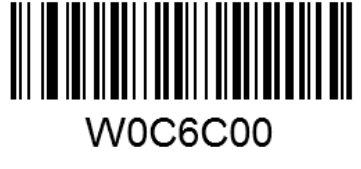

**Disable**

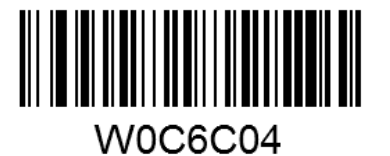

**\*\* Do Not Transmit Check Digit After Verification Transmit Check Digit After Verification**

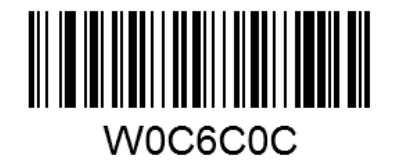

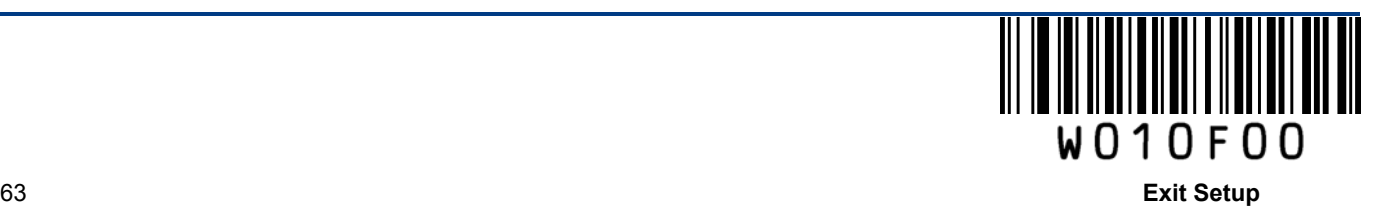

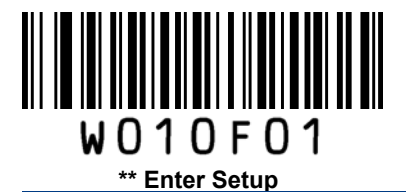

#### **Set Length Range for Interleaved 2 of 5**

The scanner can be configured to only decode Interleaved 2 of 5 barcodes with lengths that fall between (inclusive) the minimum and maximum lengths.

The supported maximum length is 255 characters. If minimum length is set to be greater than maximum length, the scanner only decodes Interleaved 2 of 5 barcodes with either the minimum or maximum length. If minimum length is same as maximum length, only Interleaved 2 of 5 barcodes with that length are to be decoded.

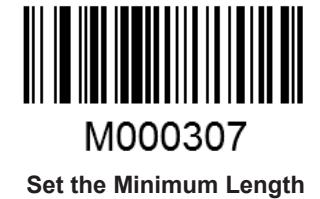

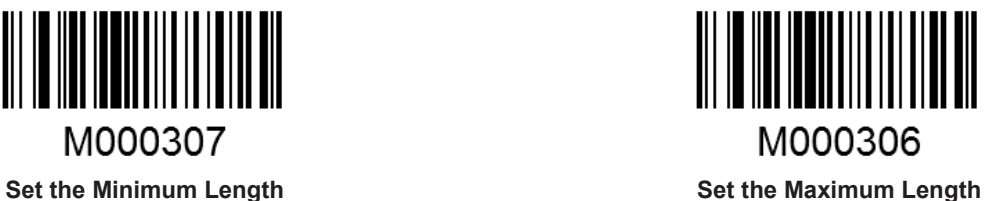

#### **Example: Set the scanner to decode Interleaved 2 of 5 barcodes containing between 8 and 12 characters**

- 1. Scan the **Enter Setup** barcode.
- 2. Scan the **Set the Minimum Length** barcode.
- 3. Scan the numeric barcode "8". (See the **Digit Barcodes** section in Appendix)
- 4. Scan the **Save** barcode. (See the **Save/Cancel Barcodes** section in Appendix)
- 5. Scan the **Set the Maximum Length** barcode.
- 6. Scan the numeric barcodes "1" and "2".
- 7. Scan the **Save** barcode.
- 8. Scan the **Exit Setup** barcode.

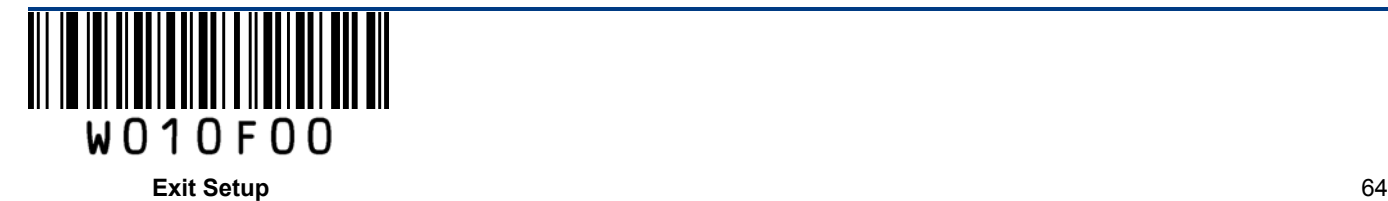

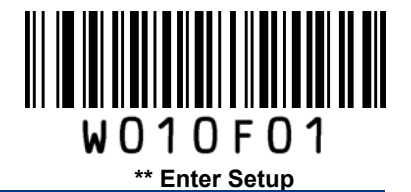

# **Matrix 2 of 5 (European Matrix 2 of 5)**

**Restore Factory Defaults** 

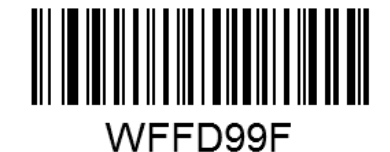

**Restore the Factory Defaults of Matrix 2 of 5** 

**Enable/Disable Matrix 2 of 5** 

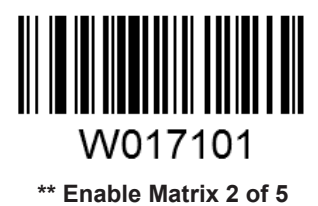

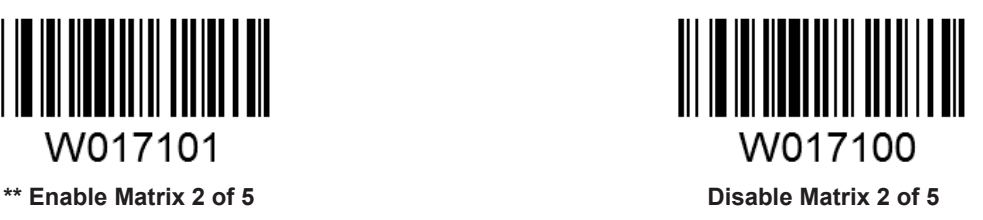

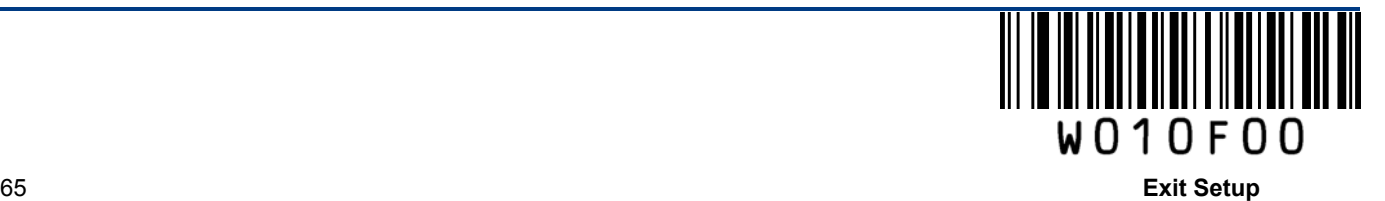

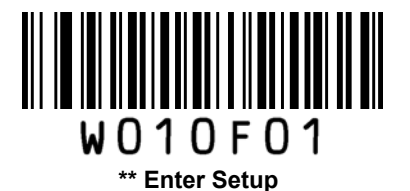

#### **Check Digit Verification**

A check digit is optional for Matrix 2 of 5 and can be added as the last digit. It is a calculated value used to verify the integrity of the data.

**Disable**: The scanner transmits Matrix 2 of 5 barcodes as is.

**Do Not Transmit Check Digit After Verification**: The scanner checks the integrity of all Matrix 2 of 5 barcodes to verify that the data complies with the check digit algorithm. Barcodes passing the check will be transmitted except the last digit, whereas those failing it will not be transmitted.

**Transmit Check Digit After Verification**: The scanner checks the integrity of all Matrix 2 of 5 barcodes to verify that the data complies with the check digit algorithm. Barcodes passing the check will be transmitted, whereas those failing it will not be transmitted.

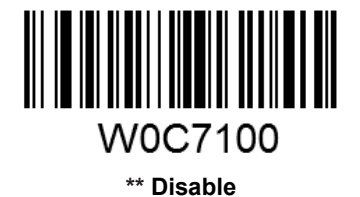

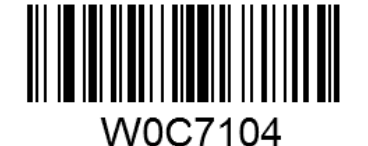

**Do Not Transmit Check Digit After Verification <b>Transmit Check Digit After Verification** 

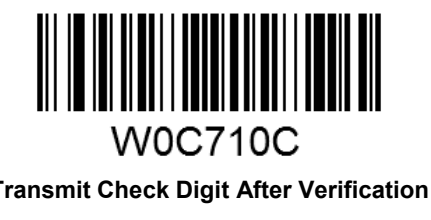

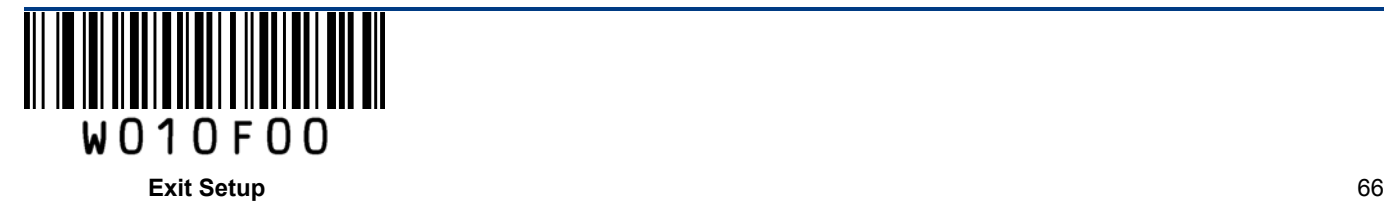
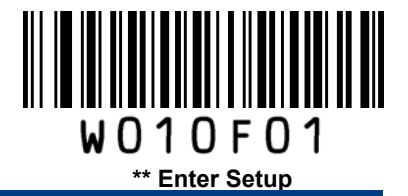

#### **Set Length Range for Matrix 2 of 5**

The scanner can be configured to only decode Matrix 2 of 5 barcodes with lengths that fall between (inclusive) the minimum and maximum lengths.

The supported maximum length is 255 characters. If minimum length is set to be greater than maximum length, the scanner only decodes Matrix 2 of 5 barcodes with either the minimum or maximum length. If minimum length is same as maximum length, only Matrix 2 of 5 barcodes with that length are to be decoded.

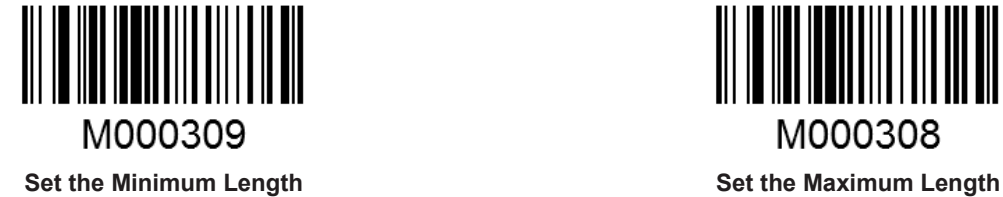

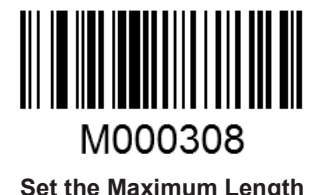

**Example: Set the scanner to decode Matrix 2 of 5 barcodes containing between 8 and 12 characters** 

- 1. Scan the **Enter Setup** barcode.
- 2. Scan the **Set the Minimum Length** barcode.
- 3. Scan the numeric barcode "8". (See the **Digit Barcodes** section in Appendix)
- 4. Scan the **Save** barcode. (See the **Save/Cancel Barcodes** section in Appendix)
- 5. Scan the **Set the Maximum Length** barcode.
- 6. Scan the numeric barcodes "1" and "2".
- 7. Scan the **Save** barcode.
- 8. Scan the **Exit Setup** barcode.

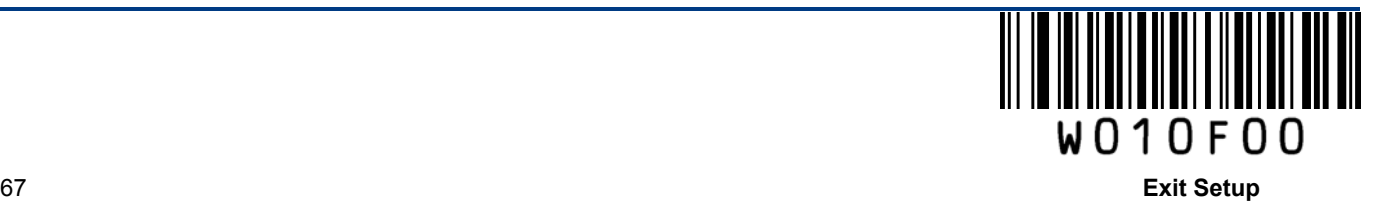

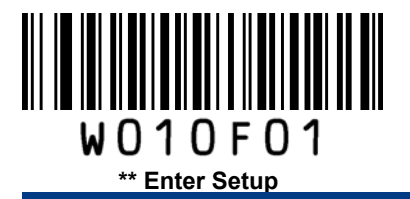

### **Industrial 25**

**Restore Factory Defaults** 

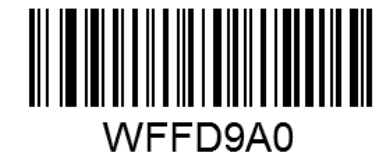

**Restore the Factory Defaults of Industrial 25** 

**Enable/Disable Industrial 25** 

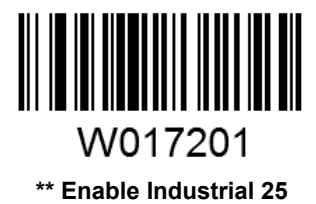

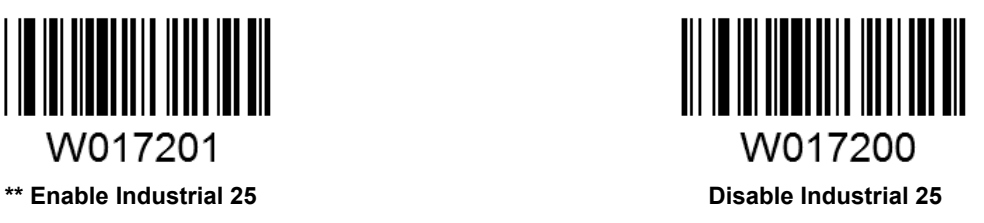

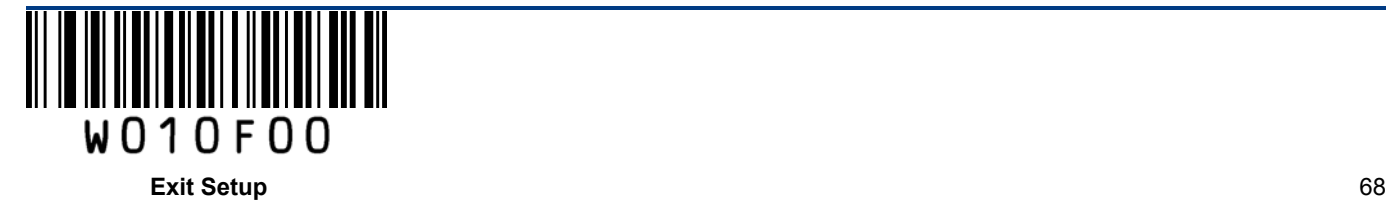

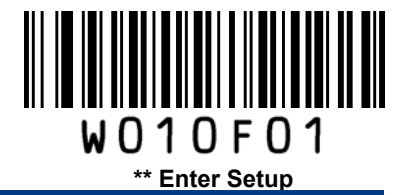

#### **Check Digit Verification**

A check digit is optional for Industrial 25 and can be added as the last digit. It is a calculated value used to verify the integrity of the data.

**Disable**: The scanner transmits Industrial 25 barcodes as is.

**Do Not Transmit Check Digit After Verification**: The scanner checks the integrity of all Industrial 25 barcodes to verify that the data complies with the check digit algorithm. Barcodes passing the check will be transmitted except the last digit, whereas those failing it will not be transmitted.

**Transmit Check Digit After Verification**: The scanner checks the integrity of all Industrial 25 barcodes to verify that the data complies with the check digit algorithm. Barcodes passing the check will be transmitted, whereas those failing it will not be transmitted.

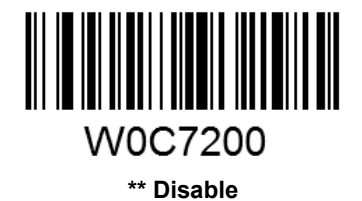

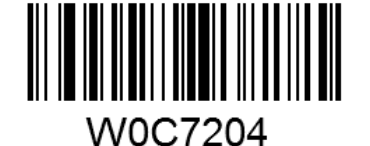

**Do Not Transmit Check Digit After Verification Transmit Check Digit After Verification** 

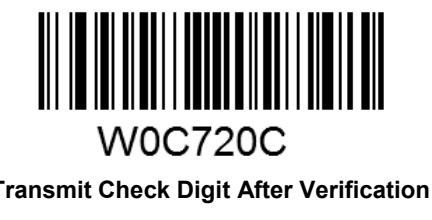

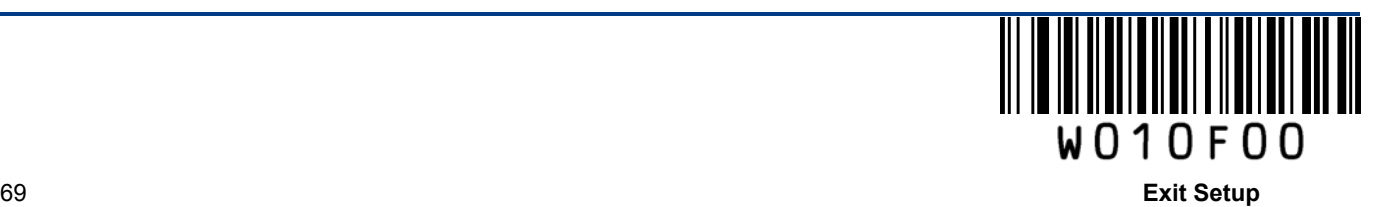

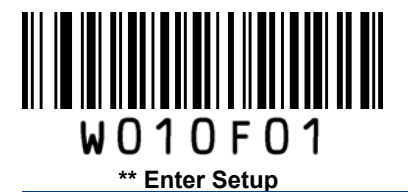

#### **Set Length Range for Industrial 25**

The scanner can be configured to only decode Industrial 25 barcodes with lengths that fall between (inclusive) the minimum and maximum lengths.

The supported maximum length is 255 characters. If minimum length is set to be greater than maximum length, the scanner only decodes Industrial 25 barcodes with either the minimum or maximum length. If minimum length is same as maximum length, only Industrial 25 barcodes with that length are to be decoded.

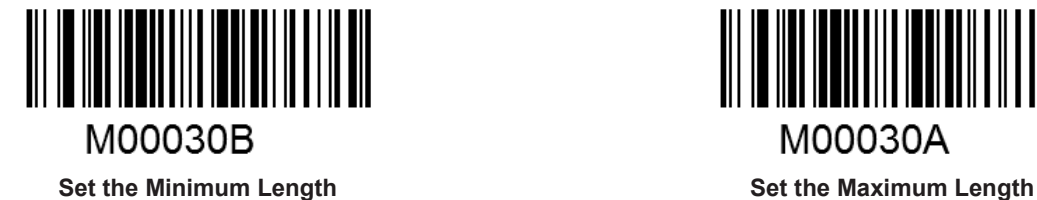

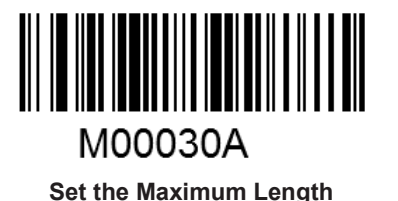

**Example: Set the scanner to decode Industrial 25 barcodes containing between 8 and 12 characters** 

- 1. Scan the **Enter Setup** barcode.
- 2. Scan the **Set the Minimum Length** barcode.
- 3. Scan the numeric barcode "8". (See the **Digit Barcodes** section in Appendix)
- 4. Scan the **Save** barcode. (See the **Save/Cancel Barcodes** section in Appendix)
- 5. Scan the **Set the Maximum Length** barcode.
- 6. Scan the numeric barcodes "1" and "2".
- 7. Scan the **Save** barcode.
- 8. Scan the **Exit Setup** barcode.

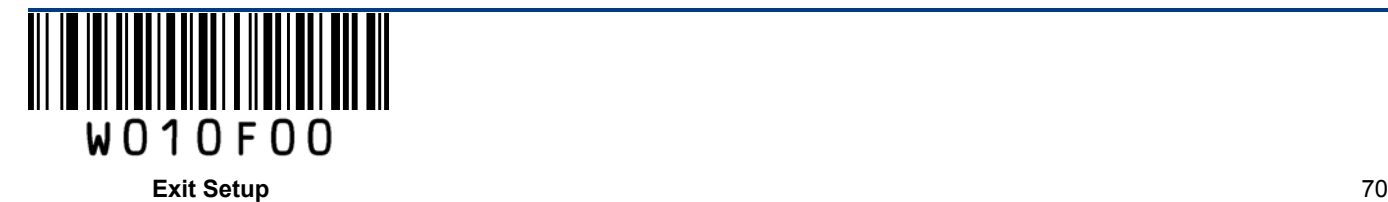

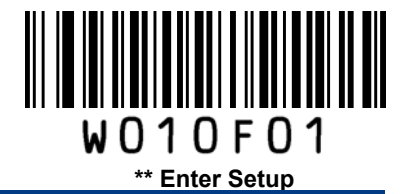

**Code 39** 

**Restore Factory Defaults** 

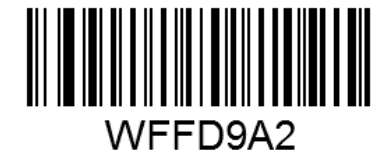

**Restore the Factory Defaults of Code 39** 

**Enable/Disable Code 39** 

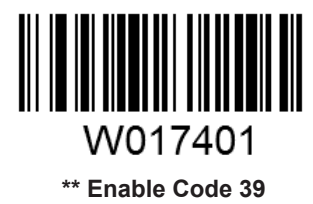

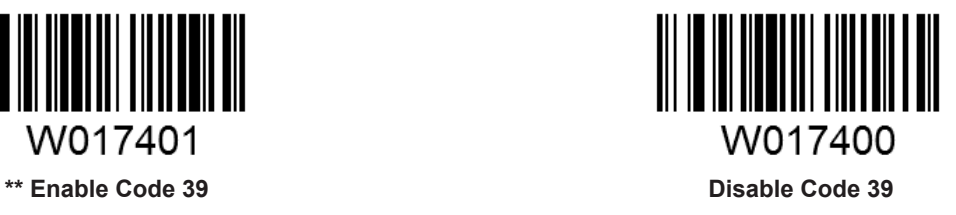

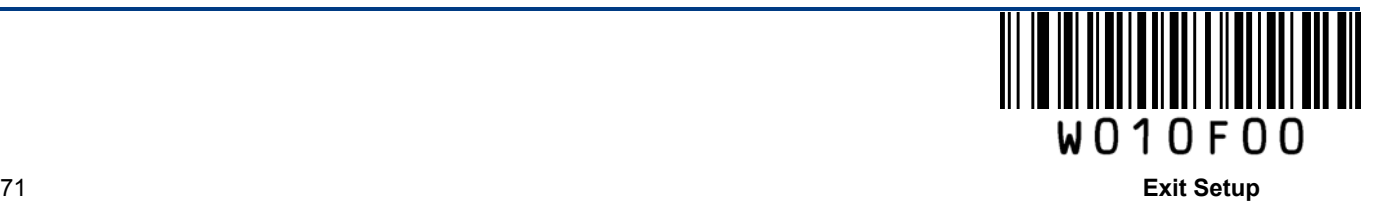

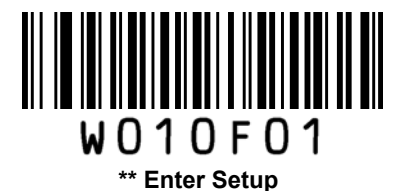

#### **Check Digit Verification**

A check digit is optional for Code 39 and can be added as the last digit. It is a calculated value used to verify the integrity of the data.

**Disable**: The scanner transmits Code 39 barcodes as is.

**Do Not Transmit Check Digit After Verification**: The scanner checks the integrity of all Code 39 barcodes to verify that the data complies with the check digit algorithm. Barcodes passing the check will be transmitted except the last digit, whereas those failing it will not be transmitted.

**Transmit Check Digit After Verification**: The scanner checks the integrity of all Code 39 barcodes to verify that the data complies with the check digit algorithm. Barcodes passing the check will be transmitted, whereas those failing it will not be transmitted.

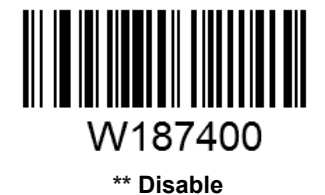

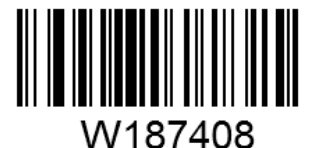

**Do Not Transmit Check Digit After Verification Transmit Check Digit After Verification**

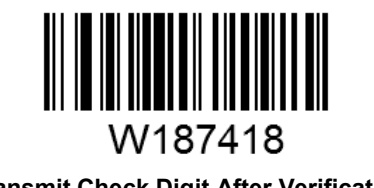

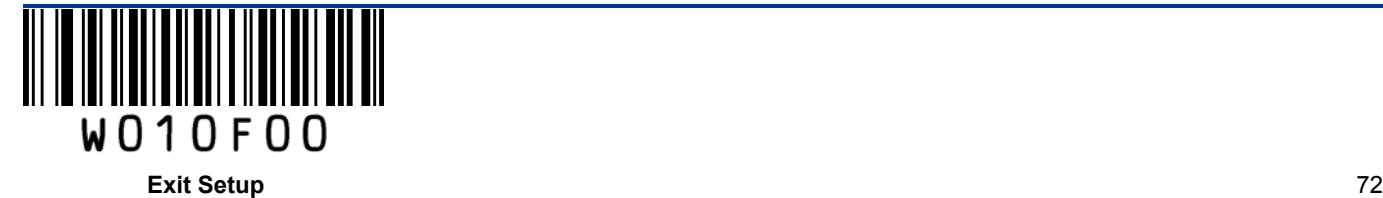

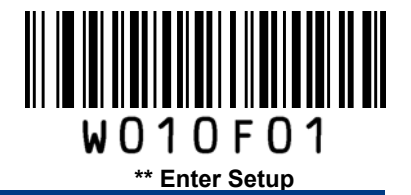

#### **Transmit Start/Stop Character**

Code 39 uses an asterisk (\*) for both the start and the stop characters. You can choose whether or not to transmit the start/stop characters by scanning the appropriate barcode below.

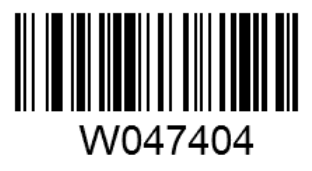

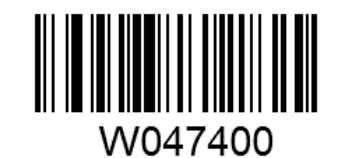

**\*\* Transmit Start/Stop Character Do Not Transmit Start/Stop Character** 

### **Enable/Disable Code 39 Full ASCII**

The scanner can be configured to identify all ASCII characters by scanning the appropriate barcode below.

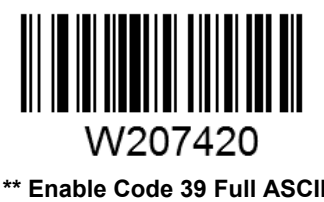

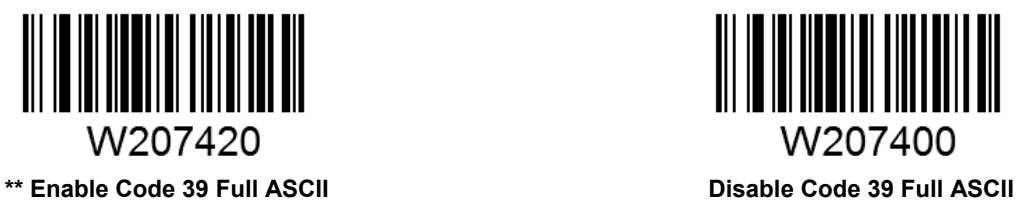

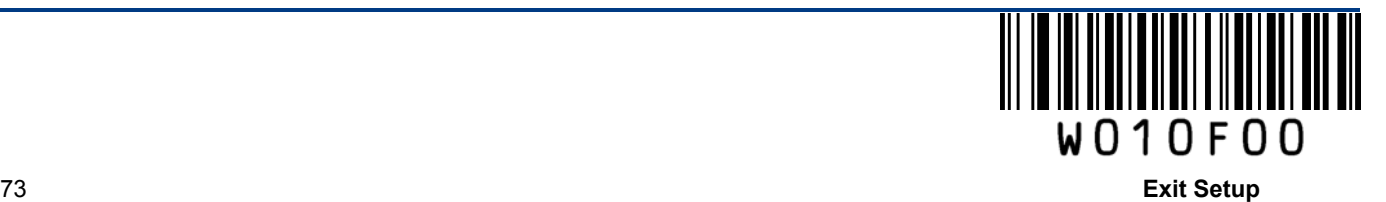

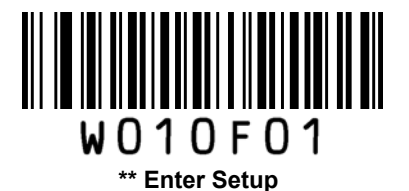

#### **Set Length Range for Code 39**

The scanner can be configured to only decode Code 39 barcodes with lengths that fall between (inclusive) the minimum and maximum lengths.

The supported maximum length is 255 characters. If minimum length is set to be greater than maximum length, the scanner only decodes Code 39 barcodes with either the minimum or maximum length. If minimum length is same as maximum length, only Code 39 barcodes with that length are to be decoded.

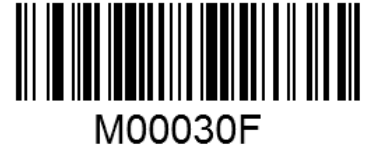

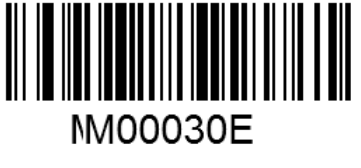

**Set the Minimum Length Set the Maximum Length** 

#### **Example: Set the scanner to decode Code 39 barcodes containing between 8 and 12 characters.**

- 1. Scan the **Enter Setup** barcode.
- 2. Scan the **Set the Minimum Length** barcode.
- 3. Scan the numeric barcode "8". (See the **Digit Barcodes** section in Appendix)
- 4. Scan the **Save** barcode. (See the **Save/Cancel Barcodes** section in Appendix)
- 5. Scan the **Set the Maximum Length** barcode.
- 6. Scan the numeric barcode "1".
- 7. Scan the numeric barcode "2".
- 8. Scan the **Save** barcode.
- 9. Scan the **Exit Setup** barcode.

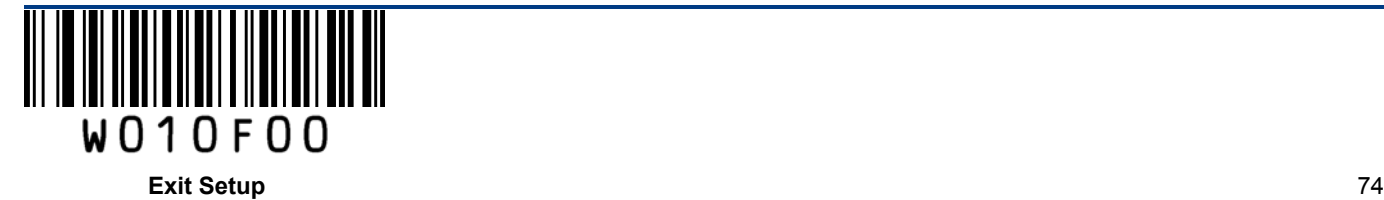

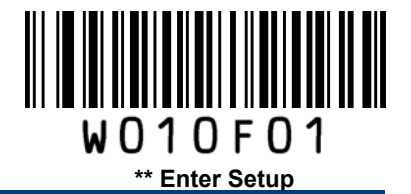

**Codabar** 

**Restore Factory Defaults** 

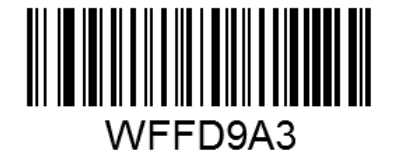

**Restore the Factory Defaults of Codabar** 

**Enable/Disable Codabar** 

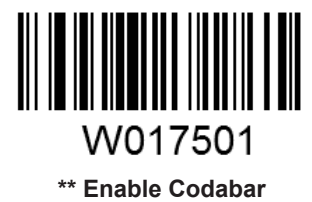

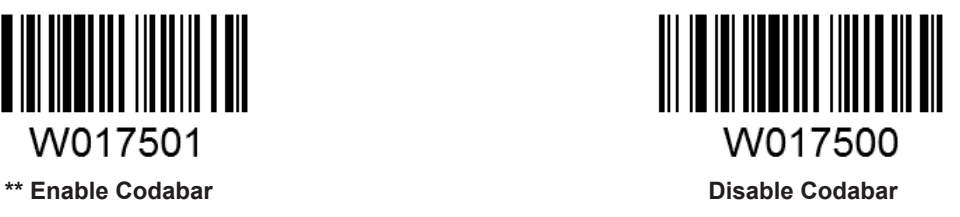

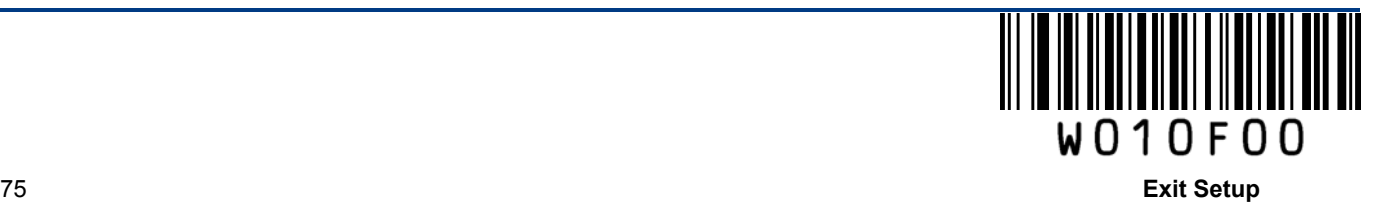

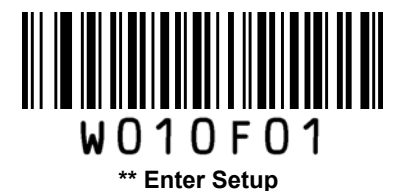

#### **Check Digit Verification**

A check digit is optional for Codabar and can be added as the last digit. It is a calculated value used to verify the integrity of the data.

**Disable**: The scanner transmits Codabar barcodes as is.

**Do Not Transmit Check Digit After Verification**: The scanner checks the integrity of all Codabar barcodes to verify that the data complies with the check digit algorithm. Barcodes passing the check will be transmitted except the last digit, whereas those failing it will not be transmitted.

**Transmit Check Digit After Verification**: The scanner checks the integrity of all Codabar barcodes to verify that the data complies with the check digit algorithm. Barcodes passing the check will be transmitted, whereas those failing it will not be transmitted.

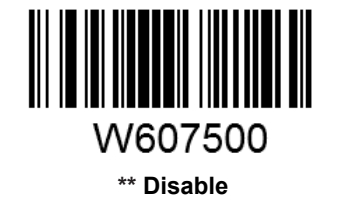

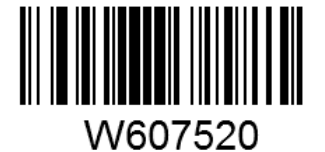

**Do Not Transmit Check Digit After Verification Transmit Check Digit After Verification**

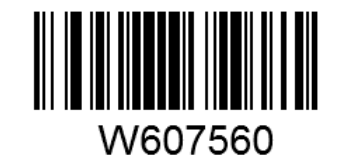

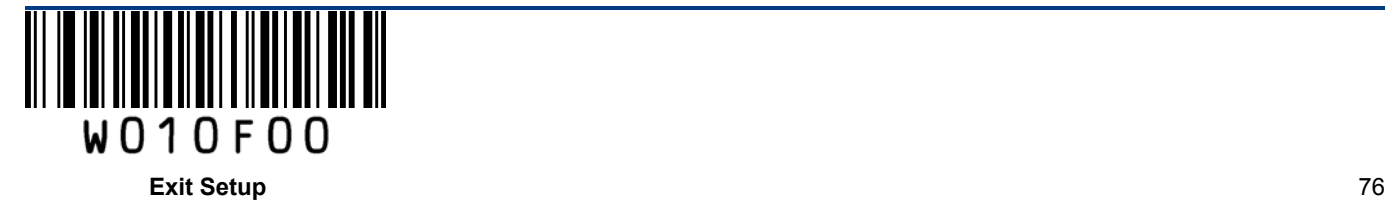

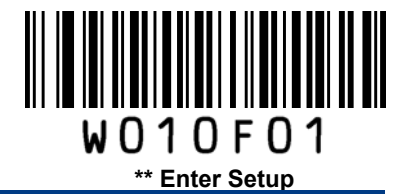

**Start/Stop Character** 

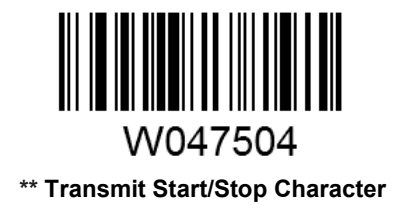

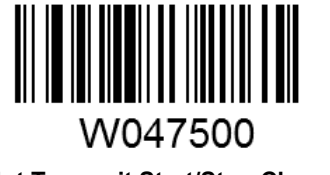

**\*\* Transmit Start/Stop Character Do Not Transmit Start/Stop Character** 

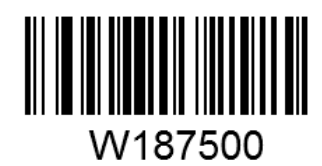

\*\* ABCD/ABCD as the Start/Stop Character **ABCD/TN\*E** as the Start/Stop Character

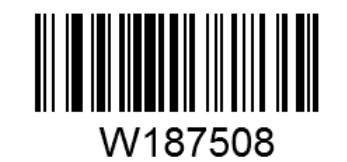

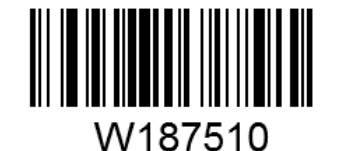

**abcd/abcd as the Start/Stop Character abcd/tn\*e as the Start/Stop Character**

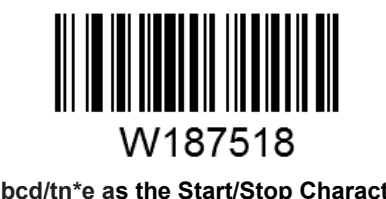

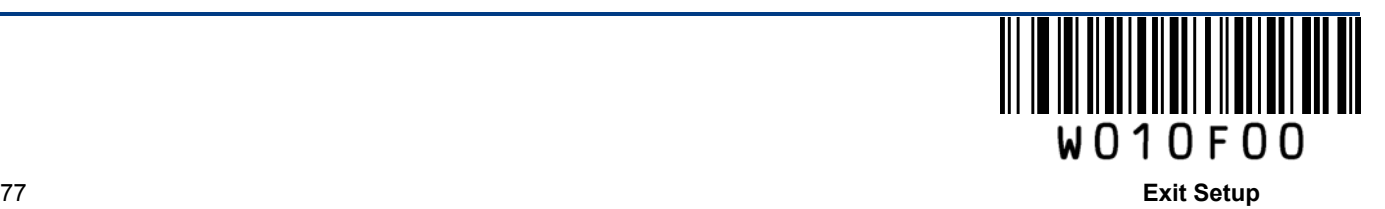

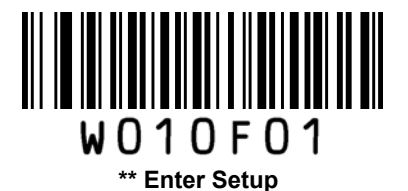

#### **Set Length Range for Codabar**

The scanner can be configured to only decode Codabar barcodes with lengths that fall between (inclusive) the minimum and maximum lengths.

The supported maximum length is 255 characters. If minimum length is set to be greater than maximum length, the scanner only decodes Codabar barcodes with either the minimum or maximum length. If minimum length is same as maximum length, only Codabar barcodes with that length are to be decoded.

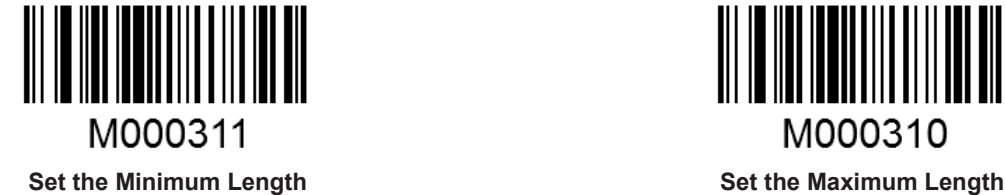

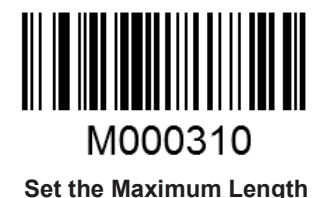

#### **Example: Set the scanner to decode Codabar barcodes containing between 8 and 12 characters.**

- 1. Scan the **Enter Setup** barcode.
- 2. Scan the **Set the Minimum Length** barcode.
- 3. Scan the numeric barcode "8". (See the **Digit Barcodes** section in Appendix)
- 4. Scan the **Save** barcode. (See the **Save/Cancel Barcodes** section in Appendix)
- 5. Scan the **Set the Maximum Length** barcode.
- 6. Scan the numeric barcode "1".
- 7. Scan the numeric barcode "2".
- 8. Scan the **Save** barcode.
- 9. Scan the **Exit Setup** barcode.

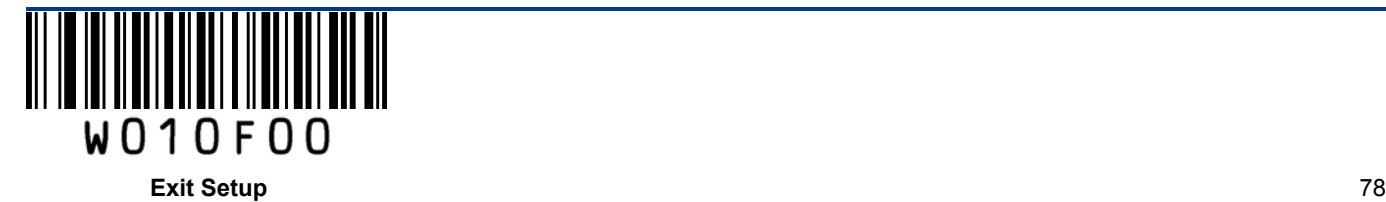

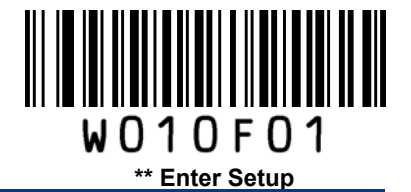

**Code 93** 

**Restore Factory Defaults** 

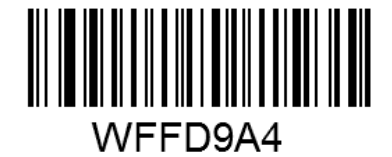

**Restore the Factory Defaults of Code 93** 

**Enable/Disable Code 93** 

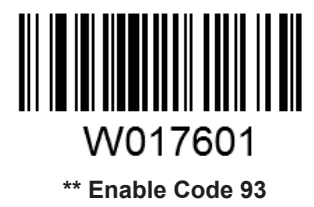

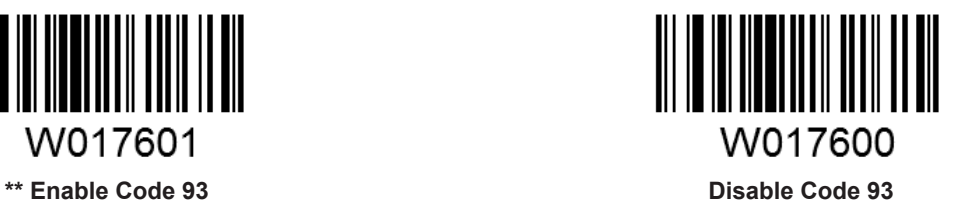

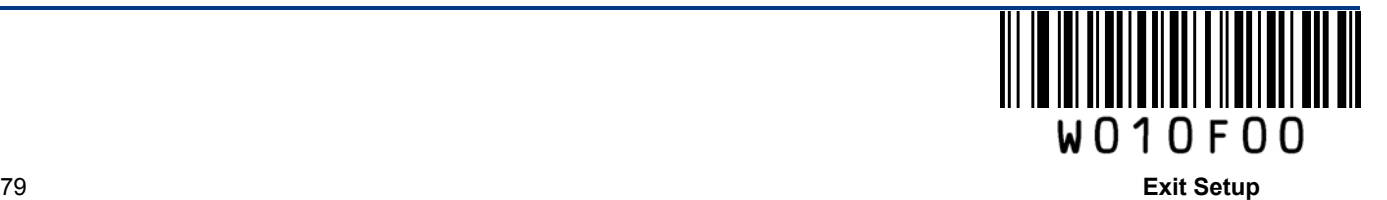

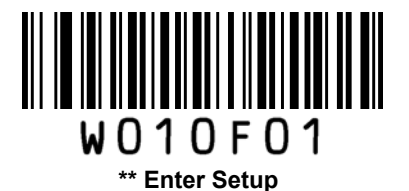

#### **Check Digit Verification**

Check digits are optional for Code 93 and can be added as the last two digits, which are calculated values used to verify the integrity of the data.

**Disable**: The scanner transmits Code 93 barcodes as is.

**Do Not Transmit Check Digit After Verification**: The scanner checks the integrity of all Code 93 barcodes to verify that the data complies with the check digit algorithm. Barcodes passing the checks will be transmitted except the last two digits, whereas those failing them will not be transmitted.

**Transmit Check Digit After Verification**: The scanner checks the integrity of all Code 93 barcodes to verify that the data complies with the check digit algorithm. Barcodes passing the checks will be transmitted, whereas those failing them will not be transmitted.

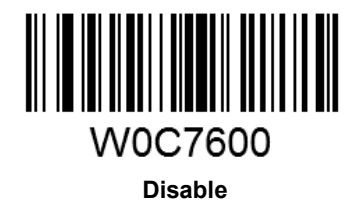

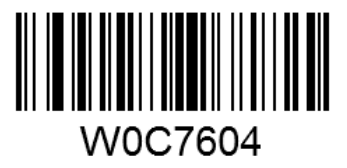

**\*\* Do Not Transmit Check Digit After Verification Transmit Check Digit After Verification** 

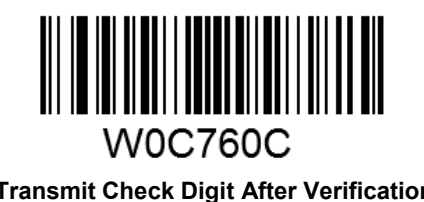

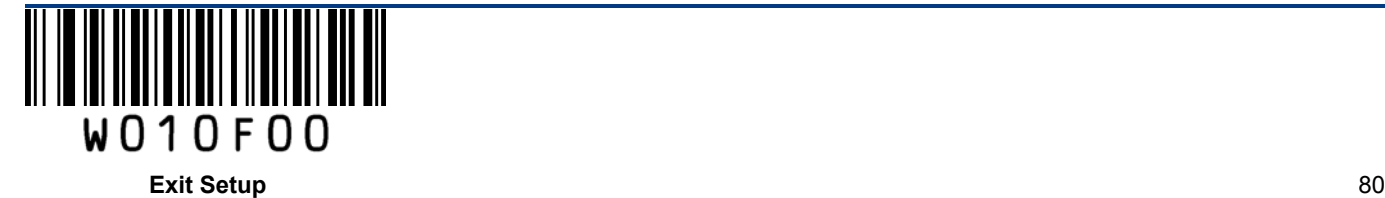

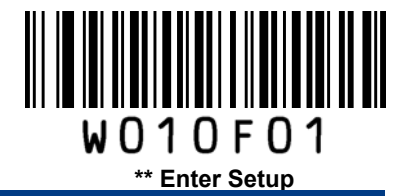

#### **Set Length Range for Code 93**

The scanner can be configured to only decode Code 93 barcodes with lengths that fall between (inclusive) the minimum and maximum lengths.

The supported maximum length is 255 characters. If minimum length is set to be greater than maximum length, the scanner only decodes Code 93 barcodes with either the minimum or maximum length. If minimum length is same as maximum length, only Code 93 barcodes with that length are to be decoded.

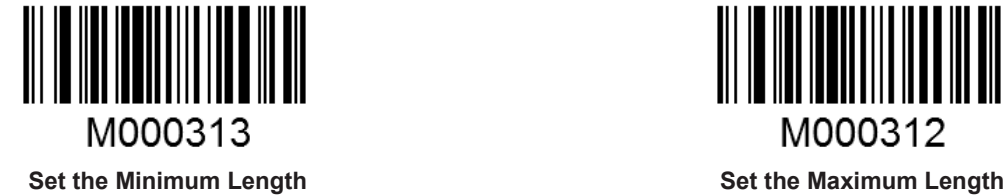

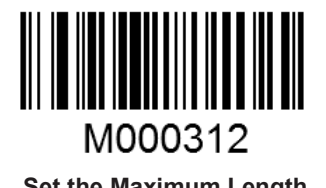

**Example: Set the scanner to decode Code 93 barcodes containing between 8 and 12 characters.** 

- 1. Scan the **Enter Setup** barcode.
- 2. Scan the **Set the Minimum Length** barcode.
- 3. Scan the numeric barcode "8". (See the **Digit Barcodes** section in Appendix)
- 4. Scan the **Save** barcode. (See the **Save/Cancel Barcodes** section in Appendix)
- 5. Scan the **Set the Maximum Length** barcode.
- 6. Scan the numeric barcode "1".
- 7. Scan the numeric barcode "2".
- 8. Scan the **Save** barcode.
- 9. Scan the **Exit Setup** barcode.

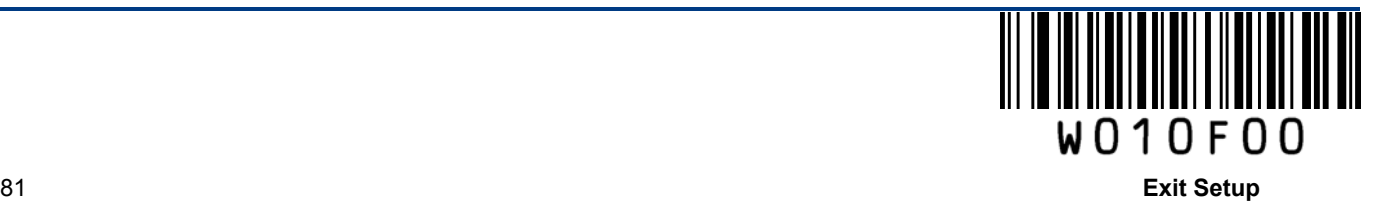

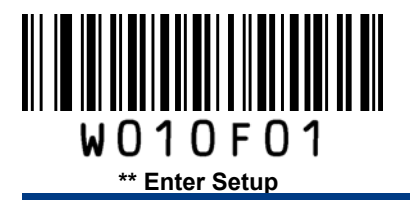

**Code 11** 

**Restore Factory Defaults** 

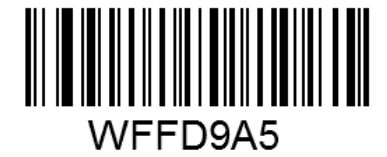

**Restore the Factory Defaults of Code 11** 

**Enable/Disable Code 11** 

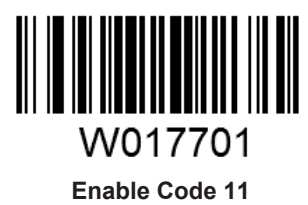

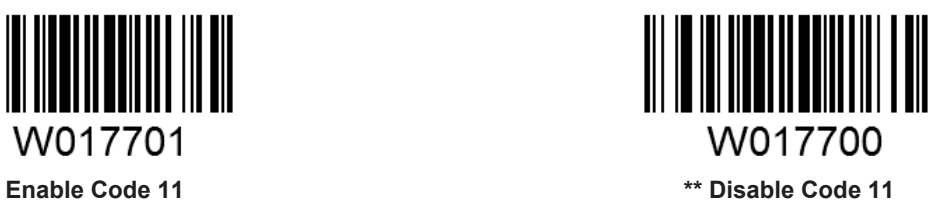

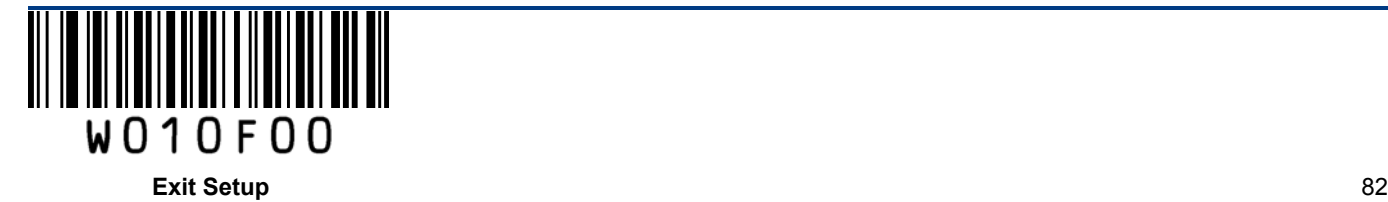

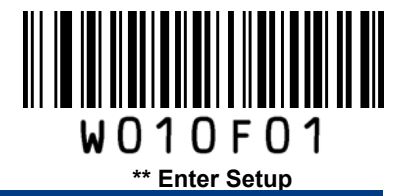

#### **Check Digit Verification**

Check digits are optional for Code 11 and can be added as the last one or two digits, which are calculated values used to verify the integrity of the data.

If the **Disable** option is enabled, the scanner transmits Code 11 barcodes as is.

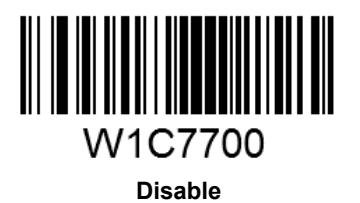

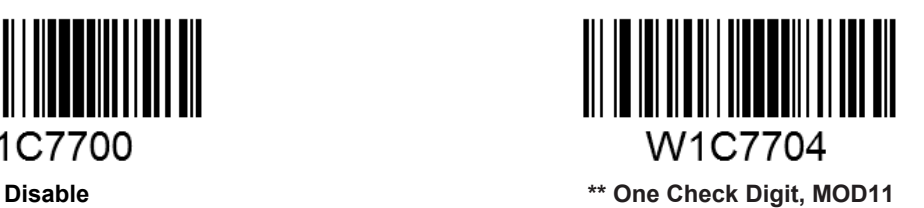

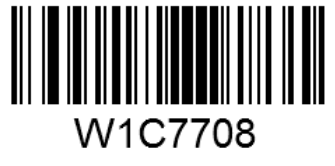

**Two Check Digits, MOD11/MOD11 Two Check Digits, MOD11/MOD9** 

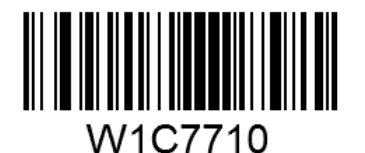

**One Check Digit, MOD11 (Len <= 10) Two Check Digits, MOD11/MOD11 (Len > 10)** 

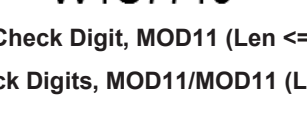

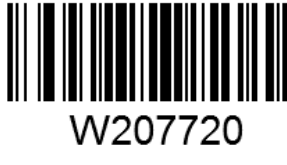

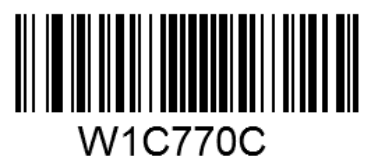

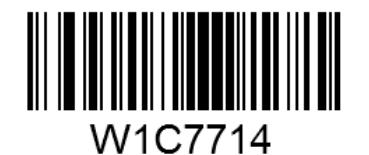

**One Check Digit, MOD11 (Len <= 10) Two Check Digits, MOD11/MOD9 (Len > 10)** 

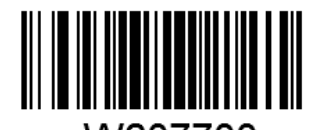

W207700 **Transmit Check Digit \*\* Do Not Transmit Check Digit**

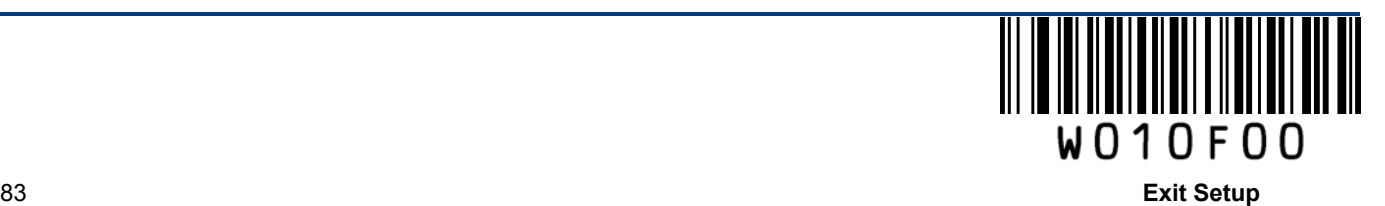

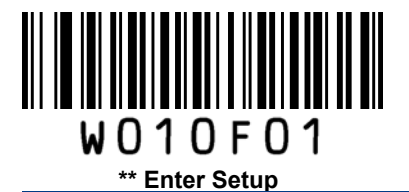

#### **Set Length Range for Code 11**

The scanner can be configured to only decode Code 11 barcodes with lengths that fall between (inclusive) the minimum and maximum lengths.

The supported maximum length is 255 characters. If minimum length is set to be greater than maximum length, the scanner only decodes Code 11 barcodes with either the minimum or maximum length. If minimum length is same as maximum length, only Code 11 barcodes with that length are to be decoded.

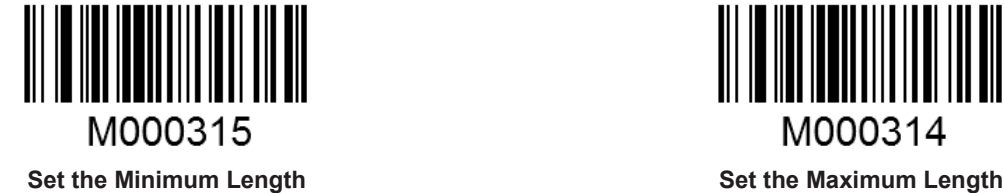

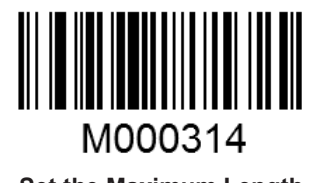

**Example: Set the scanner to decode Code 11 barcodes containing between 8 and 12 characters.** 

- 1. Scan the **Enter Setup** barcode.
- 2. Scan the **Set the Minimum Length** barcode.
- 3. Scan the numeric barcode "8". (See the **Digit Barcodes** section in Appendix)
- 4. Scan the **Save** barcode. (See the **Save/Cancel Barcodes** section in Appendix)
- 5. Scan the **Set the Maximum Length** barcode.
- 6. Scan the numeric barcode "1".
- 7. Scan the numeric barcode "2".
- 8. Scan the **Save** barcode.
- 9. Scan the **Exit Setup** barcode.

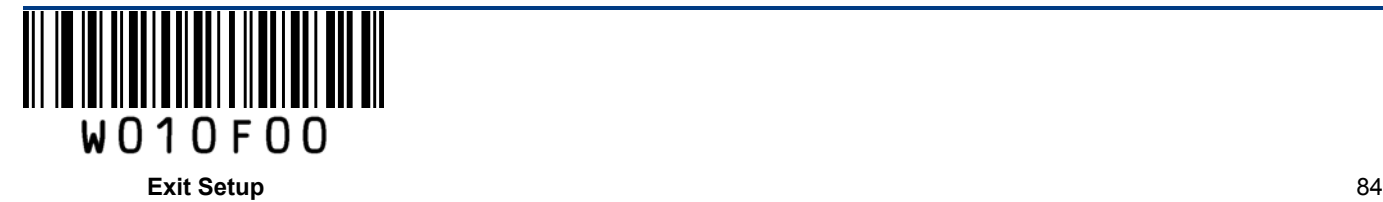

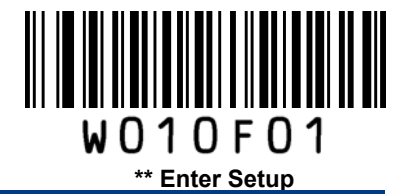

**MSI** 

**Restore Factory Defaults** 

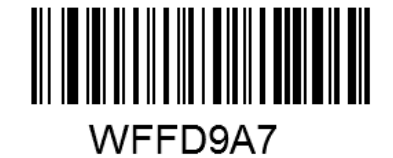

**Restore the Factory Defaults of MSI** 

**Enable/Disable MSI** 

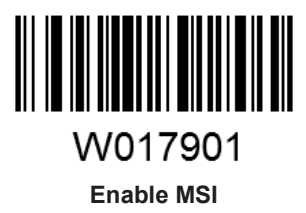

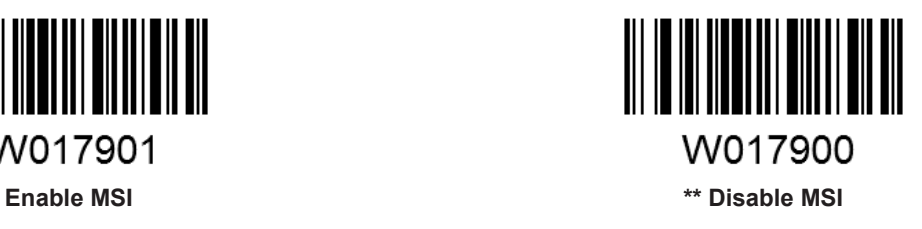

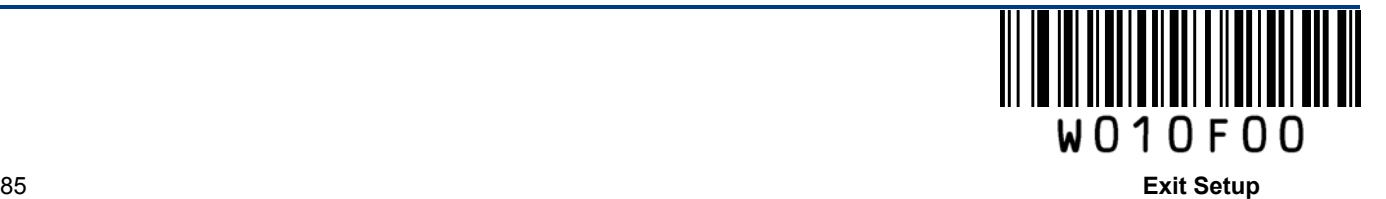

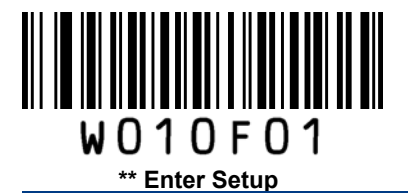

#### **Check Digit Verification**

Check digits are optional for MSI and can be added as the last one or two digits, which are calculated values used to verify the integrity of the data.

If the **Disable** option is enabled, the scanner transmits MSI barcodes as is.

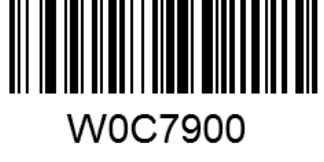

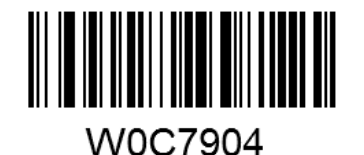

**Disable \*\* One Check Digit, MOD10** 

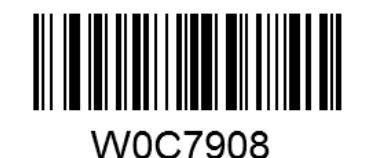

**Two Check Digits, MOD10/MOD10 Two Check Digits, MOD10/MOD11** 

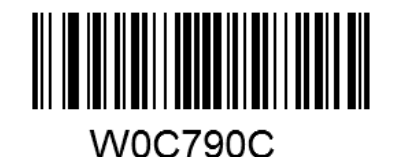

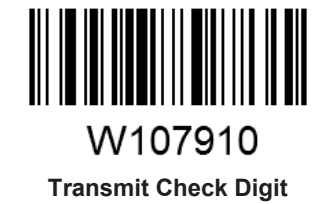

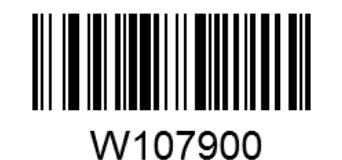

**Transmit Check Digit \*\* Do Not Transmit Check Digit**

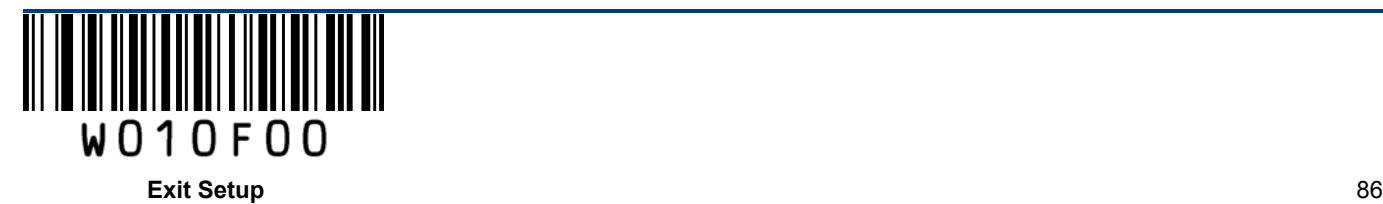

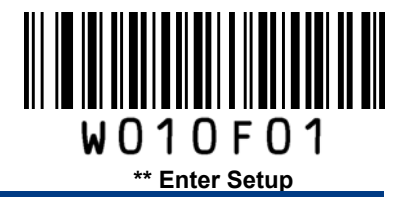

#### **Set Length Range for MSI**

The scanner can be configured to only decode MSI barcodes with lengths that fall between (inclusive) the minimum and maximum lengths.

The supported maximum length is 255 characters. If minimum length is set to be greater than maximum length, the scanner only decodes MSI barcodes with either the minimum or maximum length. If minimum length is same as maximum length, only MSI barcodes with that length are to be decoded.

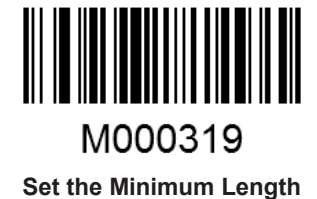

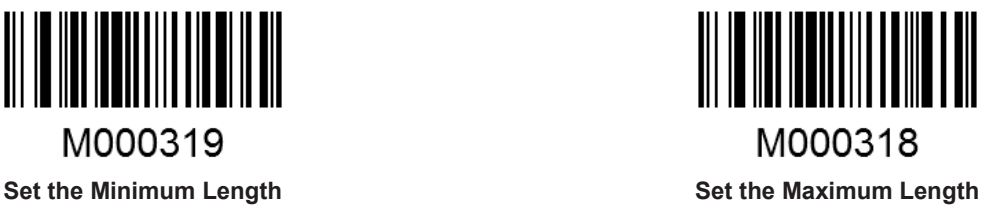

#### **Example: Set the scanner to decode MSI barcodes containing between 8 and 12 characters.**

- 1. Scan the **Enter Setup** barcode.
- 2. Scan the **Set the Minimum Length** barcode.
- 3. Scan the numeric barcode "8". (See the **Digit Barcodes** section in Appendix)
- 4. Scan the **Save** barcode. (See the **Save/Cancel Barcodes** section in Appendix)
- 5. Scan the **Set the Maximum Length** barcode.
- 6. Scan the numeric barcode "1".
- 7. Scan the numeric barcode "2".
- 8. Scan the **Save** barcode.
- 9. Scan the **Exit Setup** barcode.

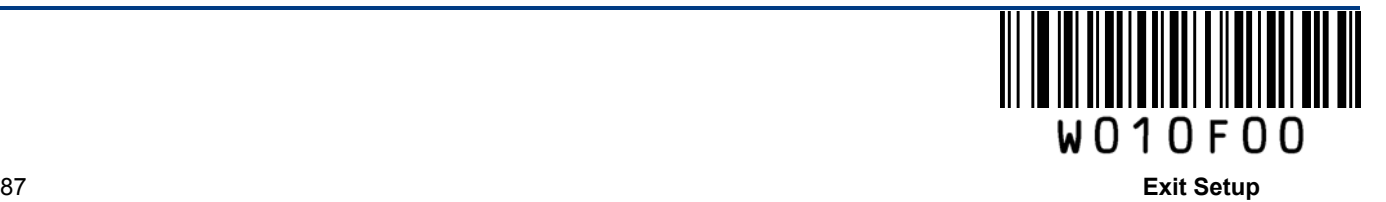

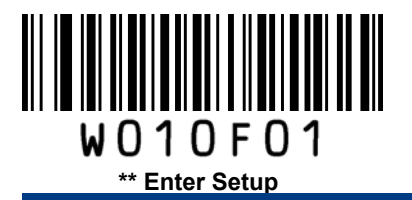

**RSS-14 (GS1 DataBar)** 

**Restore Factory Defaults** 

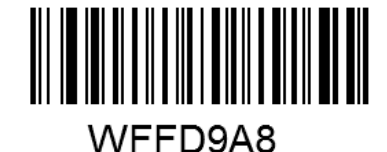

**Restore the Factory Defaults of RSS-14 (GS1 DataBar)** 

**Enable/Disable RSS-14 (GS1 DataBar)** 

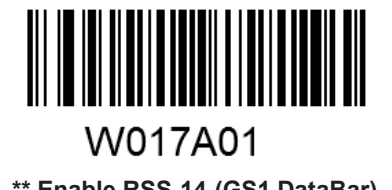

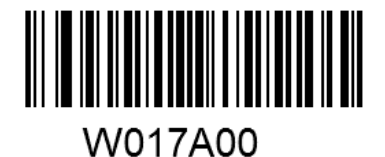

**\*\* Enable RSS-14 (GS1 DataBar) Disable RSS-14 (GS1 DataBar)**

**Transmit Application Identifier "01"** 

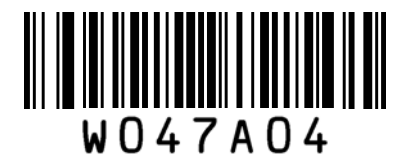

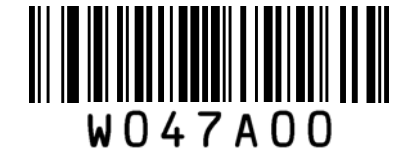

**\*\* Transmit Application Identifier "01" Do Not Transmit Application Identifier "01"**

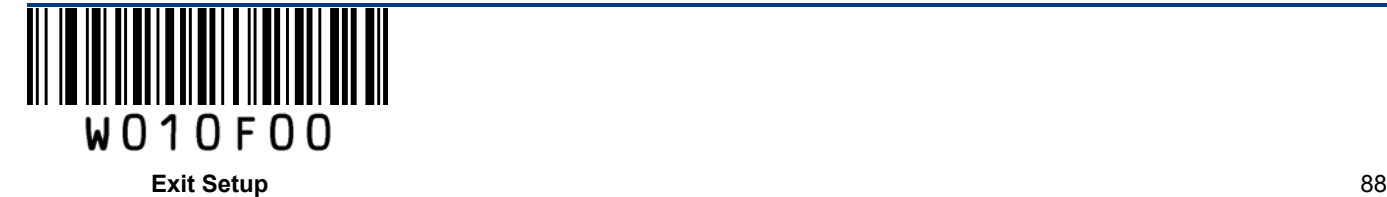

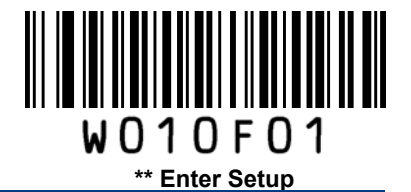

**RSS-Limited (GS1 DataBar Limited)** 

**Restore Factory Defaults** 

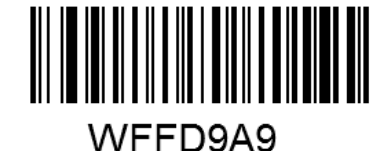

**Restore the Factory Defaults of RSS-Limited (GS1 DataBar Limited)** 

**Enable/Disable RSS-Limited (GS1 DataBar Limited)** 

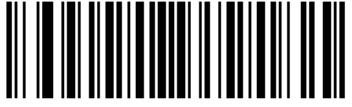

W017B01 **\*\* Enable RSS-Limited (GS1 DataBar Limited) Disable RSS-Limited (GS1 DataBar Limited)**

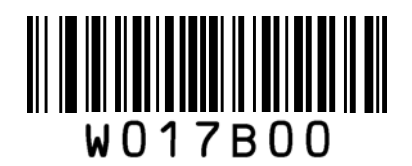

**Transmit Application Identifier "01"** 

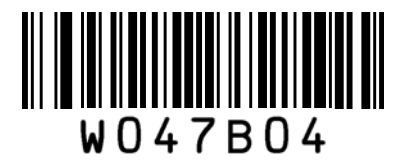

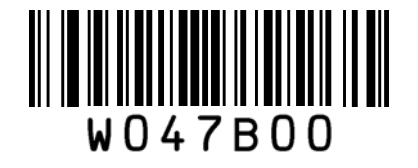

**\*\* Transmit Application Identifier "01" Do Not Transmit Application Identifier "01"**

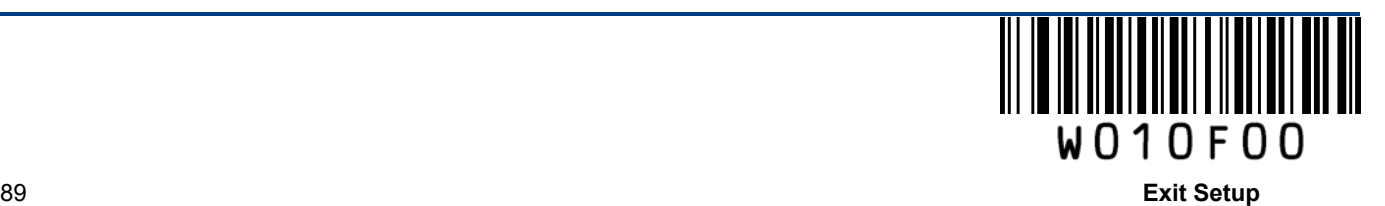

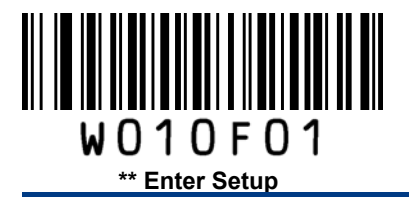

# **RSS-Expand (GS1 DataBar Expanded)**

**Restore Factory Defaults** 

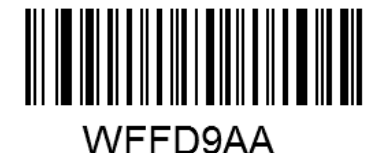

**Restore the Factory Defaults of RSS-Expand (GS1 DataBar Expanded)** 

**Enable/Disable RSS-Expand** 

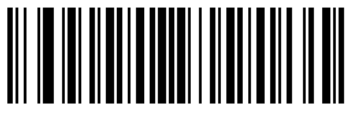

W017C01 **\*\* Enable RSS-Expand (GS1 DataBar Expanded) Disable RSS-Expand (GS1 DataBar Expanded)**

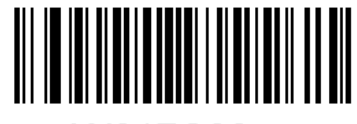

W017C00

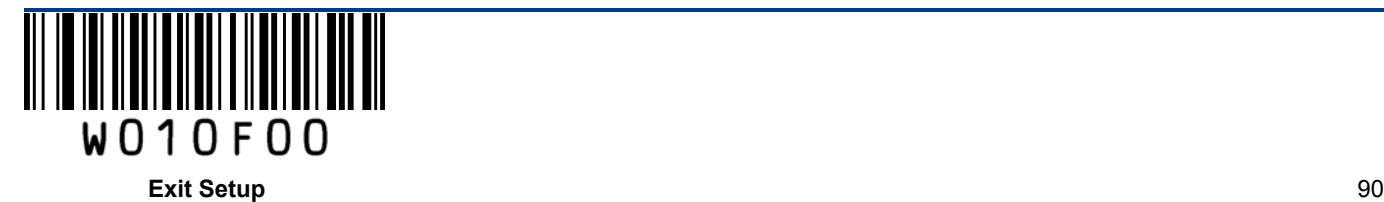

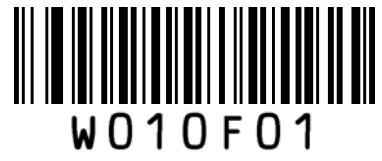

**\*\* Enter Setup**

# **Appendix**

# **Factory Defaults Table**

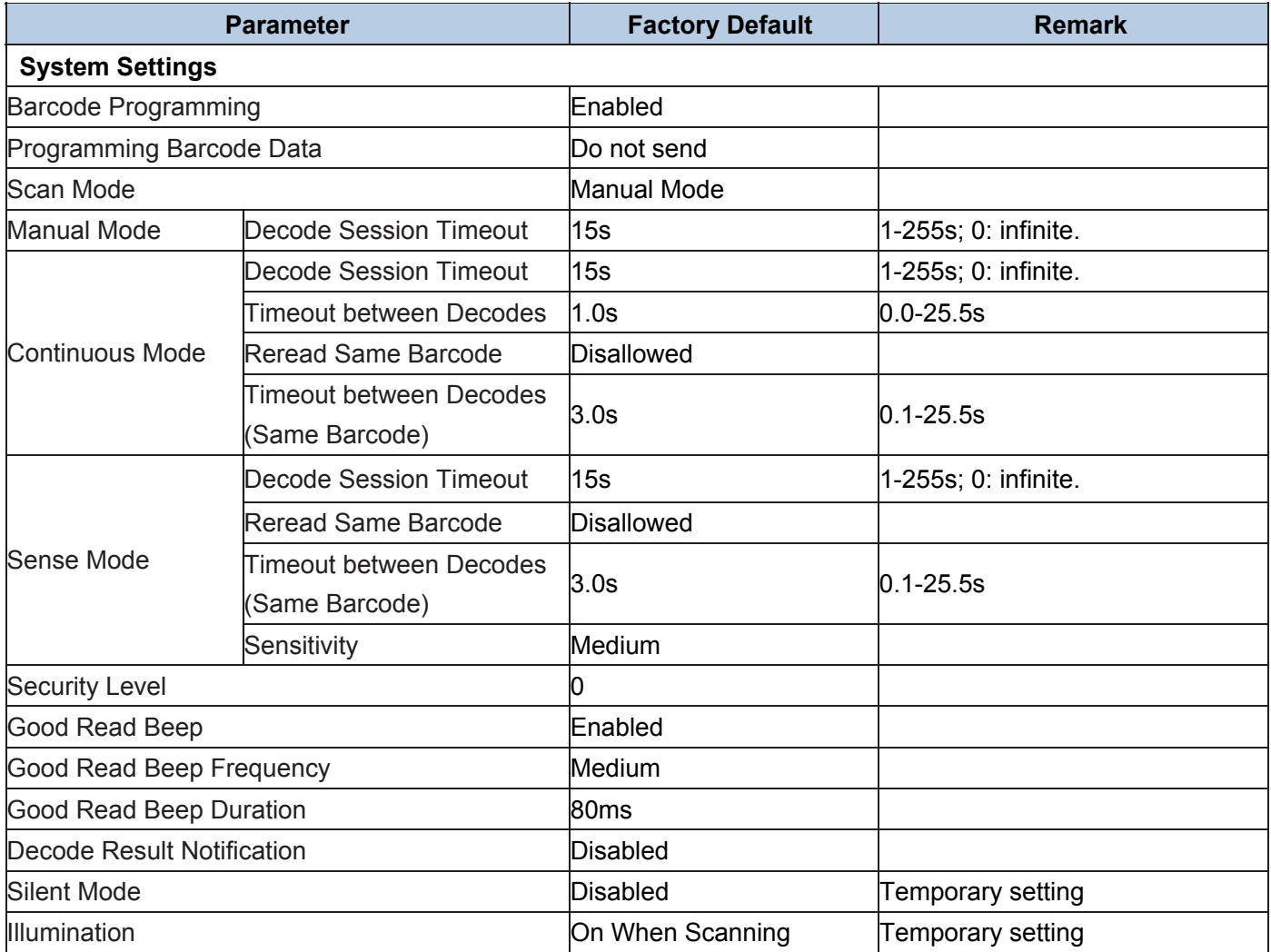

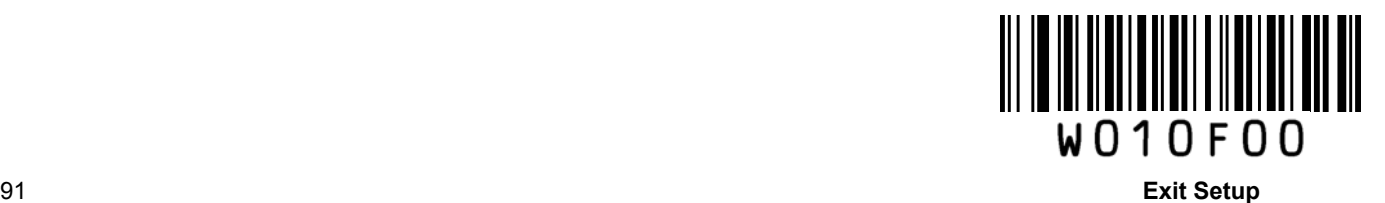

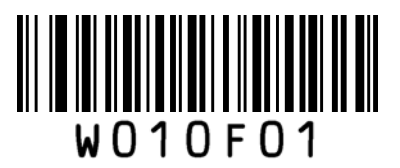

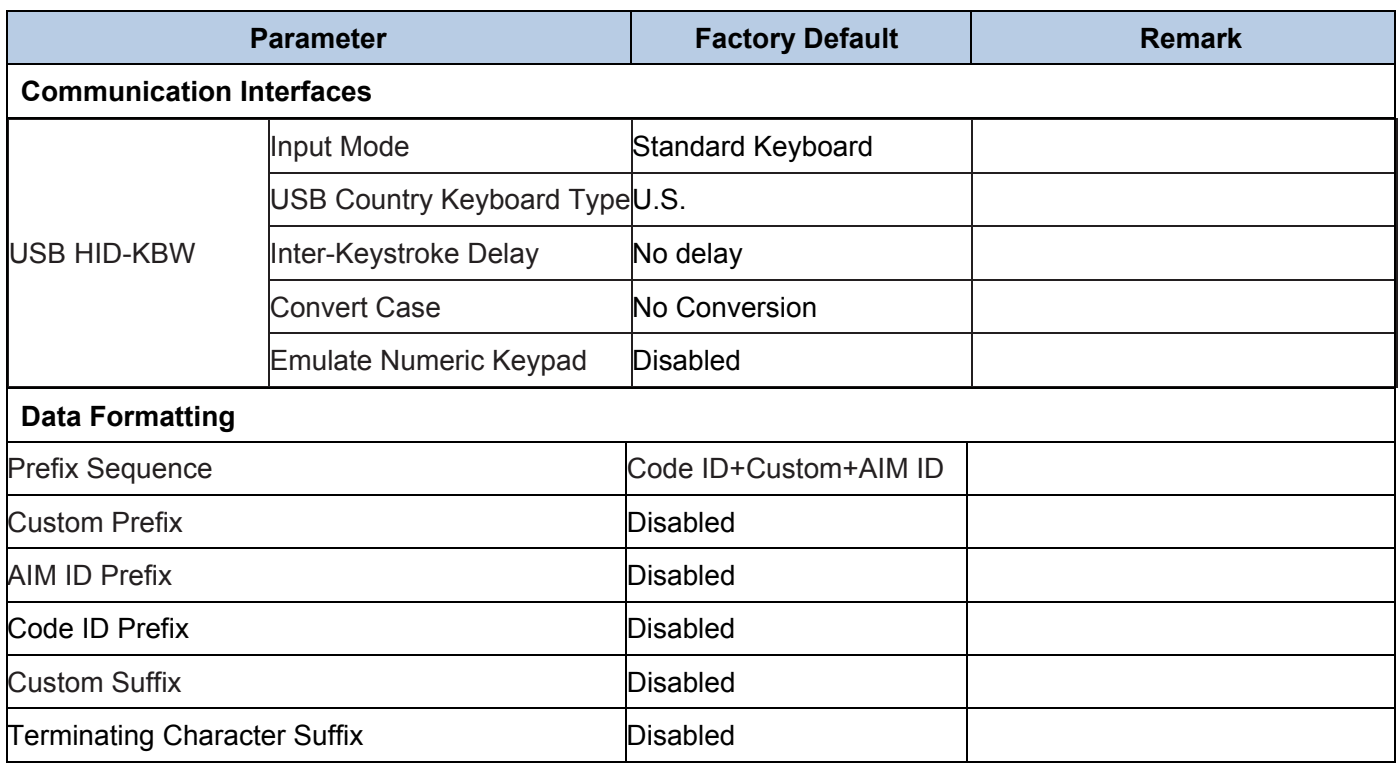

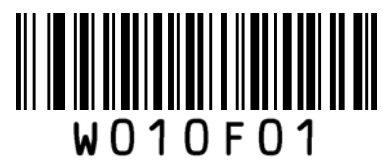

**\*\* Enter Setup**

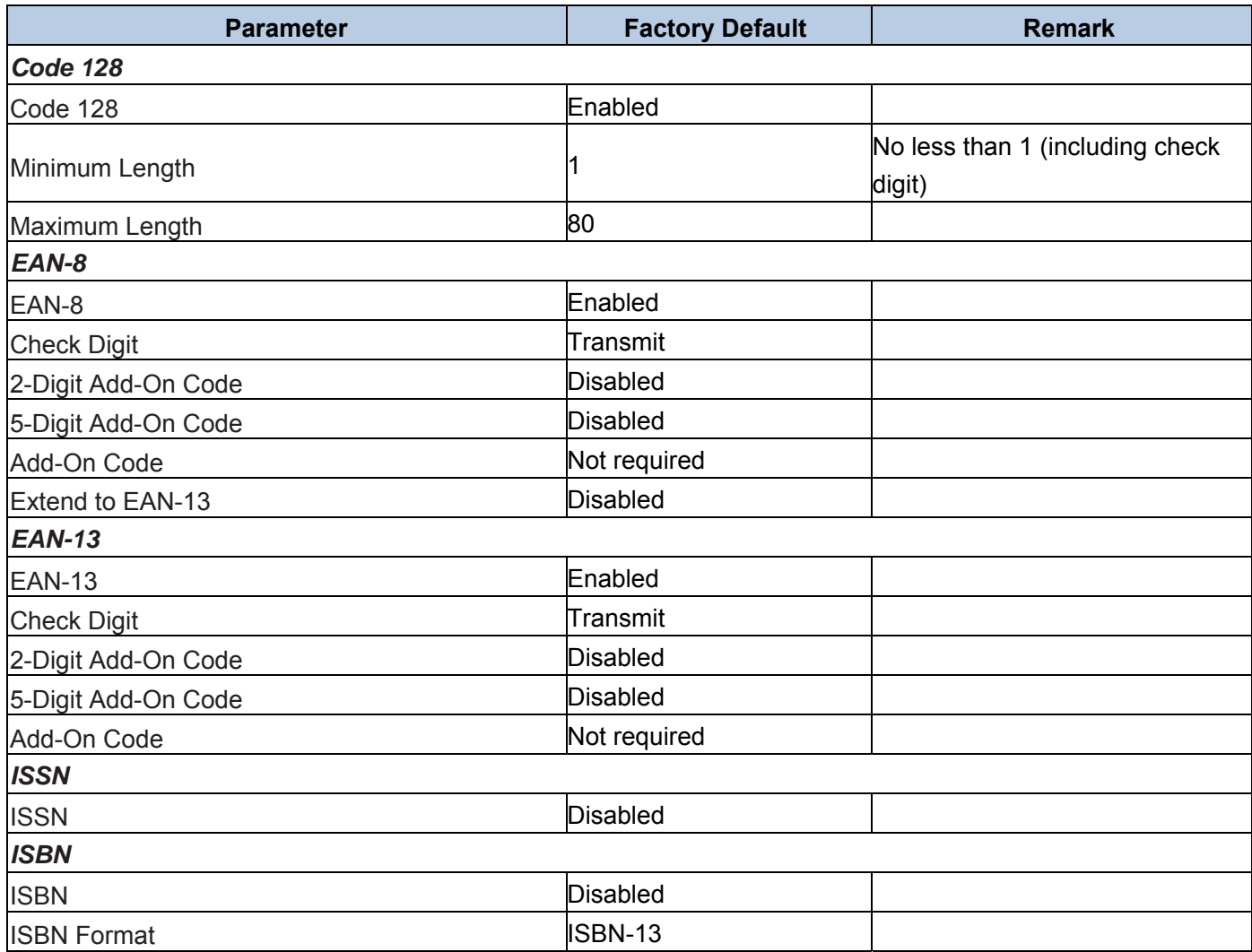

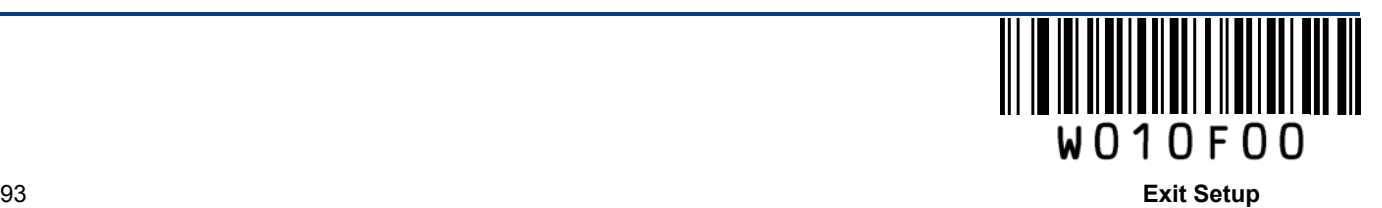

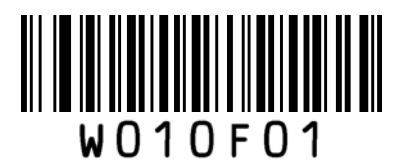

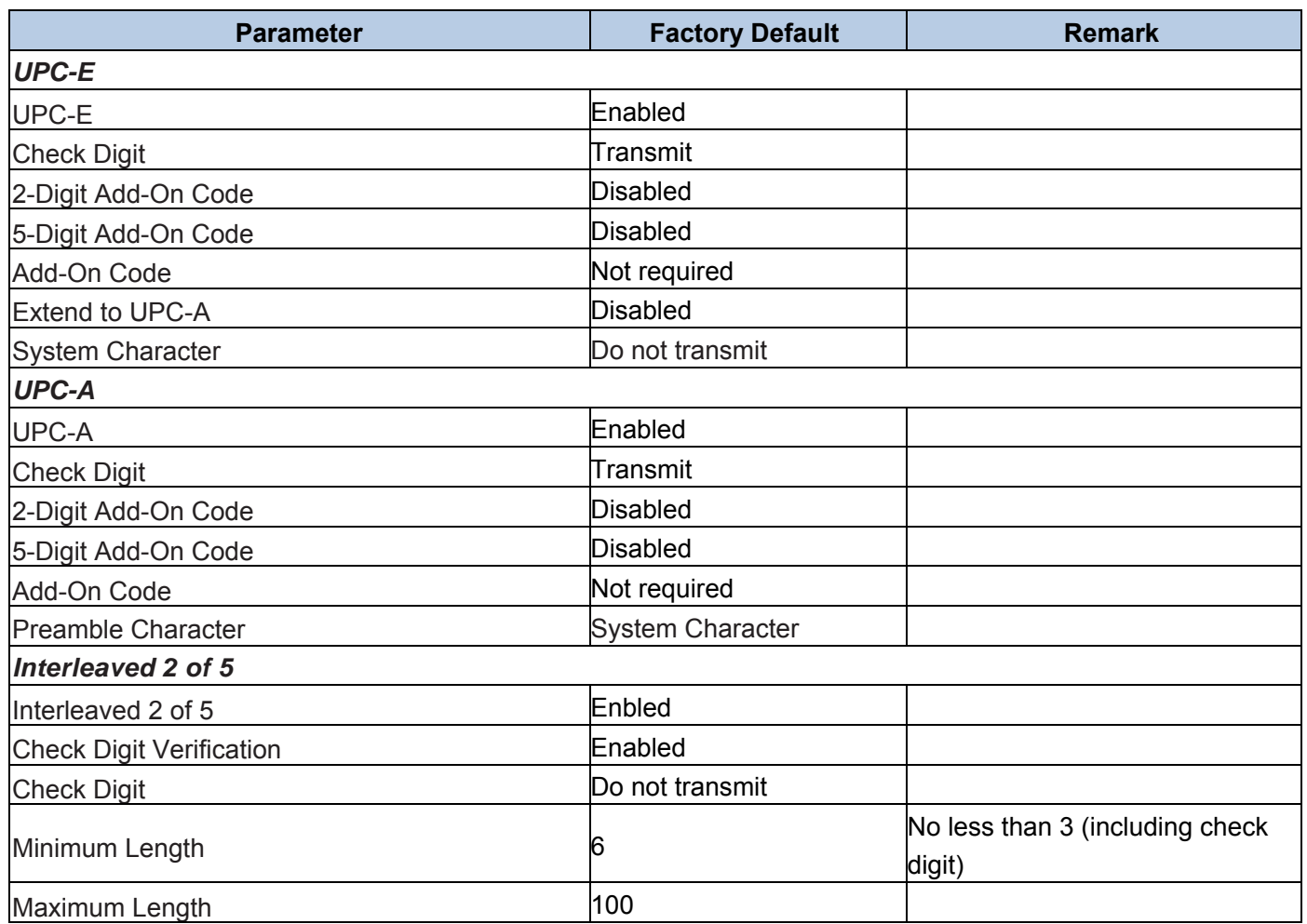

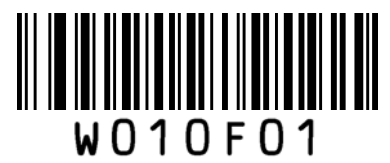

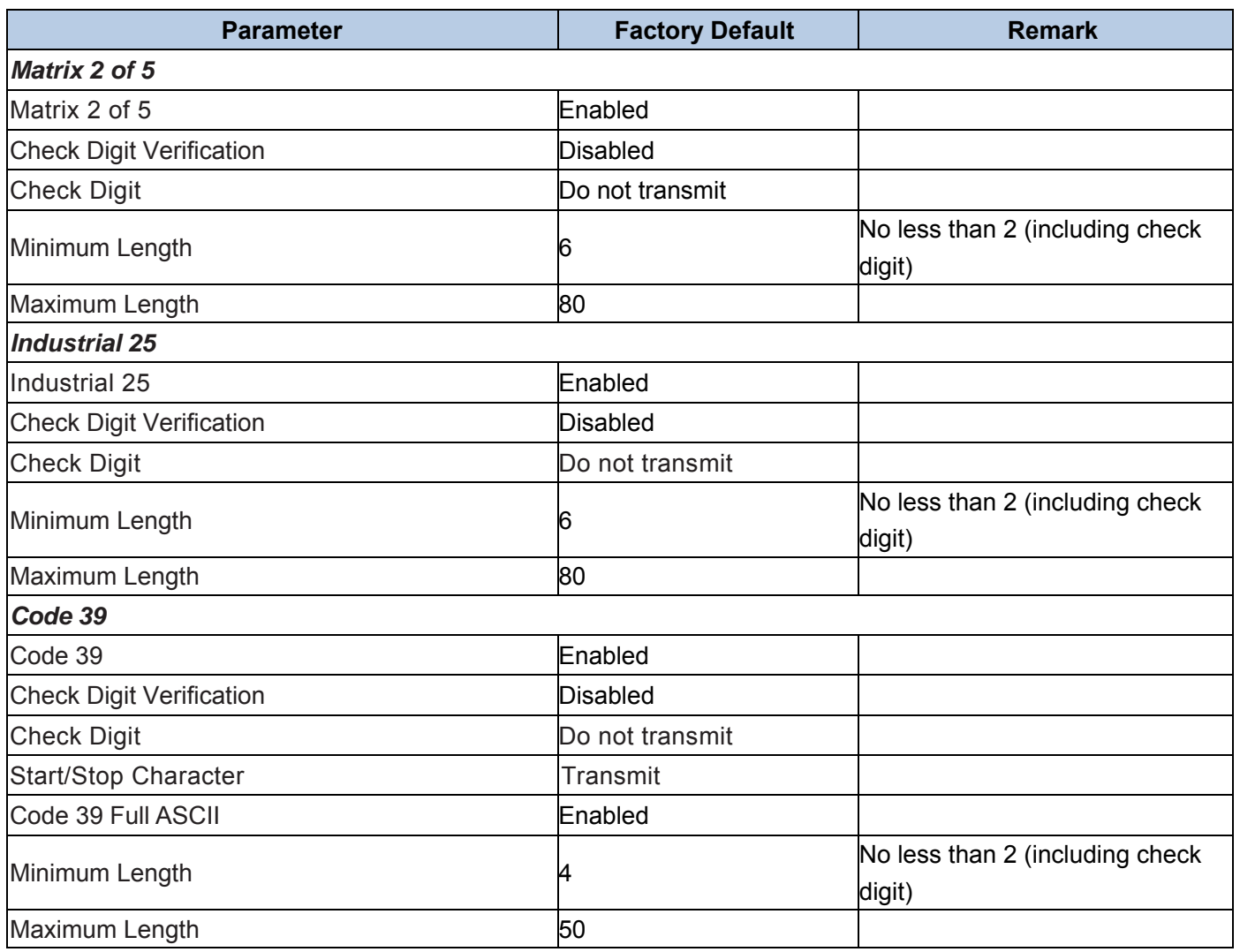

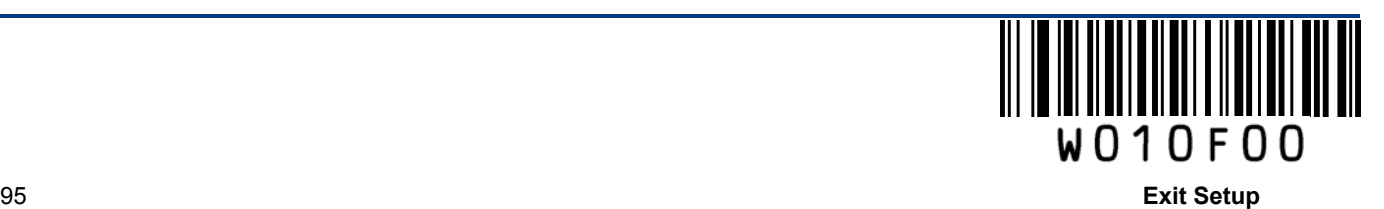

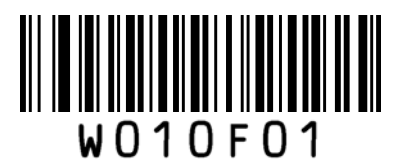

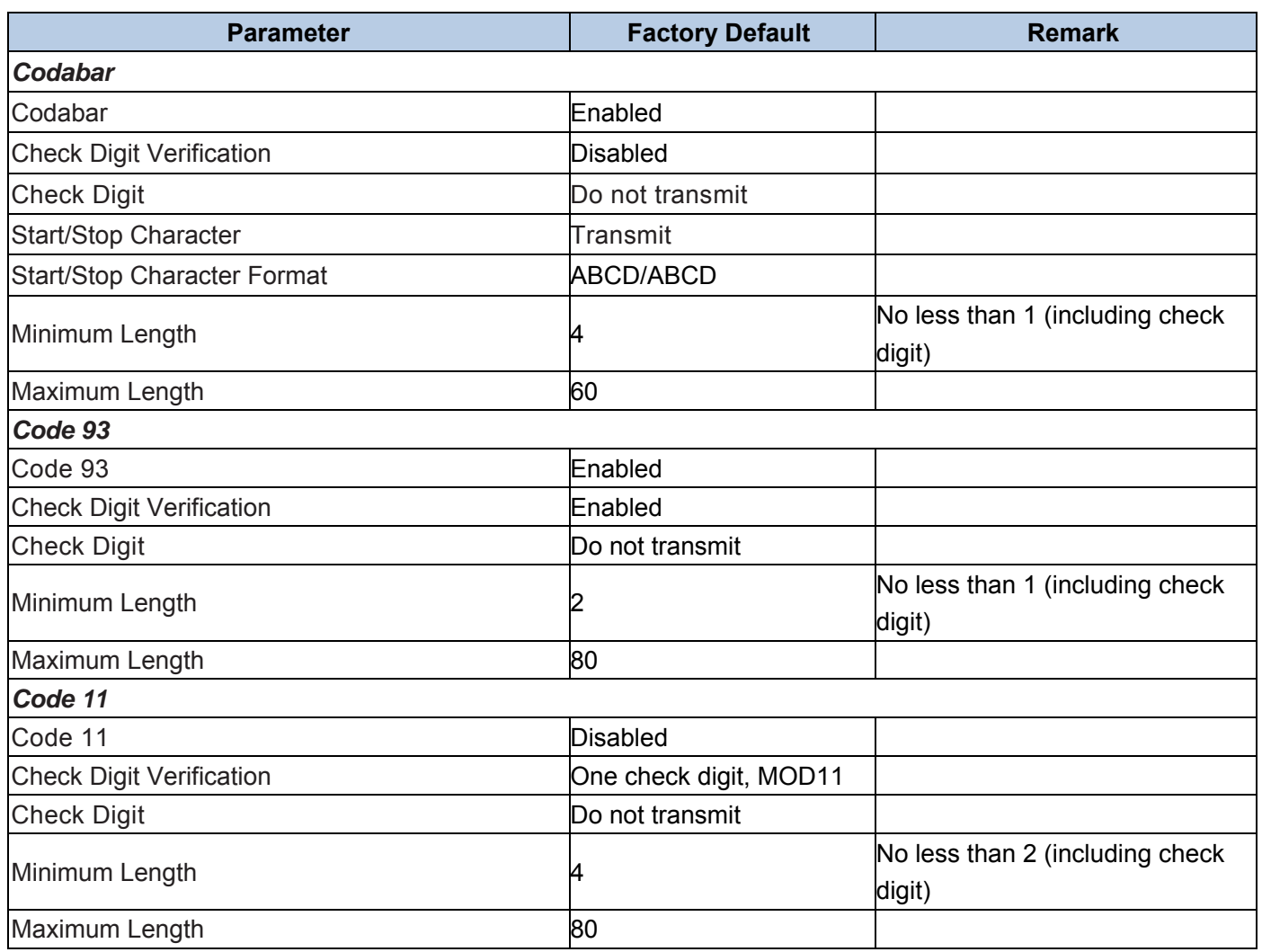

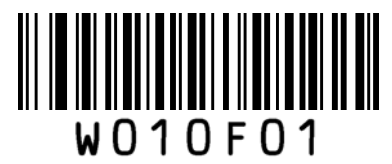

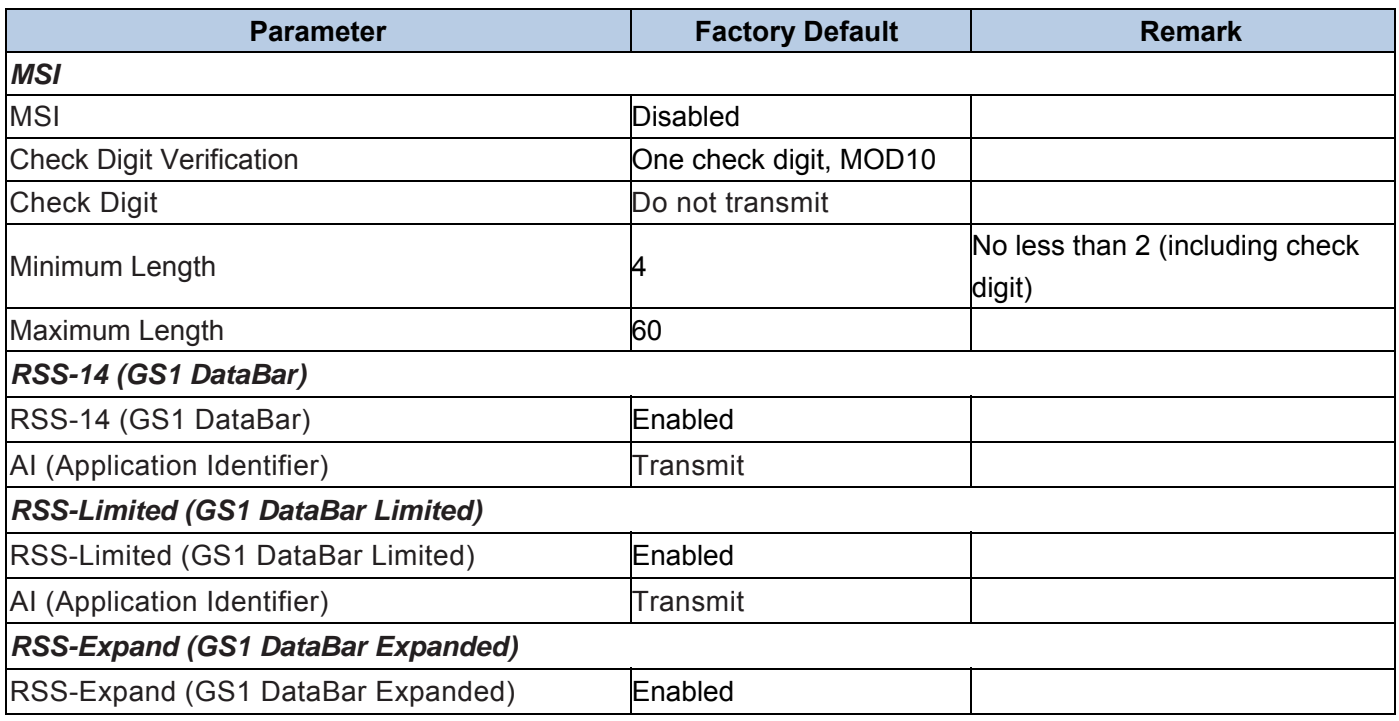

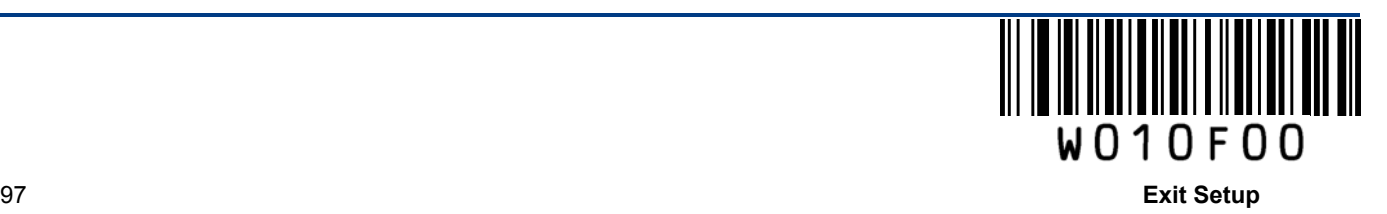

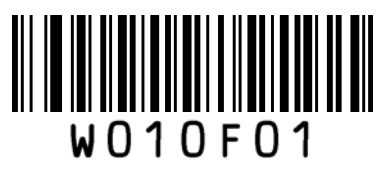

## **AIM ID Table**

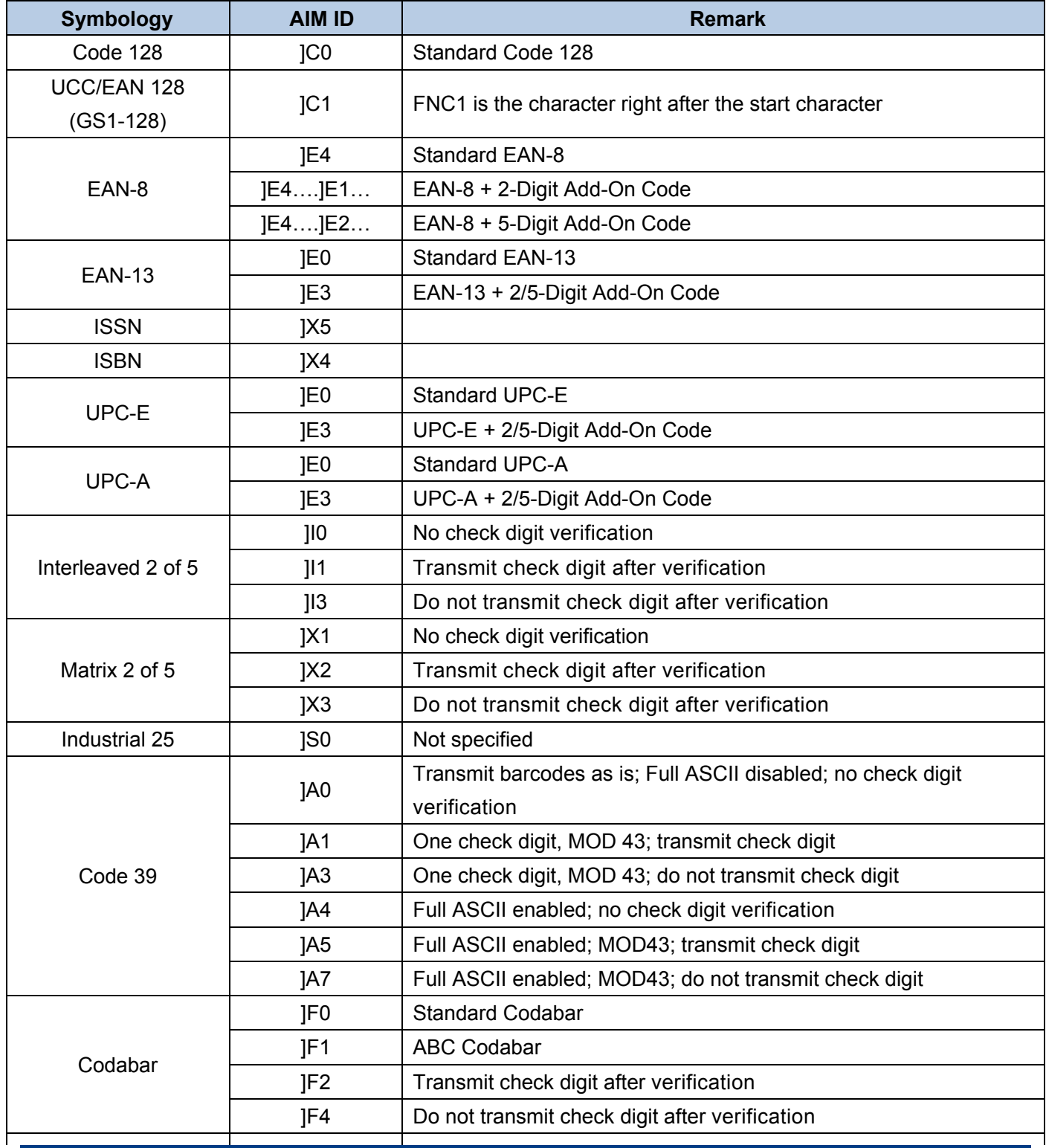

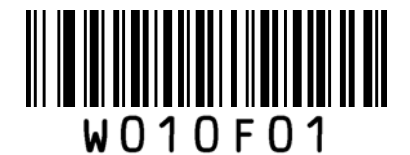

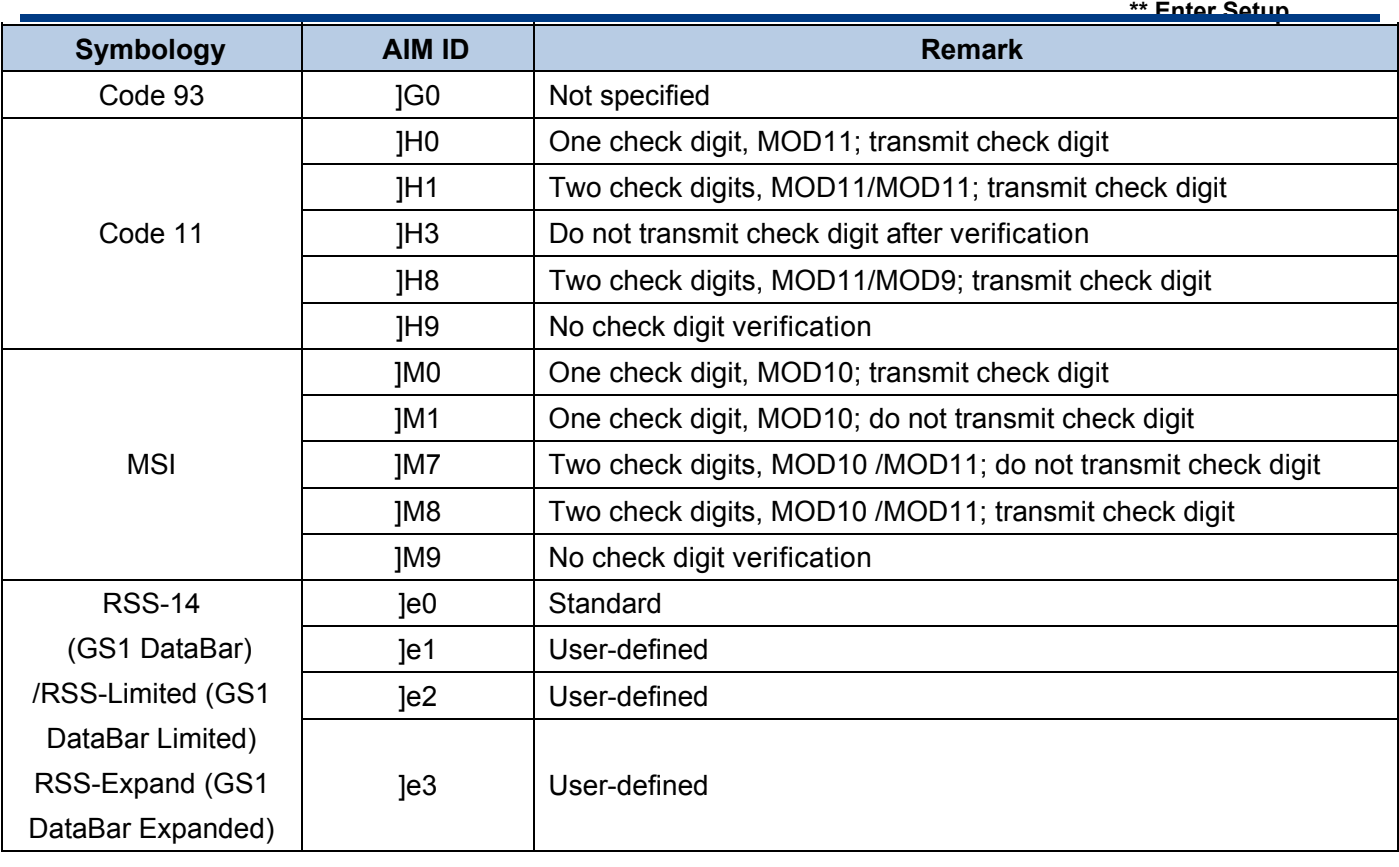

Reference: ISO/IEC 15424:2008 Information technology – Automatic identification and data capture techniques – Data Carrier Identifiers (including Symbology Identifiers)

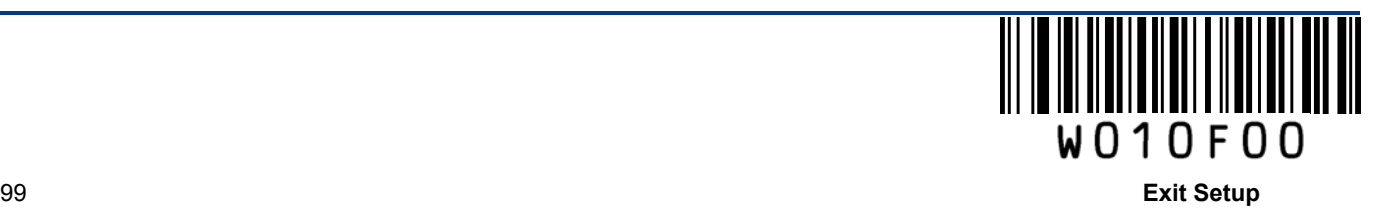

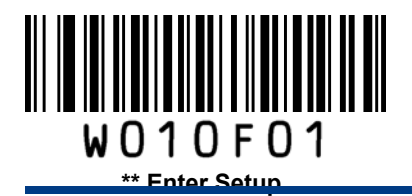

# **Code ID Table**

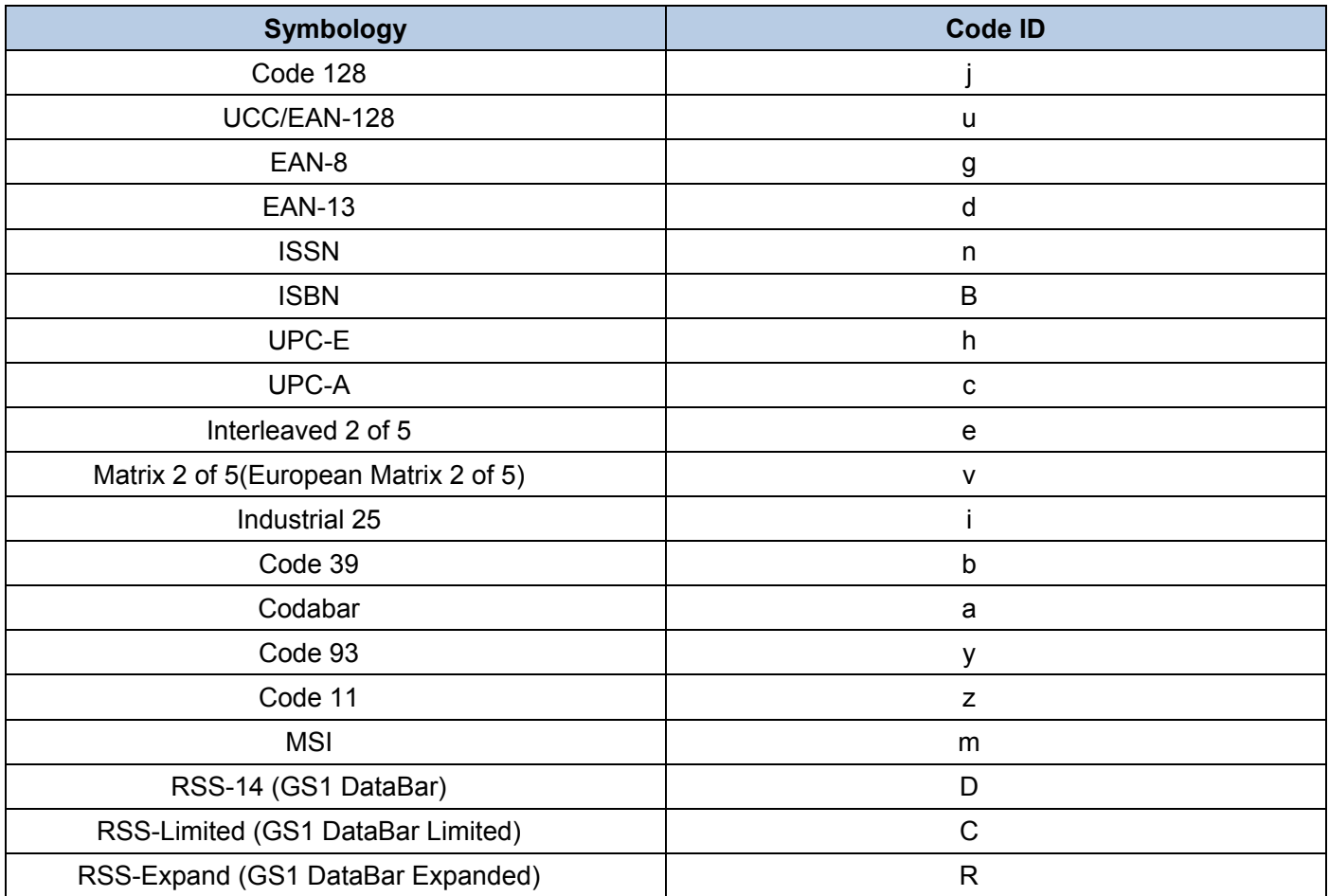

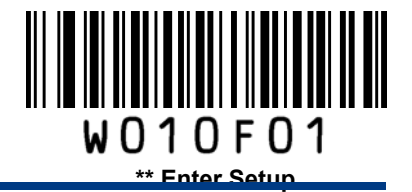

## **ASCII Table**

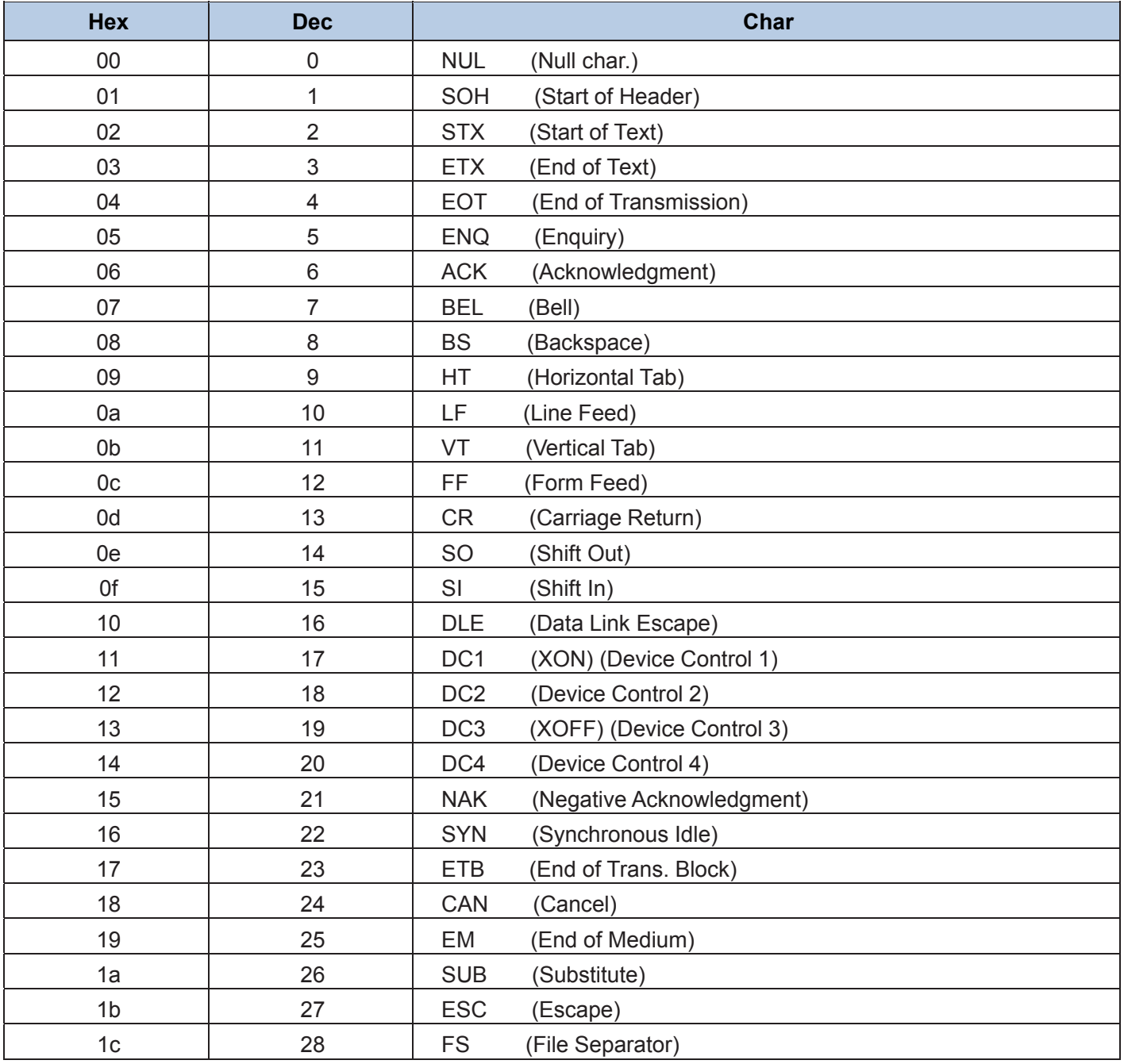

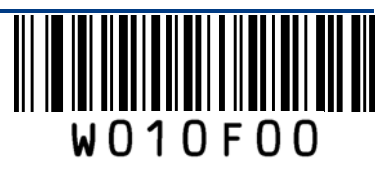

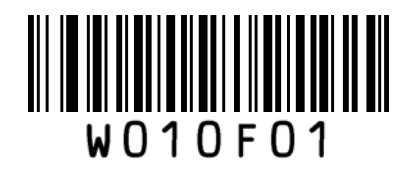

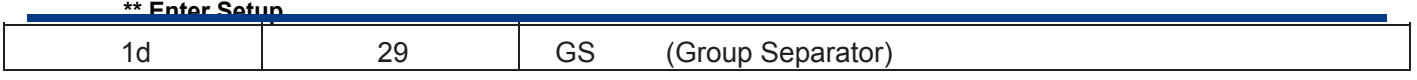
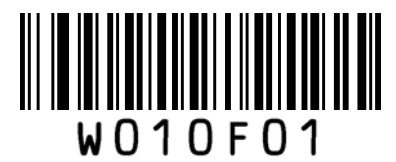

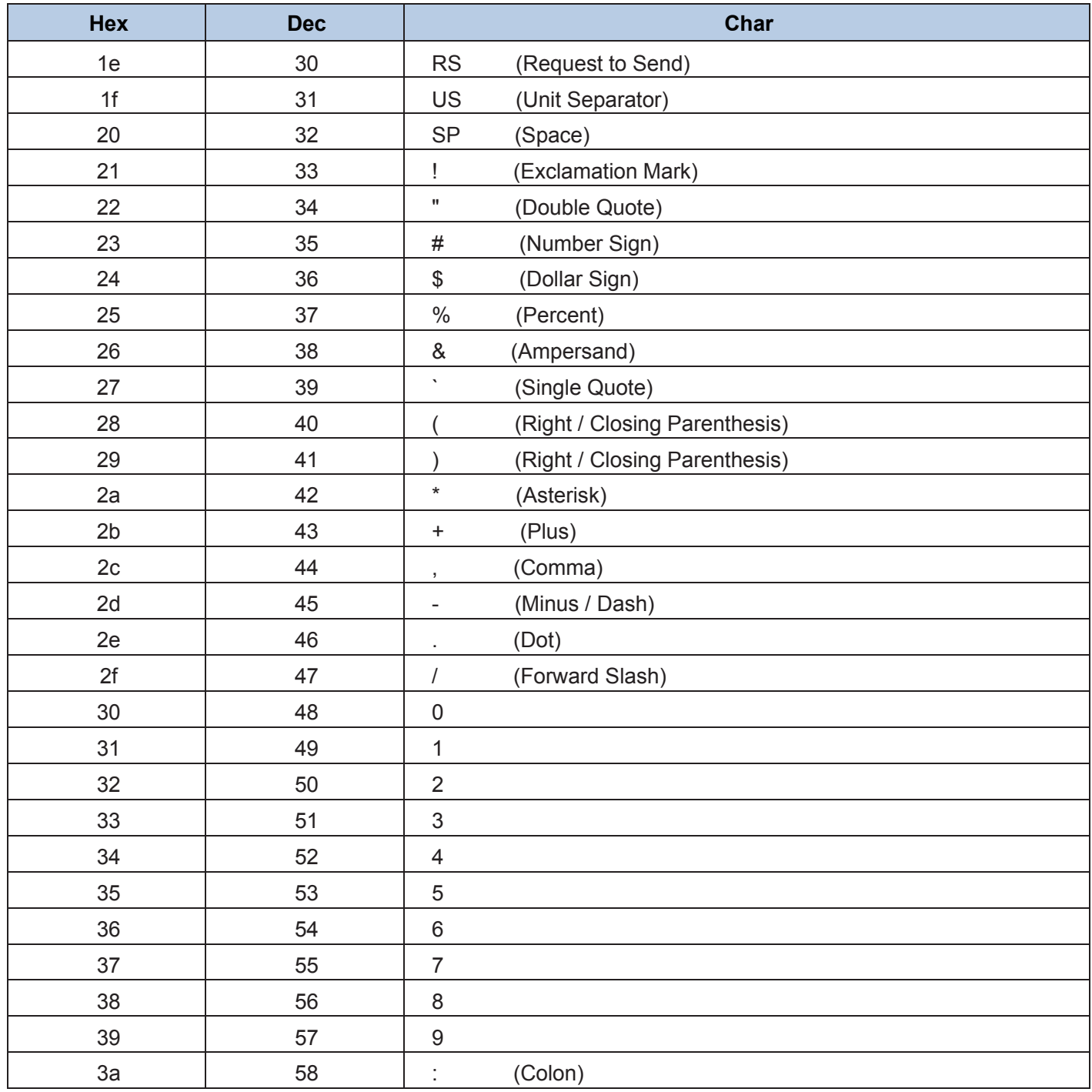

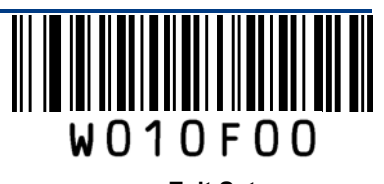

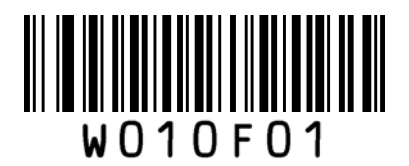

\*\* Enter Setun

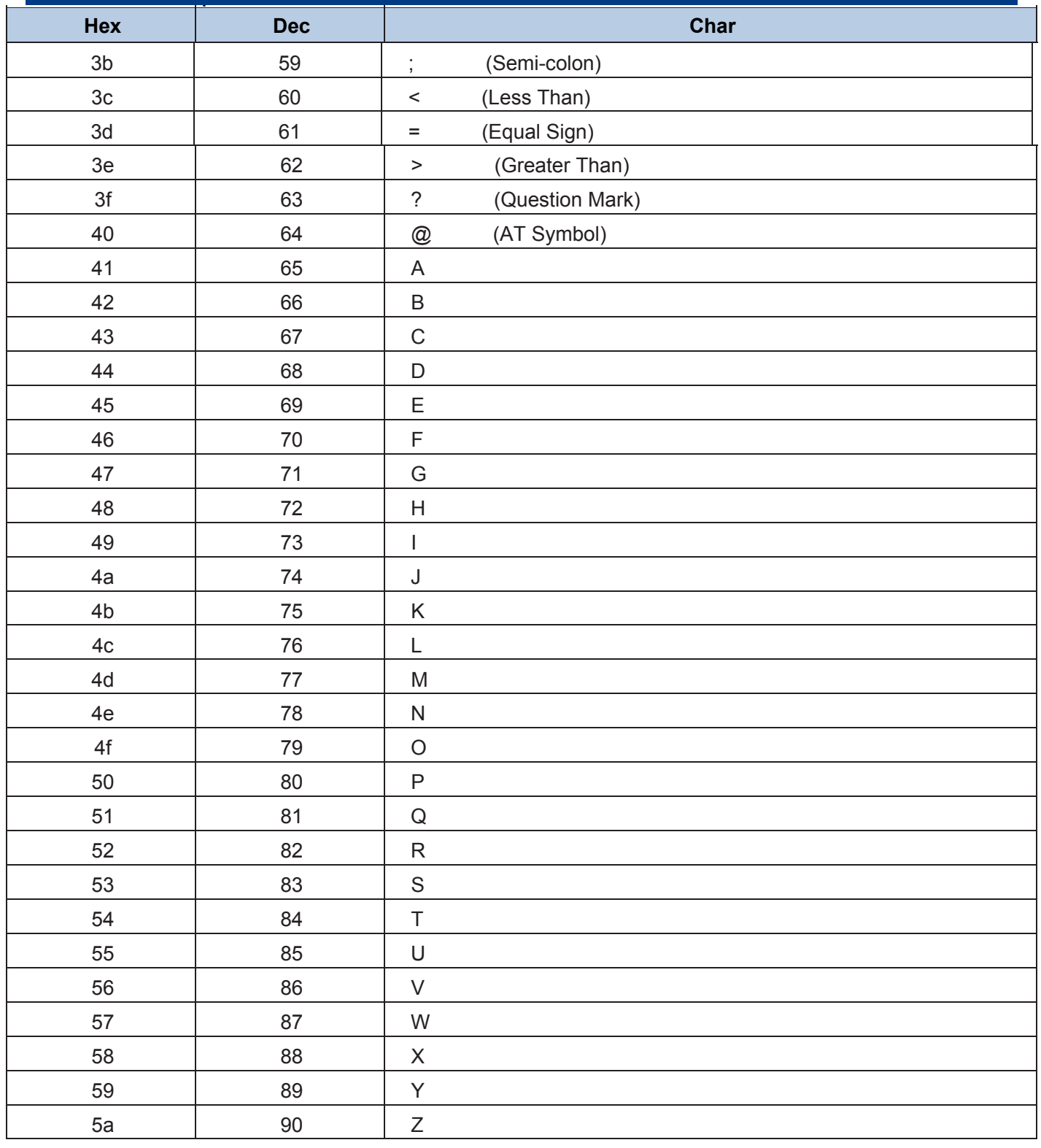

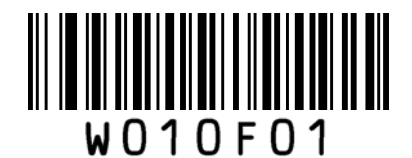

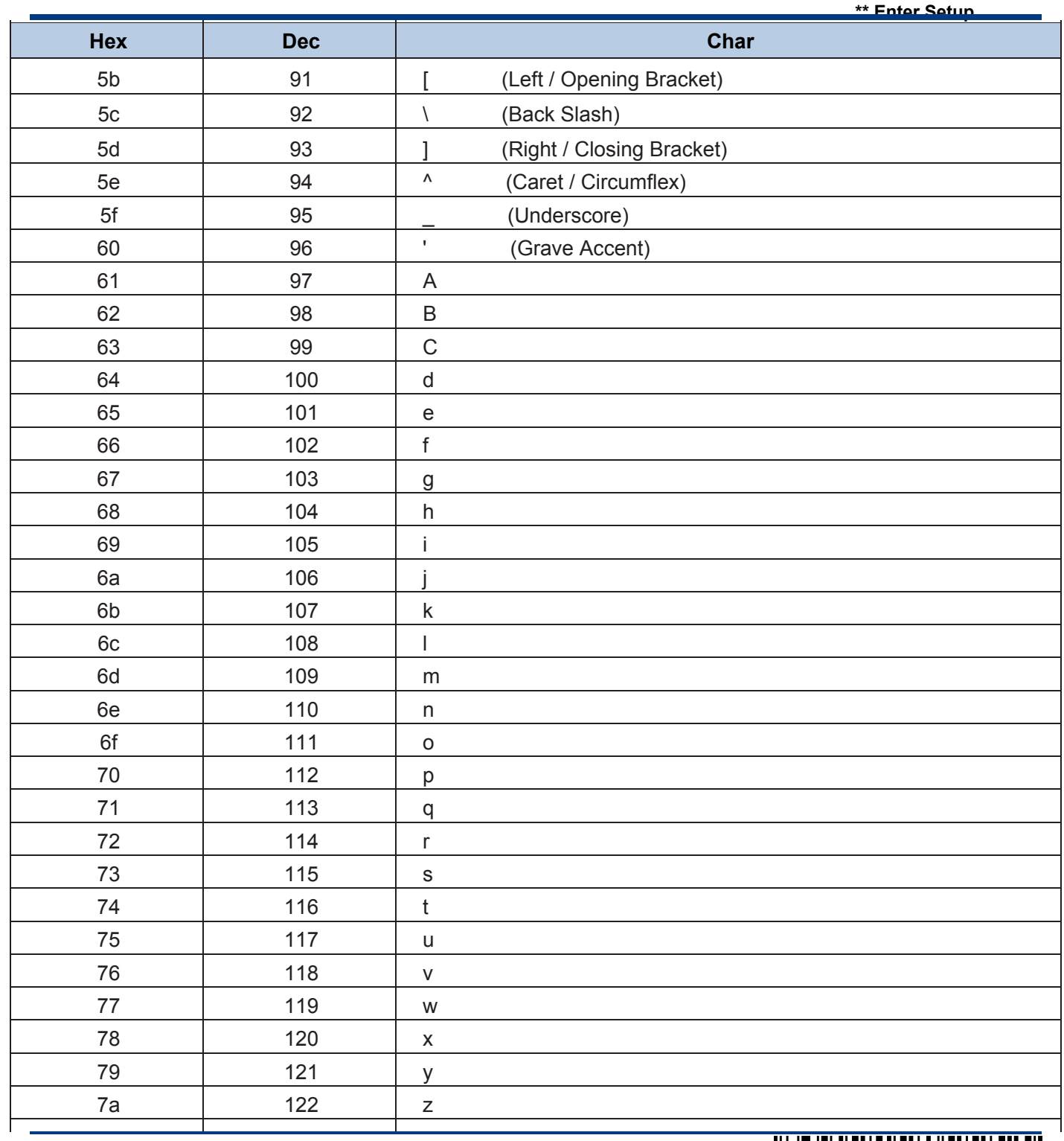

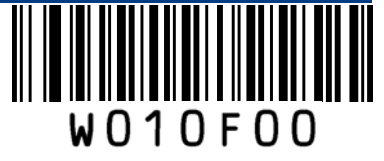

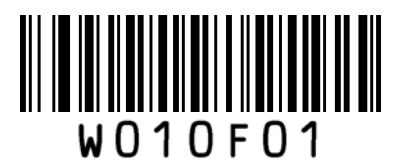

**\*\* Enter Setun** 

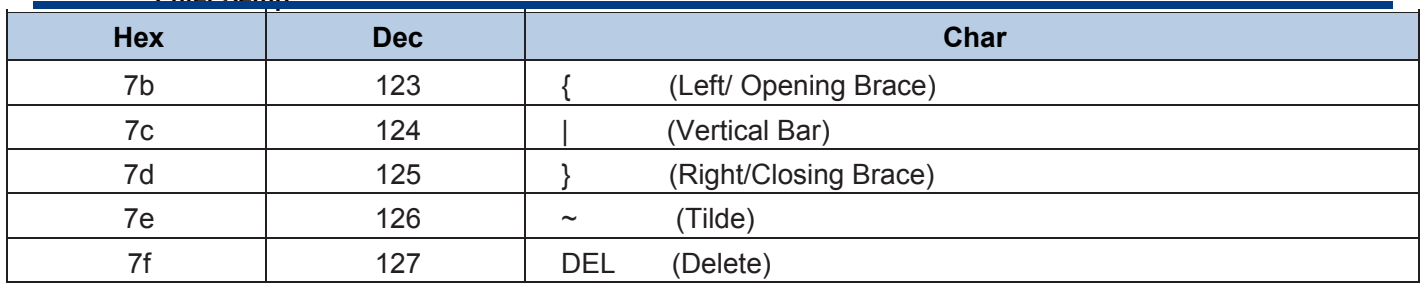

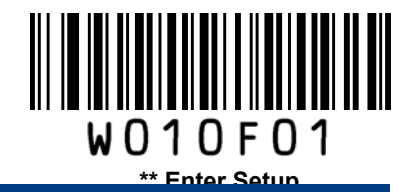

## **Digit Barcodes**

 $0 - 5$ 

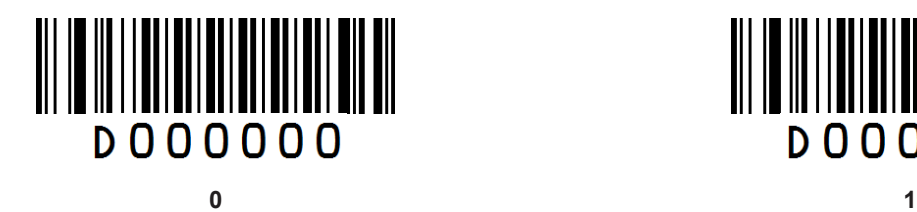

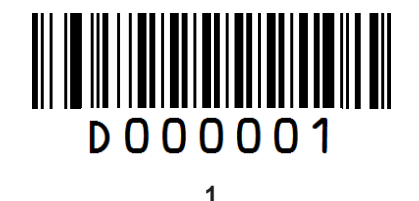

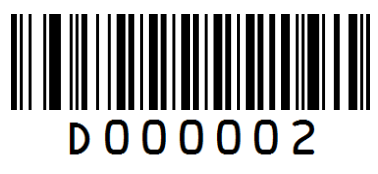

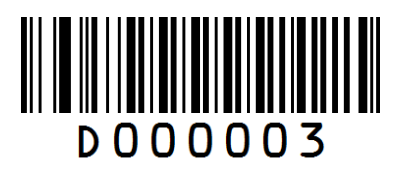

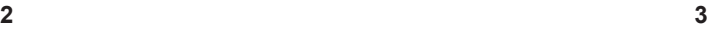

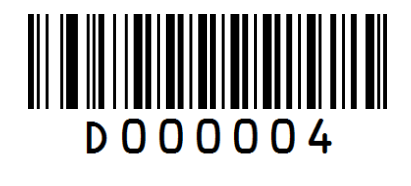

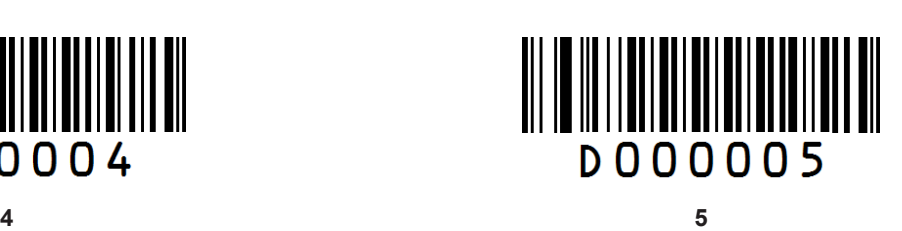

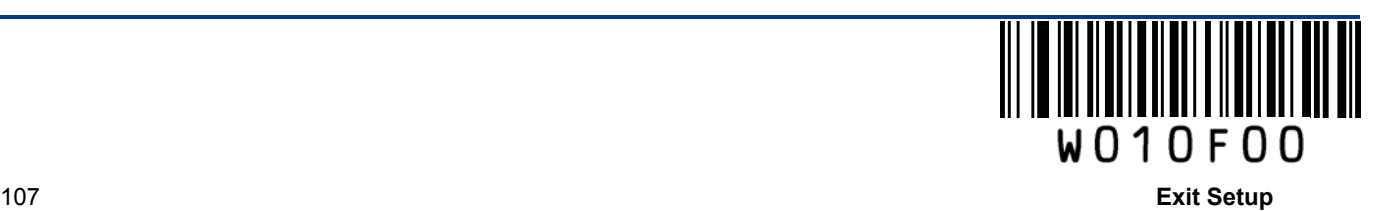

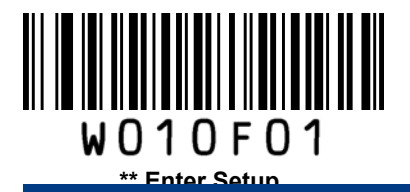

**6~ 9** 

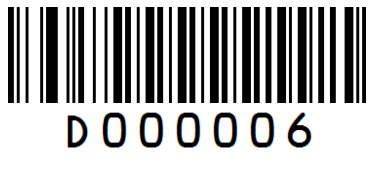

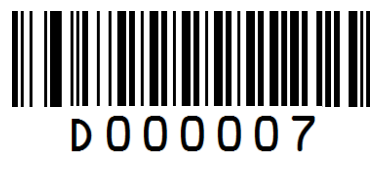

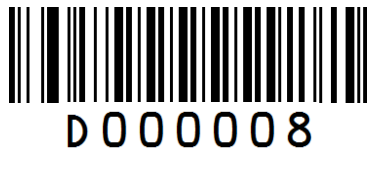

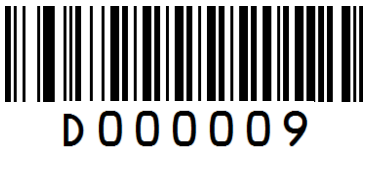

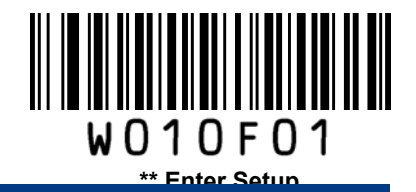

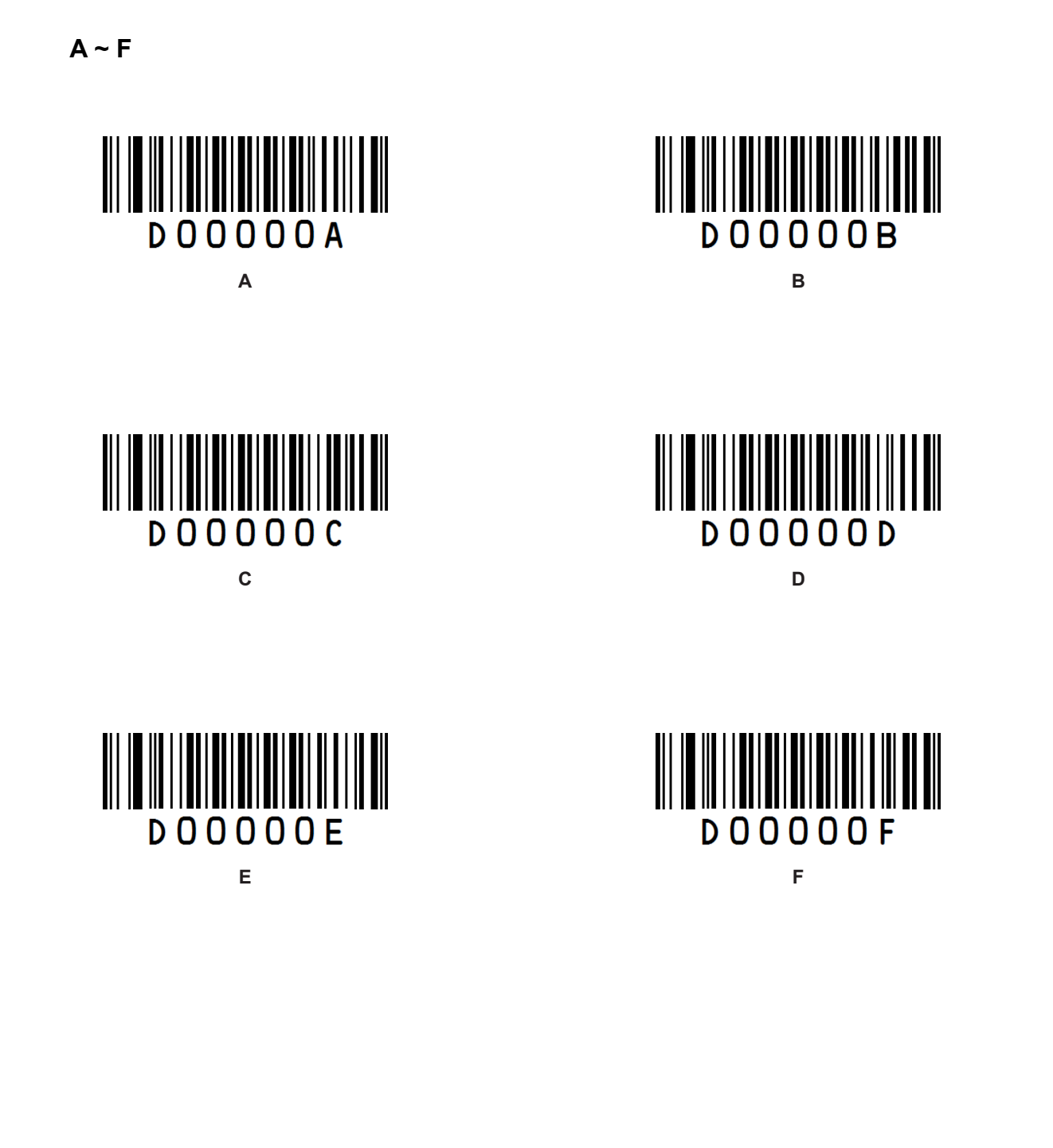

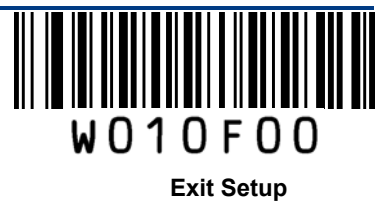

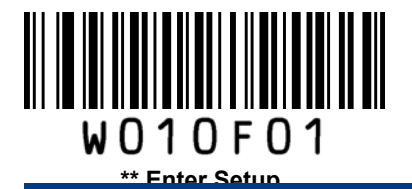

## **Save/Cancel Barcodes**

After reading numeric barcode(s), you need to scan the **Save** barcode to save the data. If you scan the wrong digit(s), you can either scan the **Cancel the Last Digit** barcode and then the correct digit, or scan the **Cancel All Digits** barcode and then the digits you want.

For instance, after reading the **Decode Session Timeout** barcode and numeric barcodes "1", "2" and "3", you scan:

**Cancel the Last Digit:** The last digit "3" will be removed.

**Cancel All Digits:** All digits "123" will be removed.

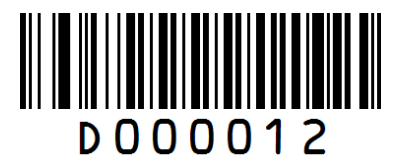

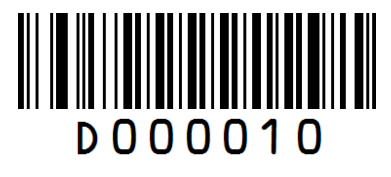

**Save Cancel the Last Digit** 

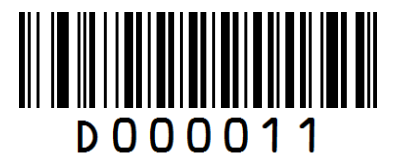

**Cancel All Digits**

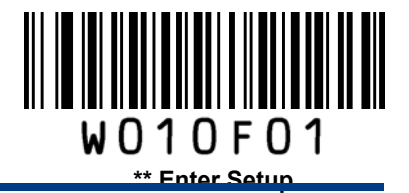

## **F1~F12**

When the USB HID-KBW feature is enabled, scanning one of the following barcodes will send the corresponding function key.

**F1~F6** 

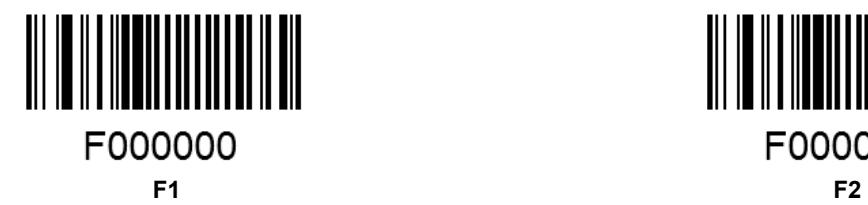

F000001

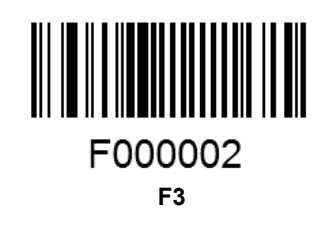

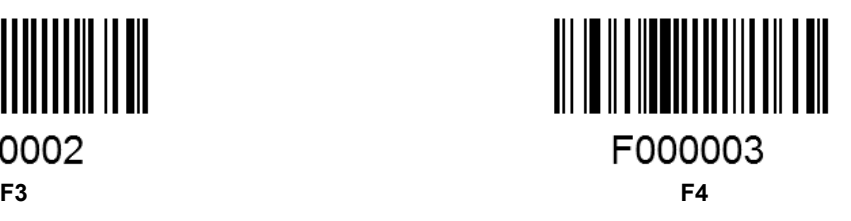

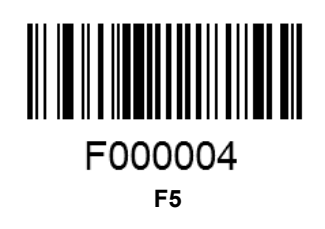

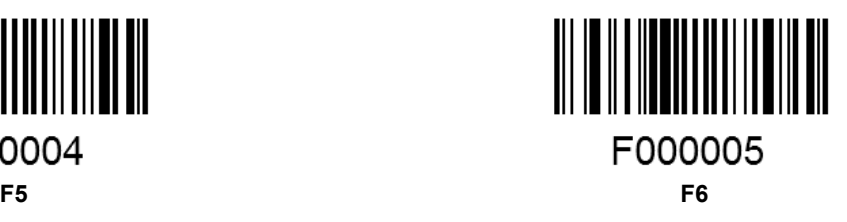

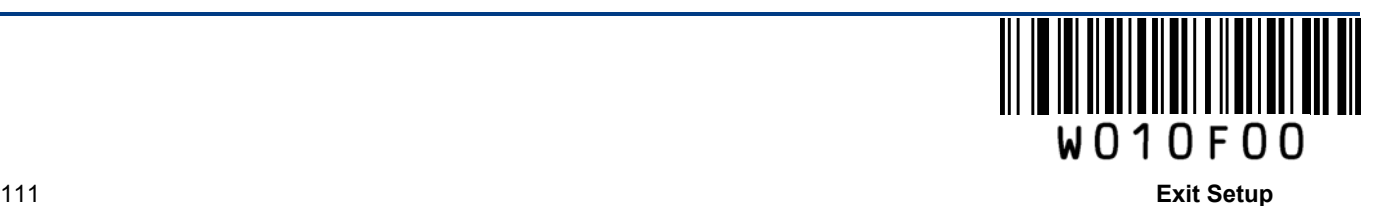

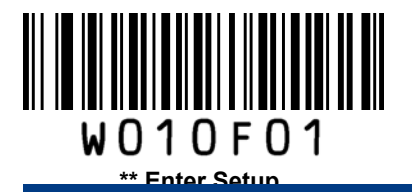

**F7~F12** 

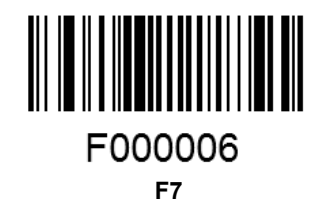

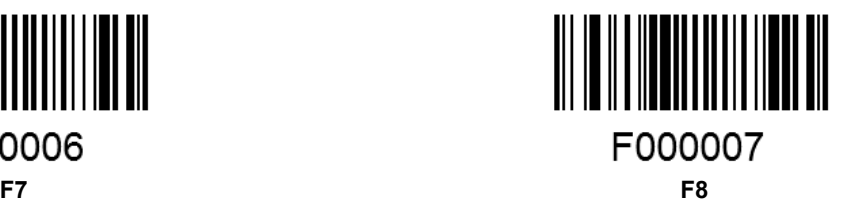

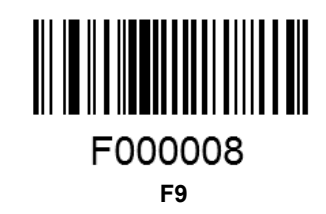

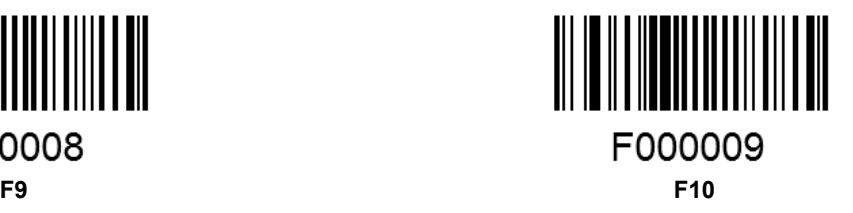

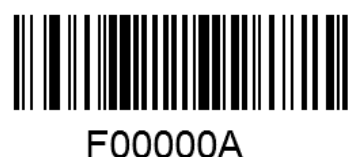

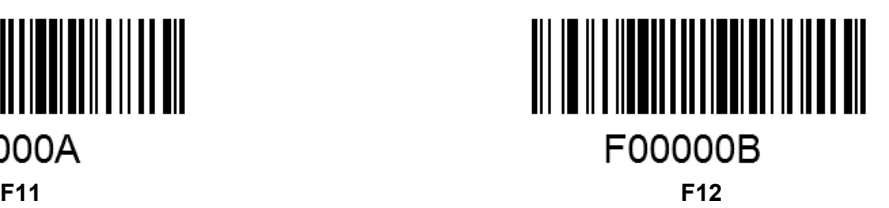